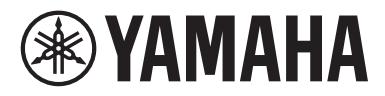

#### **Autorizovaný distributor:**

K + B Progres, a. s., U Expertu 91, 250 69 Klíčany, Czech Republic

# Návod k obsluze

# Receiver

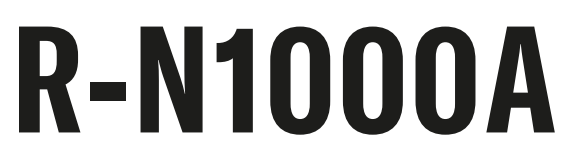

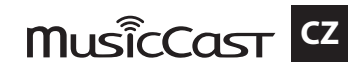

# **OBSAH**

# PŘED POUŽITÍM

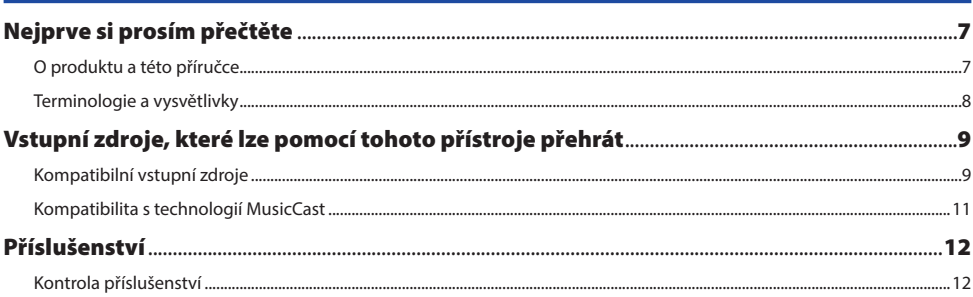

 $\overline{z}$ 

14

25

# NÁZVY PRVKŮ A JEJICH FUNKCE

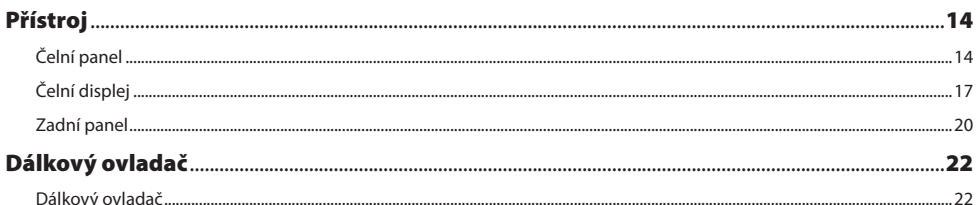

# **PŘÍPRAVA**

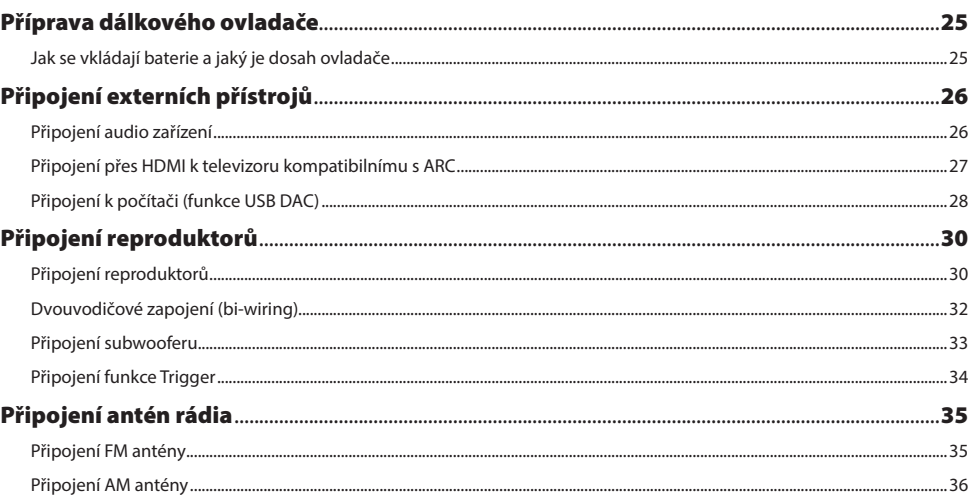

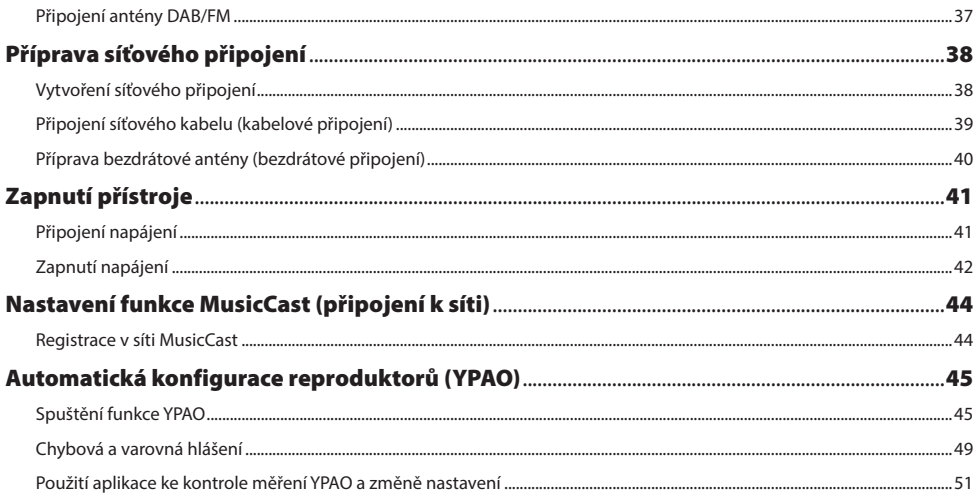

53

### **REPRODUKCE**

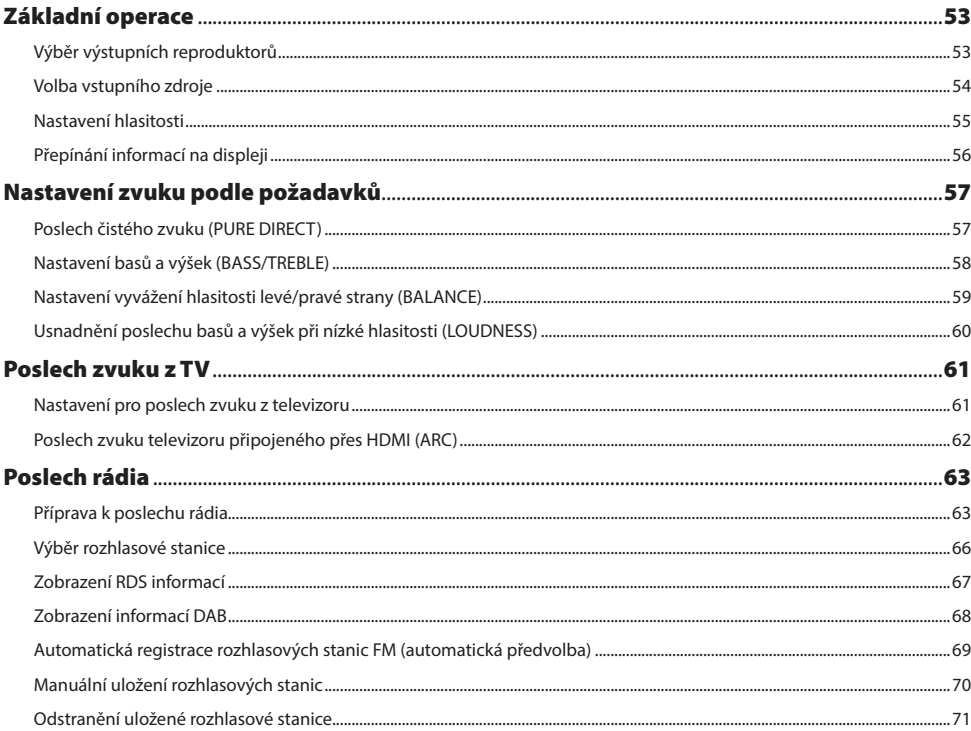

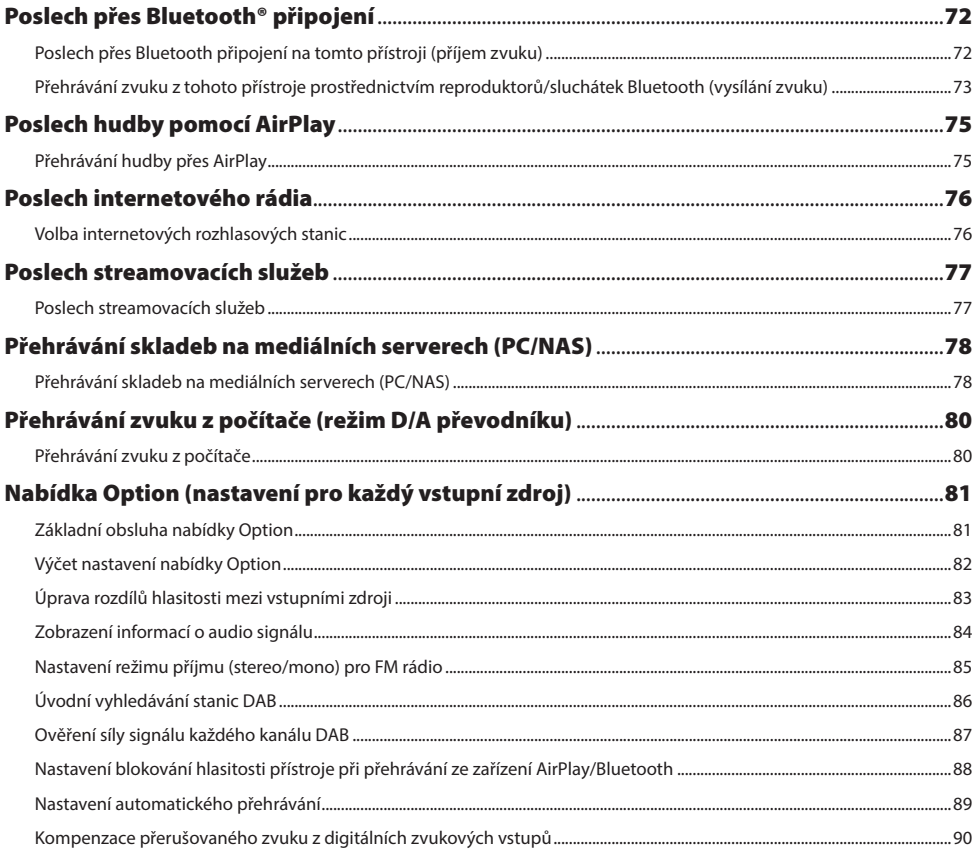

# **UŽITEČNÉ FUNKCE**

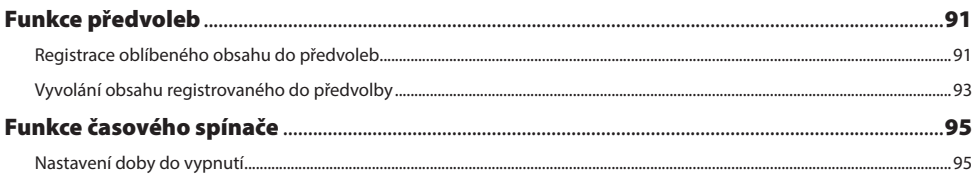

91

96

#### **NASTAVENÍ** í,

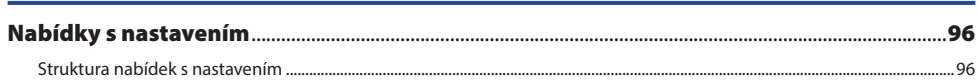

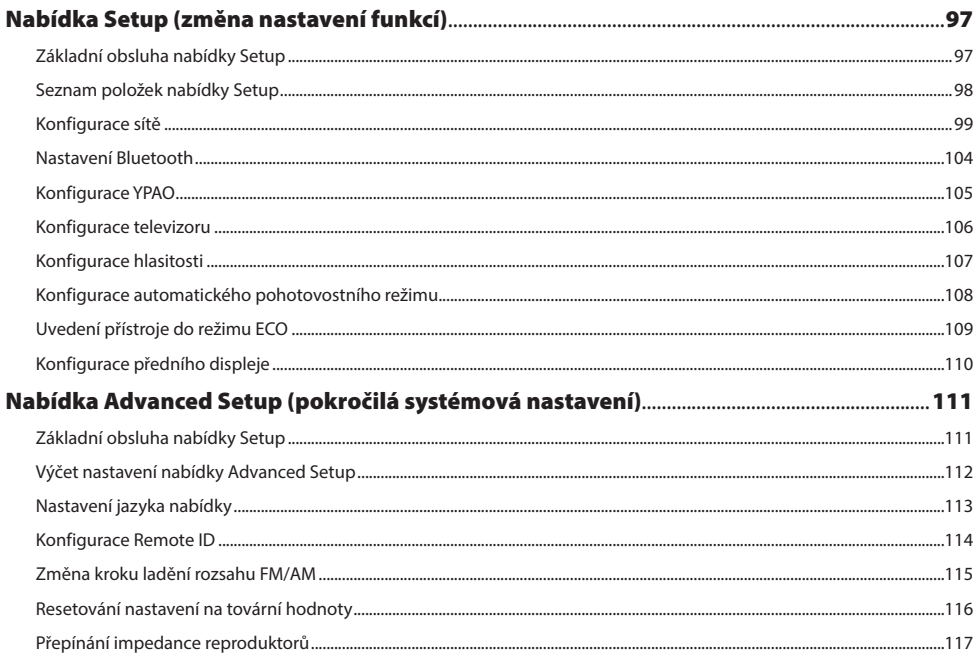

### **AKTUALIZACE**

Aktualizace firmwaru ..... ...................119 .................120

# **ODSTRAŇOVÁNÍ POTÍŽÍ**

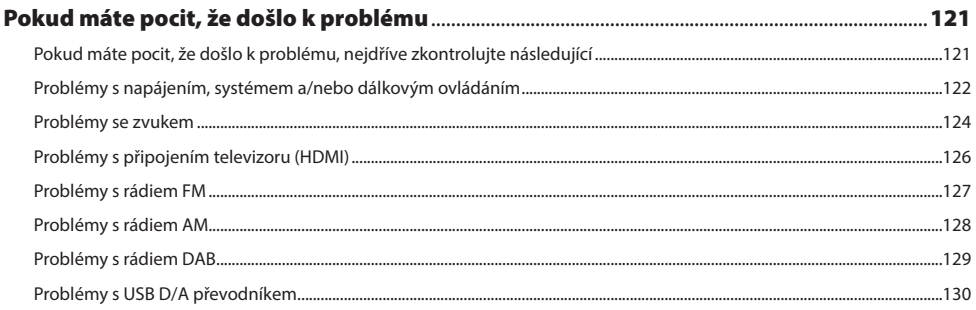

121

118

#### OBSAH

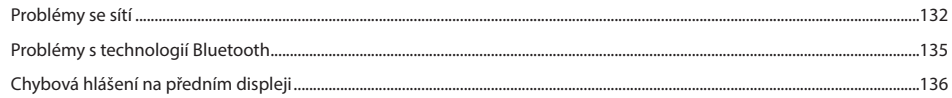

#### **PŘÍLOHA** 137 Péče o tento produkt..... 138 Použití tlačítka WPS k bezdrátovému připojení *menomenovému menovému menomenovému s* Podporovaná zařízení Bluetooth a strongene se strongene strongene strongene strongene strongene strongene strongene strongene strongene strongene strongene strongene strongene strongene strongene strongene strongene strong Podporované formáty souborů 153

# <span id="page-6-0"></span>PŘED POUŽITÍM

# Nejprve si prosím přečtěte

### **O produktu a této příručce**

Děkujeme, že jste zvolili výrobek Yamaha. Tento produkt je receiver s připojením k síti (dvoukanálový stereofonní zesilovač), který umožňuje přehrávat hudební obsah z rádia nebo sítě ve vaší domácnosti, stejně jako z analogových a digitálních zvukových vstupů. Díky funkci YPAO, která automaticky optimalizuje zvukové pole, si můžete vychutnat zvuk, který nejlépe odpovídá vaší místnosti.

Tato příručka (návod) je uspořádána následovně. Nezapomeňte si přečíst všechny příručky dodané s výrobkem a mějte je po ruce pro nahlédnutí v budoucnu.

#### Bezpečnostní příručka (součástí návodu k obsluze a stručného průvodce)

Uvádí důležitá bezpečnostní opatření, která je třeba si před použitím přečíst.

#### Stručný průvodce (v balení)

Tato příručka vysvětluje vše od základního připojení až po přehrávání internetového rádia.

#### Uživatelská příručka (tento dokument)

Vysvětluje všechny funkce a informace, které nejsou uvedeny ve Stručném průvodci.

- v V uživatelské příručce isou iPhone, iPad a iPod touch označovány souhrnně jako "iPhone". Pokud není ve vysvětlivkách uvedeno jinak, odkazy na "iPhone" znamenají iPhone, iPad nebo iPod touch.
- Symboly použité v uživatelské příručce
	- **UPOZORNĚNÍ** se používá u informací o možných úrazech.
	- VAROVÁNÍ se používá u informací pro prevenci poruchy, poškození, nesprávné funkce přístroje a/nebo ztráty dat.
	- POZNÁMKA se používá u doplňujících informací, které je užitečné znát.
	- [Vyhledávací tag] označuje klíčová slova pro vyhledávání.

Nejnovější verzi příručky si můžete stáhnout z webových stránek. <https://download.yamaha.com/>

### <span id="page-7-0"></span>**Terminologie a vysvětlivky**

Níže je vysvětlena terminologie použitá v této příručce.

#### ARC

Zkratka pro Audio Return Channel. Zvuk z televizoru lze přehrávat na audio/video zařízení jednoduše připojením kabelu HDMI mezi port HDMI IN kompatibilní s ARC na televizoru a port HDMI OUT kompatibilní s ARC na audio/video zařízení.

#### HDMI

Jedná se o digitální rozhraní, které odpovídá standardu HDMI (High-Definition Multimedia Interface Specification), což je celosvětový průmyslový standard. Umožňuje přenášet digitální audio/video signály jediným kabelem bez ztráty kvality. Je také kompatibilní s technologiemi ochrany autorských práv (HDCP: High-bandwidth Digital Content Protection system). Další podrobnosti naleznete na adrese [https://www.](https://www.hdmi.org) [hdmi.org.](https://www.hdmi.org)

#### USB D/A převodník

USB D/A převodník převádí digitální zvukové signály přenášené kabelem USB připojeným k počítači na analogový zvukový signál, který lze přehrávat. Díky tomu mohou počítačové aplikace přehrávat vysoce kvalitní zvuk.

#### YPAO (Yamaha Parametric room Acoustic Optimizer)

Jedná se o patentovanou technologii Yamaha, která automaticky optimalizuje akustiku místnosti. Speciální mikrofon YPAO slouží k detekci připojení reproduktorů a měření jejich vzdálenosti od místa poslechu. Měří akustické vlastnosti prostoru a automaticky upravuje parametry, jako je vyvážení hlasitosti a frekvenční charakteristiky.

#### Dvouvodičové zapojení (bi-wiring)

Při připojování zesilovače k reproduktorům se při tomto způsobu připojení používají samostatné vodiče pro nízkofrekvenční měnič (woofer) a středo-vysokofrekvenční měnič (tweeter). Tento způsob připojení je možný, pokud jsou reproduktory kompatibilní s bi-wiringem (pokud mají svorky pro nízkofrekvenční i střední/ výškové frekvence).

#### **Loudness**

Tato funkce vylepšuje poslech basů a výšek i při nízké hlasitosti. Umožňuje posluchači vychutnat si přirozený zvuk i při nízké hlasitosti, protože kompenzuje vlastnost lidského sluchu, která při nízké hlasitosti ztěžuje slyšení basů a výšek.

Další pojmy a technická vysvětlení naleznete na následujících webových stránkách. Vysvětlují pojmy týkající se AV produktů Yamaha obecně, nejen tohoto produktu.

<https://manual.yamaha.com/av/cm/glossary/>

# <span id="page-8-0"></span>Vstupní zdroje, které lze pomocí tohoto přístroje přehrát

### **Kompatibilní vstupní zdroje**

Ilustrace níže znázorňuje široké spektrum vstupních zdrojů, které tento přístroj podporuje.

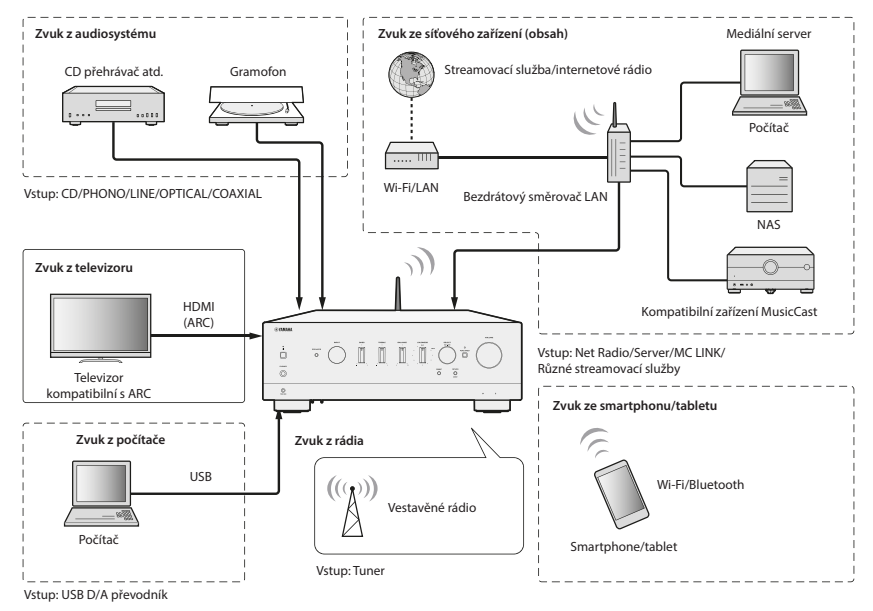

#### POZNÁMKA

Tento produkt nelze připojit k zařízením, jako jsou Blu-ray/DVD přehrávače, prostřednictvím HDMI. Chcete-li přehrávat zvuk z těchto zařízení, připojte je jedním z následujících způsobů: optický digitální (PCM), koaxiální digitální (PCM) nebo analogový stereofonní kabel.

#### Související odkazy (pro připojení)

- "Připojení externích přístrojů" (str. 26)
- "Připojení antén rádia" (str. 35)
- "Vytvoření síťového připojení" (str. 38)

#### Související odkazy (pro přehrávání)

- y "Výběr vstupního zdroje" (str. 54)
- y "Poslech zvuku z TV" (str. 61)
- "Poslech rádia" (str. 63)
- y "Poslech přes Bluetooth® připojení" (str. 72)
- y "Poslech hudby přes AirPlay" (str. 75)
- y "Poslech internetového rádia" (str. 76)
- y "Poslech streamovacích služeb" (str. 77)
- y "Přehrávání skladeb na mediálních serverech (PC/NAS)" (str. 81)
- y "Přehrávání zvuku z počítače (režim D/A převodníku)" (str. 80)

## <span id="page-10-0"></span>**Kompatibilita s technologií MusicCast**

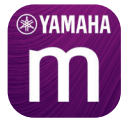

Tento produkt je kompatibilní s technologií MusicCast. To umožňuje vzájemné sdílení hudby mezi různými přístroji připojenými k síti MusicCast v různých místnostech. K ovládání slouží aplikace MusicCast Controller, která umožňuje snadné přehrávání hudby z mobilních telefonů, mediálních serverů (PC/NAS), internetových rádií a streamovacích služeb odkudkoliv v domácnosti.

Více informací o technologii MusicCast a kompatibilních zařízeních naleznete na webu Yamaha. Aplikaci samotnou naleznete v App Storu a Obchodu Google Play po vyhledání "MusicCast Controller".

# <span id="page-11-0"></span>Příslušenství

## **Kontrola příslušenství**

Přístroj se dodává s následujícím příslušenstvím. Zkontrolujte a ujistěte se, že máte všechno uvedené příslušenství.

Napájecí kabel

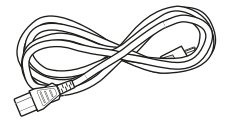

□ Mikrofon YPAO

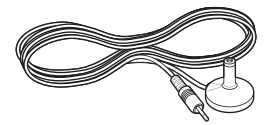

Anténa DAB/FM (modely pro Velkou Británii, Evropu, Rusko a Austrálii)

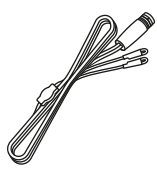

AM anténa (modely pro USA, Kanadu, Čínu, Koreu, Asii, Tchaj-wan a pro Střední a Jižní Ameriku)

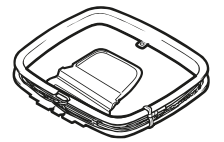

FM anténa (modely pro USA, Kanadu, Čínu, Koreu, Asii, Tchaj-wan a pro Střední a Jižní Ameriku)

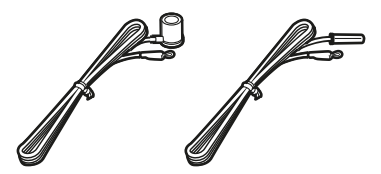

\*S přístrojem se dodává jedna z výše vyobrazených antén, konkrétní typ závisí na regionu.

#### PŘED POUŽITÍM > Příslušenství

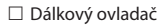

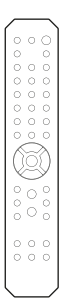

 $\Box$  Baterie (AA, R6, UM-3) ( $\times$  2)

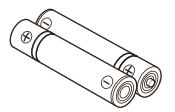

Bezpečnostní průvodce

 $\Box$  Stručný průvodce

# <span id="page-13-0"></span>NÁZVY PRVKŮ A JEJICH FUNKCE

# Přístroj

# **Čelní panel**

Následují názvy částí na přední straně přístroje a vysvětlení jejich funkcí.

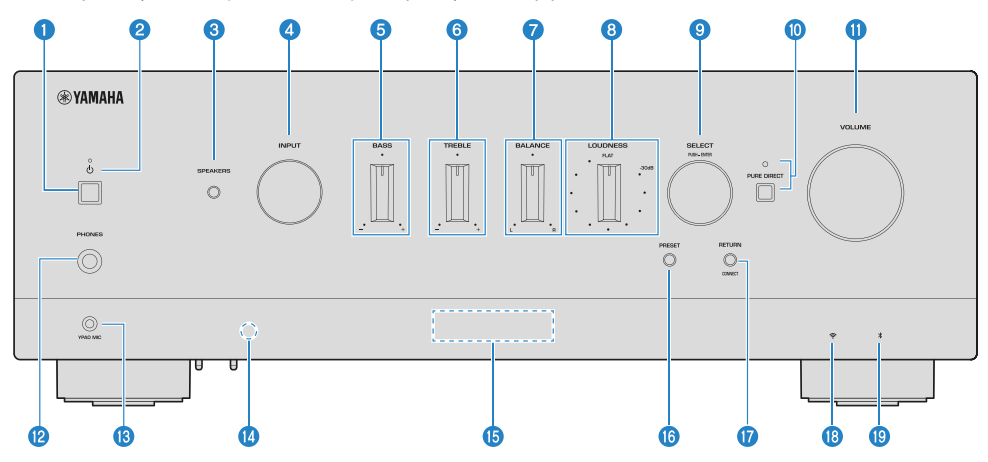

#### **O** Přepínač  $\bigcirc$  (napájení)

Zapíná (\_ ) / vypíná (\_ ) přístroj (str. 42).

Stisknutím tlačítka  $\bigcirc$  (napájení) na dálkovém ovladači přepnete mezi zapnutím a pohotovostním režimem. Tento produkt přechází do pohotovostního režimu také v následujících situacích.

• Když je aktivována funkce automatického pohotovostního režimu (str. 112)

#### POZNÁMKA

Dálkové ovládání nefunguje, pokud je napájení vypnuté. Přístroj nelze propojit se zařízením Bluetooth, síťovým zařízením ani s aplikací MusicCast Controller.

#### **2** Indikátor napájení

Rozsvítí se následujícím způsobem a indikuje stav napájení.

Napájení zapnuto: Indikátor svítí.

Pohotovostní režim: Indikátor slabě svítí.

Napájení vypnuto: Indikátor nesvítí.

#### POZNÁMKA

Když indikátor bliká, znamená to, že byl aktivován ochranný obvod a napájení se nezapne, aby byl přístroj chráněn. Obraťte se na autorizované servisní středisko Yamaha a nechte jej opravit.

#### **6** SPEAKERS

Přepíná reproduktory připojené ke konektorům SPEAKERS L/R A a B na zadním panelu (str. 53).

#### <span id="page-14-0"></span>**4** INPUT

Přepínání vstupního zdroje [\(str. 54](#page-50-0)).

#### 6 BASS

Upravuje hlasitost basů ([str. 58\)](#page-54-0).

#### 6 TREBLE

Upravuje hlasitost výšek ([str. 58](#page-54-0)).

#### **D** BALANCE

Upravuje levopravé vyvážení reprodukce [\(str. 59](#page-55-0)).

#### **A** LOUDNESS

Upravuje zvuk tak, aby bylo lépe slyšet basy a výšky i při nízké hlasitosti (str. 59). Pokud je aktivní funkce YPAO Volume (str. 102), nelze funkci LOUDNESS použít.

#### **<sup>3</sup>** Volič SELECT (stiskněte pro ENTER)

Slouží například k ovládání nabídek na čelním displeji. Otáčením tohoto voliče vyberete položku a stisknutím výběr potvrdíte.

#### **10 PURE DIRECT / indikátor**

Zapne/vypne funkci Pure Direct (str. 56). Pokud je funkce zapnutá, rozsvítí se indikátor a čelní displej se vypne.

#### **M** Kolečko VOLUME

Nastavení hlasitosti.

#### **12** Konektor PHONES

Pro připojení sluchátek (kompatibilní se standardními stereofonními konektory).

#### POZNÁMKA

Když jsou k tomuto výrobku připojena sluchátka, nelze přehrávat zvuk do reproduktorů. Výstup z konektoru PRE OUT se také vypne.

#### **68** Konektor YPAO MIC

Pro připojení dodaného mikrofonu YPAO [\(str. 45](#page-41-0)).

#### **<sup>1</sup>0** Přijímač signálů dálkového ovládání

Přijímá signál (infračervený) z dálkového ovládání [\(str. 25](#page-21-0)).

#### **6** Čelní displej

Zobrazení informací a nabídek (str. 17).

#### **D** Tlačítko PRESET

Slouží k vyvolání předvoleb rozhlasových stanic (str. 66) a uložených skladeb / internetových rozhlasových stanic (str. 96).

#### **Q** RETURN/CONNECT

Slouží například k ovládání nabídek na čelním displeji. Používá se také při registraci přístroje v síti MusicCast (str. 44).

#### NÁZVY PRVKŮ A JEJICH FUNKCE > Přístroj

#### **<sup>6</sup>** Indikátor připojení k Wi-Fi

Rozsvítí se, když je přístroj připojen k bezdrátové síti [\(str. 138](#page-131-0)).

#### **B** Indikátor Bluetooth

Svítí, když je k přístroji připojeno Bluetooth zařízení [\(str. 72](#page-68-0)).

#### Další odkazy

["Péče o přístroj" \(str. 137\)](#page-130-0)

# <span id="page-16-0"></span>**Čelní displej**

Níže je vysvětleno, co se zobrazuje na čelním displeji.

#### **Základní zobrazení**

Toto zobrazení je aktivní během přehrávání. Zobrazené údaje se liší v závislosti na aktuálním vstupním zdroji. Na příkladu je uvedeno přehrávání z mediálního serveru.

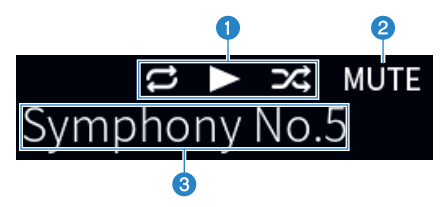

#### **O** Ikona stavu přehrávání

Zobrazuje se podle stavu přehrávání skladby/stanice (rozhlasové stanice).

#### Opakovat vše/1 skladbu (**E/E**)

Zobrazí se, když je vstup "Server" a je nastaveno opakované přehrávání. Upozorňujeme, že při přehrávání hudby na chytrém telefonu nebo tabletu se nemusí zobrazit, protože závisí na stavu zařízení.

#### Přehrávání/pauza  $(\Box / \Box)$

Zobrazí se, když je vstupem "Server" nebo "Bluetooth" a probíhá přehrávání, nebo je přehrávání pozastaveno.

Ikona přehrávání se zobrazí také v případě, že je vstupem "AirPlay" nebo "Net Radio" a probíhá přehrávání.

#### Náhodné přehrávání (**23**)

Zobrazí se, když je vstup "Server" a je nastaveno náhodné přehrávání. Upozorňujeme, že při přehrávání hudby na chytrém telefonu nebo tabletu se nemusí zobrazit, protože závisí na stavu zařízení.

#### $\odot$  -∞ (při minimální hlasitosti) / MUTE

Když je hlasitost minimální, bliká symbol "-∞". Při ztlumení bliká "MUTE".

<span id="page-17-0"></span>**C** Informační oblast

V závislosti na zvoleném vstupu se zobrazí následující informace.

#### Při výběru CD, PHONO, LINE1, LINE2, OPTICAL1, OPTICAL2, COAXIAL, TV nebo streamovací služby

Zobrazí se název vstupu.

#### Při výběru režimu USB D/A převodníku

Zobrazí se formát zvuku a vzorkovací frekvence přehrávaného signálu.

#### Při výběru Server nebo Net Radio

Zobrazí se informace o aktuální skladbě nebo stanici. Chcete-li přepnout zobrazenou položku, stiskněte tlačítko DISPLAY na dálkovém ovladači.

#### Při výběru AirPlay nebo Bluetooth

Zobrazí se informace o aktuální skladbě nebo názvu vstupu. Chcete-li přepnout zobrazenou položku, stiskněte tlačítko DISPLAY na dálkovém ovladači.

#### Při výběru režimu TUNER

Zobrazí se frekvence. Zobrazí se také informace z Radio Data System (modely pro Velkou Británii, Evropu a Rusko) nebo DAB (modely pro Velkou Británii, Evropu, Rusko a Austrálii). Chcete-li přepnout zobrazenou položku, stiskněte tlačítko DISPLAY na dálkovém ovladači.

#### POZNÁMKA

Některé textové znaky nemusí být k dispozici a místo nich se zobrazí "".

#### Možnost procházení

Tato indikace se zobrazí pouze tehdy, když je vstupním zdrojem "Server" nebo "Net Radio", který umožňuje vybrat požadovanou skladbu nebo stanici.

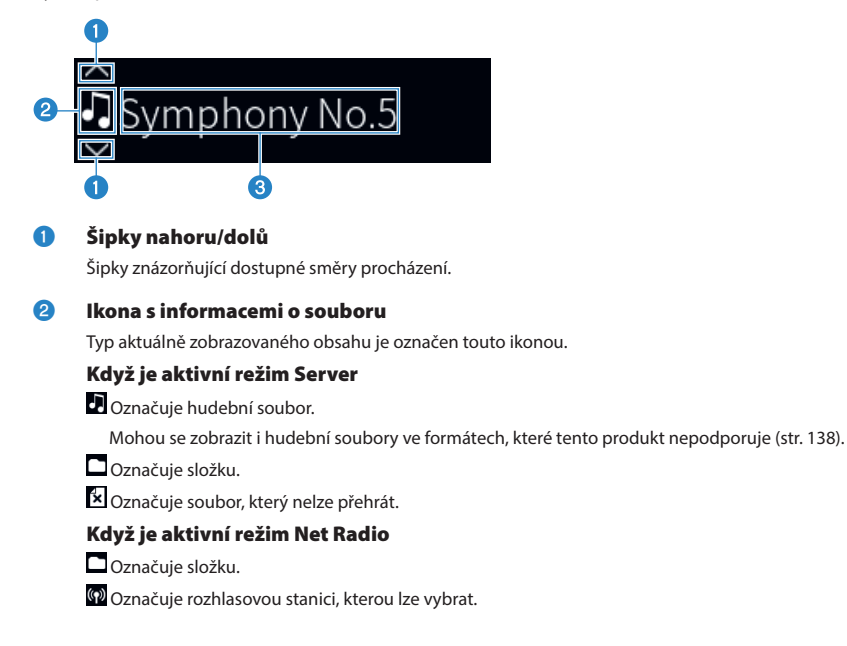

#### NÁZVY PRVKŮ A JEJICH FUNKCE > Přístroj

#### **3** Obsahová informační oblast

Zobrazují se informace, jako jsou názvy souborů a stanic.

#### POZNÁMKA

Některé textové znaky nemusí být k dispozici a místo nich se zobrazí, ".

#### Indikace nahřívání

Tento symbol se zobrazí ihned po zapnutí výrobku. Indikuje teplotní stav zesilovače a slouží pro orientační přehled doby potřebné k ustálení kvality zvuku.

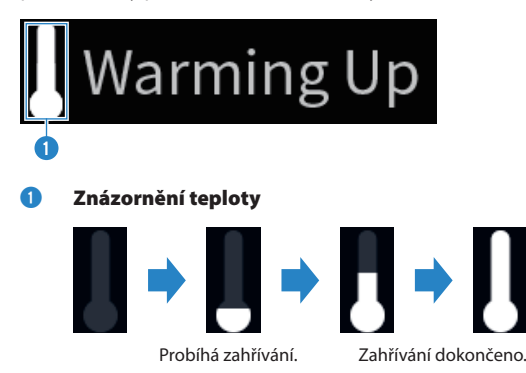

#### POZNÁMKA

- y Jas displeje se ztlumí, aby se chránila zobrazovací jednotka, pokud výrobek není po určitou dobu v provozu. Při ovládání dálkového ovladače nebo předního panelu se displej vrátí do normálního jasu.
- y Když je funkce PURE DIRECT zapnutá, přední displej se vypne. Po vypnutí se displej opět zapne, když se použije dálkový ovladač nebo přední panel.
- y Pokud po určitou dobu neprovedete žádný úkon, základní indikace se vypne. Časový interval vypnutí displeje lze změnit v nabídce s nastavením.
- y Maximální počet textových znaků pro zobrazení informací o obsahu (názvy stanic/skladeb atd.) na základní indikaci nebo indikaci procházení se liší v závislosti na zvoleném vstupu a typu znaků.

#### Další odkazy

["Nastavení čelního displeje" \(str. 110\)](#page-105-0)

### <span id="page-19-0"></span>**Zadní panel**

Následují názvy částí na zadní straně přístroje a vysvětlení jejich funkcí.

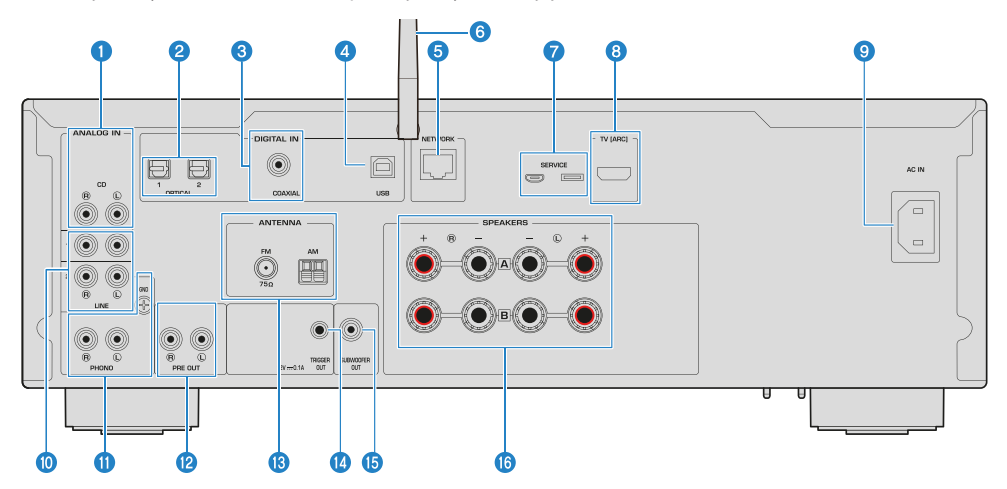

#### **a** Konektory CD IN

Pro připojení k analogovému audio výstupu zařízení, jako jsou přehrávače CD ([str. 26\)](#page-22-0).

#### **2** Konektory OPTICAL 1-2 IN

Pro připojení k externím zařízením s optickým digitálním výstupem [\(str. 26](#page-22-0)).

#### **6** Konektor COAXIAL IN

Pro připojení k externím zařízením s koaxiálním digitálním výstupem (str. 26).

#### **4** USB port

Pro připojení k počítači (str. 28). Kompatibilní s konektory USB typu B.

#### **6** Konektor NETWORK

Pro připojení ethernetového kabelu místní sítě (str. 39).

#### **6** Anténa bezdrátového přenosu

Pro připojení tohoto produktu k bezdrátové síti (Wi-Fi) (str. 40). Používá se také pro připojení Bluetooth (str. 72).

#### **D** Servisní konektory SERVICE

Jedná se o servisní porty, které se používají při opravách apod. Nic do nich nezapojujte.

#### **6** Konektor TV [ARC]

Pro připojení k portu HDMI (ARC) IN televizoru pomocí kabelu HDMI (str. 27). Ujistěte se, že jste připojeni ke vstupnímu konektoru HDMI kompatibilnímu s ARC.

#### POZNÁMKA

Tento konektor slouží k připojení ke konektoru HDMI IN televizoru. Nepřipojujte jej ke konektoru HDMI OUT přehrávače BD/DVD aj.

#### NÁZVY PRVKŮ A JEJICH FUNKCE > Přístroj

#### **O** Konektor AC IN

Pro připojení dodaného napájecího kabelu [\(str. 41](#page-37-0)).

#### **10** Konektory LINE 1-2 IN

Pro připojení k externím zařízením s analogovým audio výstupem [\(str. 26](#page-22-0)).

**iD** Konektory PHONO IN

#### GND konektor

Pro připojení ke gramofonu ([str. 26\)](#page-22-0).

#### **2** Konektory PRE OUT

Vyvádí zvukový signál připojený do konektorů SPEAKERS L/R CH ([str. 26\)](#page-22-0).

#### **68** Konektory ANTENNA

Pro připojení k anténě rádia [\(str. 35](#page-32-0)).

#### **12 Konektor TRIGGER OUT**

Pro připojení k externím zařízením, která podporují funkci spouštění [\(str. 34](#page-31-0)).

#### **6** Konektor SUBWOOFER OUT

Pro připojení k subwooferu s vestavěným zesilovačem [\(str. 33](#page-30-0)).

#### **6** Konektory SPEAKERS L/R

Pro připojení k reproduktorům [\(str. 30\).](#page-26-0)

# <span id="page-21-0"></span>Dálkový ovladač

## **Dálkový ovladač**

Následují názvy částí dálkového ovládání a vysvětlení jejich funkcí.

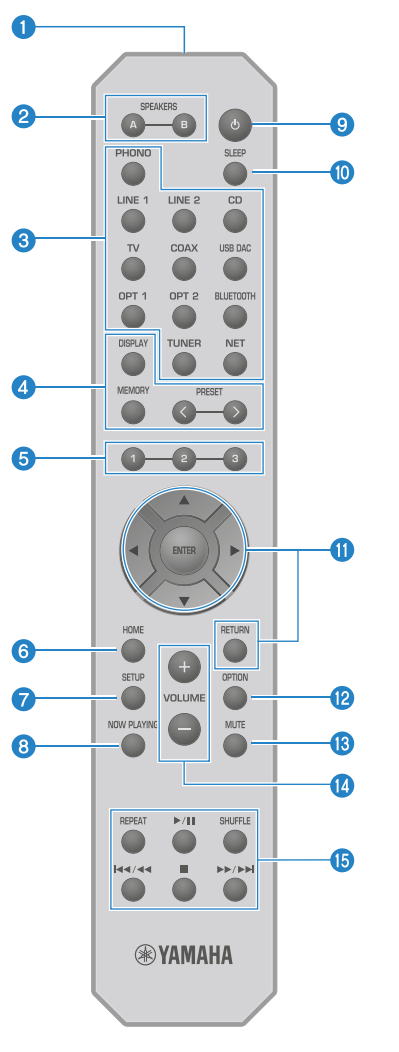

#### **a Vysílač signálů dálkového ovládání**

Vysílá (infračervený) signál dálkového ovládání.

#### <span id="page-22-0"></span>**2** Tlačítka SPEAKERS A a B

Pro přepínání výstupních reproduktorů. Při každém stisknutí přepíná reproduktory A nebo B na ON/OFF (str. 53).

#### **6** Tlačítka volby vstupního zdroje

Vybere vstupní zdroj pro přehrávání ([str. 54\)](#page-50-0).

#### POZNÁMKA

Opakovaným stisknutím tlačítka NET můžete přepínat mezi síťovými zdroji.

#### d Tlačítko DISPLAY

Přepíná zobrazení mezi různými druhy informací [\(str. 17](#page-14-0)).

#### Tlačítko MEMORY

Pro uložení rozhlasových stanic (předvoleb) do paměti (str. 70). Tlačítko lze použít také pro uložení skladeb z mediálních serverů nebo internetových rozhlasových stanic (str. 91).

#### Tlačítko PRESET

Slouží k vyvolání předvoleb rozhlasových stanic ([str. 66\)](#page-62-0) a uložených skladeb / internetových rozhlasových stanic [\(str. 96](#page-89-0)).

#### **e** Tlačítka 1/2/3

Pro registraci a vyvolání oblíbených rozhlasových stanic nebo síťového obsahu do samostatných předvoleb [\(str. 91](#page-87-0)).

#### **6** Tlačítko HOME

Návrat na nejvyšší úroveň při volbě hudebních souborů, složek apod.

#### **D** Tlačítko SETUP

Otevře nabídku nastavení Setup [\(str. 97](#page-93-0)).

#### **6** Tlačítko NOW PLAYING

Zobrazí informace o aktuálně přehrávaném síťovém obsahu.

#### **O** Tlačítko  $\bigcirc$  (napájení)

Přepíná mezi zapnutím a pohotovostním režimem [\(str. 42](#page-38-0)).

#### **in Tlačítko SLEEP**

Nastaví časovač spánku [\(str. 98](#page-91-0)).

#### **10** Tlačítka ovládání nabídek

#### A V < ▶ (kurzorová tlačítka), ENTER a RETURN

Slouží k pohybu v nabídkách.

#### <sup>2</sup> Tlačítko OPTION

Otevře nabídku možností Option [\(str. 81\)](#page-75-0).

#### **B** Tlačítko MUTE

Vypne zvuk. Jeho opětovným stisknutím se hlasitost vrátí na předchozí úroveň.

#### n Tlačítka VOLUME +/-

Nastavení hlasitosti [\(str. 55](#page-51-0)).

#### **G** Tlačítka přehrávání

Tlačítko REPEAT, tlačítko ▶/II (přehrát/pauza), tlačítko SHUFFLE, tlačítko I<</r></r>(dozadu/ převíjení vzad), tlačítko | (stop), tlačítko $\blacktriangleright$  / $\blacktriangleright$  (převíjení vpřed/dopředu)

Pro ovládání přehrávání, například z mediálního serveru, internetového rádia nebo Bluetooth zařízení.

# <span id="page-24-0"></span>PŘÍPRAVA

## Příprava dálkového ovladače

## **Jak se vkládají baterie a jaký je dosah ovladače**

Vložte přiložené baterie do dálkového ovladače se správnou polaritou (+/-).

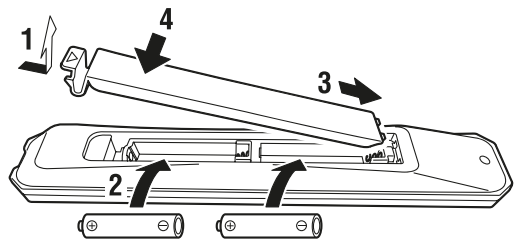

Pracovní dosah dálkového ovládání je znázorněn na obrázku.

Při ovládání dálkového ovladače jej nasměrujte na infračervený přijímač signálu dálkového ovládání.

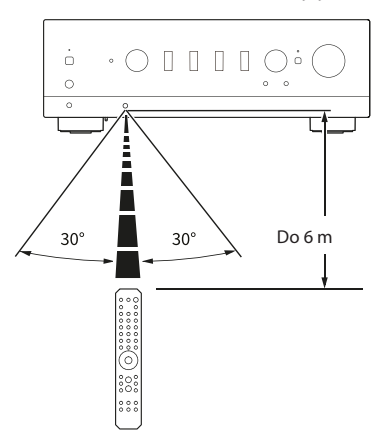

# <span id="page-25-0"></span>Připojení externích přístrojů

## **Připojení audio zařízení**

Tato kapitola popisuje připojení audio zařízení, například CD přehrávačů, k přístroji.

Použijte typ kabelu vhodný pro konektory připojovaného zařízení, například kabel RCA, optický kabel nebo koaxiální kabel, které jsou běžně dostupné.

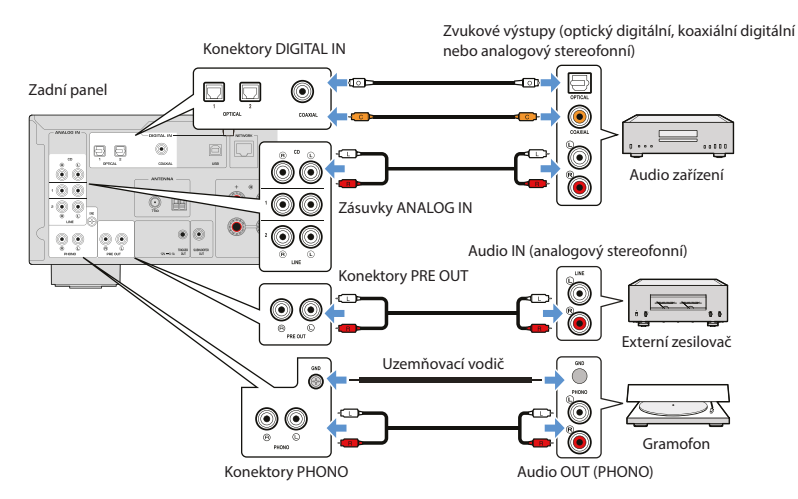

#### POZNÁMKA

- Konektory DIGITAL IN tohoto přístroje jsou kompatibilní pouze se signálem PCM (2kanálovým).
- y Konektory PHONO tohoto přístroje jsou kompatibilní s MM přenoskami. Při připojení gramofonu vybaveného nízkovýstupovou MC přenoskou použijte step-up transformátor nebo podobné zařízení.
- y U některých gramofonů může připojení ke konektoru GND snížit šum. Existují však i gramofony, které produkují menší šum, pokud ke konektoru GND naopak připojeny nejsou.
- y Svorka GND není z bezpečnostních důvodů uzemněná.

#### Další odkazy

["Zadní panel" \(str. 20\)](#page-17-0)

## <span id="page-26-0"></span>**Připojení přes HDMI k televizoru kompatibilnímu s ARC**

K připojení televizoru kompatibilního s ARC k přístroji použijte běžně dostupný kabel HDMI. Toto připojení umožňuje přehrávat zvuk televizoru nebo externího zařízení připojeného k televizoru prostřednictvím rozhraní HDMI. Umožňuje také společné napájení televizoru a tohoto přístroje.

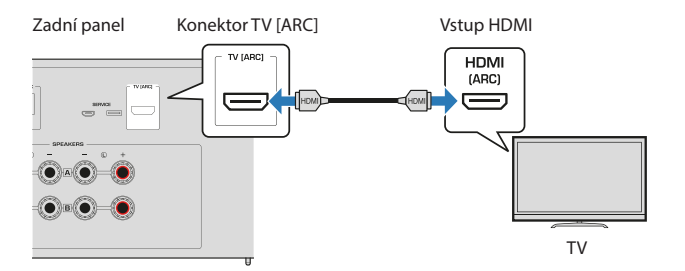

#### POZNÁMKA

- · Použijte konektor HDMI IN na televizoru označený "ARC" nebo "eARC/ARCL. Tato označení znamenají, že konektor podporuje "pouze ARC" nebo "eARC i ARC". V případě připojení ke konektoru, který nepodporuje ARC, nebude možné zvuk z televizoru přehrávat přes HDMI. Tento přístroj nepodporuje eARC.
- y Pro připojení použijte kabel HDMI (19pinový) s logem HDMI, které označuje, že je kompatibilní s ARC.
- y Možná bude nutné změnit nastavení televizoru. Viz uživatelská příručka k televizoru.
- Tento přístroj neumožňuje výstup videa.
- y Chcete-li přehrávat zvuk z televizoru, který nepodporuje ARC, připojte výstupní audio konektor televizoru ke vstupnímu audio konektoru tohoto přístroje (OPTICAL, COAXIAL nebo LINE).

#### Další odkazy

"Nastavení pro poslech zvuku z televizoru" (str. 61)

## <span id="page-27-0"></span>**Připojení k počítači (funkce USB DAC)**

Tento produkt umožňuje připojení jako USB D/A převodník. Pokud připojíte přístroj k počítači, můžete si vychutnat vysoce kvalitní zvuk hudebních souborů v počítači díky analogovému převodu, který využívá integrovaný D/A převodník tohoto přístroje. Chcete-li tuto funkci používat, nejprve nainstalujte do počítače speciální ovladače (software) dodané společností Yamaha a poté připojte počítač k tomuto přístroji.

#### Kompatibilní operační systémy

Podporovány jsou následující počítačové operační systémy. (Informace ke květnu 2023)

- $Windows 10/11$
- $\bullet$  macOS 13/12/11/10.15/10.14/10.13

#### ■ O ovladačích (počítačový software)

Pokud je operačním systémem počítače Windows, je nutné nainstalovat speciální ovladač "Yamaha Steinberg USB Driver". Pokud je operačním systémem počítače macOS, fungují jeho standardní ovladače, takže není třeba instalovat žádný speciální ovladač.

#### POZNÁMKA

- y Software však nemusí fungovat ani v podporovaném operačním systému kvůli konfiguraci počítače, prostředí a/nebo aktualizaci operačního systému.
- y Před připojením tohoto přístroje k počítači nainstalujte ovladač. Pokud jej připojíte před instalací ovladače, nemusí fungovat správně.

#### Instalace ovladače (pouze pro Windows)

Před připojením tohoto přístroje k počítači nainstalujte do počítače ovladač.

1 Přejděte na následující web a vyhledejte "Yamaha Steinberg USB Driver".

Stránka se soubory ke stažení URL:<https://download.yamaha.com/>

- 2 Stáhněte si nejnovější ovladač.
- 3 Rozbalte stažené soubory.

#### 4 Nainstalujte ovladač do počítače.

Chcete-li nainstalovat ovladač, postupujte podle návodu k instalaci, který je součástí staženého balíčku.

#### 5 Po dokončení instalace ukončete všechny spuštěné aplikace.

#### POZNÁMKA

Pokud je v počítači již stará verze ovladače, odinstalujte ji a poté nainstalujte novou verzi.

#### Připojení k počítači

Propojte počítač s tímto přístrojem pomocí běžně dostupného USB kabelu. Port USB tohoto přístroje je kompatibilní s konektory USB typu B.

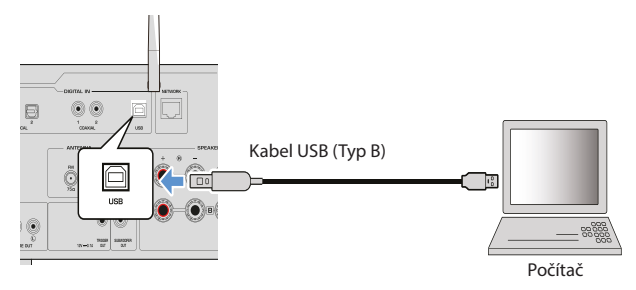

#### POZNÁMKA

- Vhodný kabel k připojení určete podle dostupných USB konektorů počítače.
- Používejte kabel USB kratší než 3 metry.

#### Další odkazy

["Přehrávání zvuku z počítače \(režim D/A převodníku\)" \(str. 80\)](#page-74-0)

# <span id="page-29-0"></span>Připojení reproduktorů

# **Připojení reproduktorů**

K připojení reproduktorů k přístroji použijte běžně dostupný reproduktorový kabel.

#### UPOZORNĚNÍ

- Používejte reproduktory s impedancí alespoň 4 ohmy.
- y Při připojení 2 sad reproduktorů (SPEAKERS A a SPEAKERS B) použijte reproduktory s impedancí alespoň 8 ohmů.
- y Při připojení 4ohmových (4ohmových nebo více, ale méně než 8ohmových) reproduktorů změňte impedanci reproduktorů v nabídce Advanced Setup.

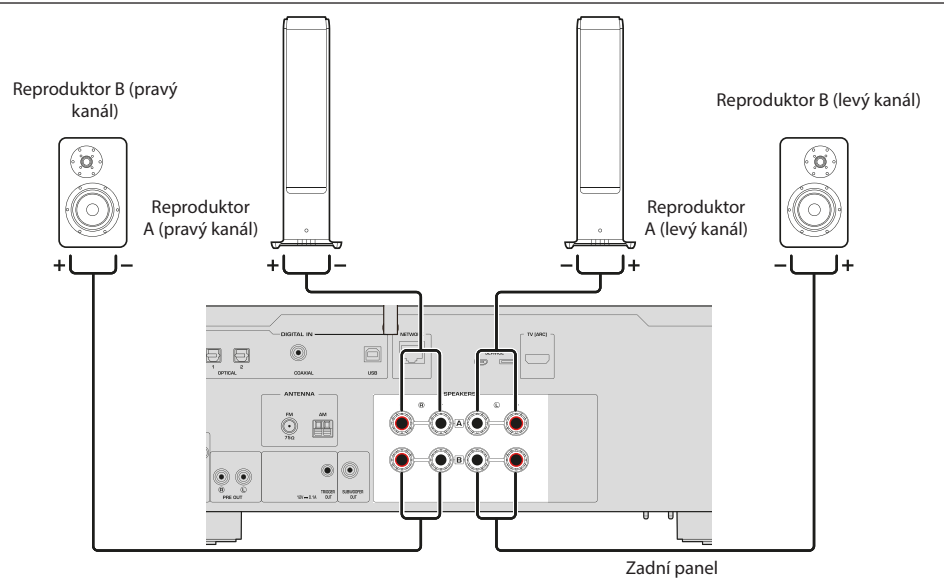

1 Z konců reproduktorového kabelu odstraňte cca 10 mm izolace a žíly kabelu pevně zakruťte.

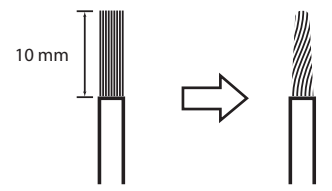

<span id="page-30-0"></span>2 Otočte knoflík reproduktorové svorky doleva, abyste ji uvolnili, a poté zasuňte žílu kabelu reproduktoru do konektoru.

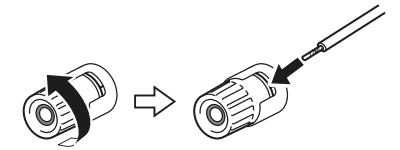

3 Utáhněte otočením knoflíku zpět doprava.

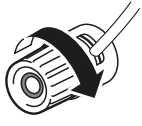

#### UPOZORNĚNÍ

- y Izolaci reproduktorového kabelu odstraňujte v dostatečné vzdálenosti od přístroje. Kousky žil reproduktorového kabelu mohou spadnout dovnitř přístroje a způsobit zkrat, což může vést k závažné poruše.
- y Nedovolte, aby se žíly reproduktorového kabelu dotýkaly žil jiného reproduktorového kabelu nebo kovových částí přístroje. V takovém případě by mohlo dojít k poškození produktu/reproduktorů.

#### POZNÁMKA

Dbejte na správné připojení ke konektorům: levý kanál (L), pravý kanál (R) a + (červená), - (černá). Při nesprávném připojení nemusí z reproduktorů vycházet žádný zvuk. V případě špatné polarity může rovněž zvuk znít divně.

#### Připojení pomocí banánkové zástrčky (modely pro USA, Kanadu, Čínu a Tchaj-wan)

Při použití banánkové zástrčky utáhněte knoflík reproduktorové svorky a do jejího konce zasuňte banánek.

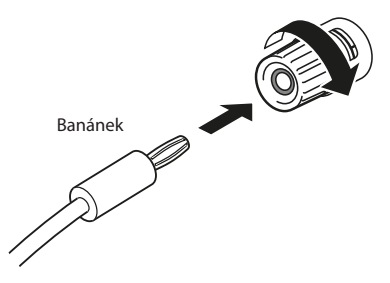

#### Další odkazy

- y "Dvouvodičové zapojení" (str. 32)
- "Připojení subwooferu" (str. 33)
- y "Přepínání impedance reproduktorů" (str. 117)

### <span id="page-31-0"></span>**Dvouvodičové zapojení (bi-wiring)**

Dvouvodičové zapojení umožňuje rozdělit výstup na basové reproduktory (nízké frekvence) a výškové reproduktory/střední reproduktory (střední a vysoké frekvence). Toto připojení vyžaduje kompatibilní reproduktory.

1 Odstraňte krátkou lištu nebo můstek připojený ke konektorům reproduktorů.

#### 2 Připojte přístroj a reproduktory podle obrázku.

Obrázek ukazuje připojení levého kanálu. Stejným způsobem připojte pravý kanál. Záměna připojení mezi konektory reproduktorů A a B je v pořádku.

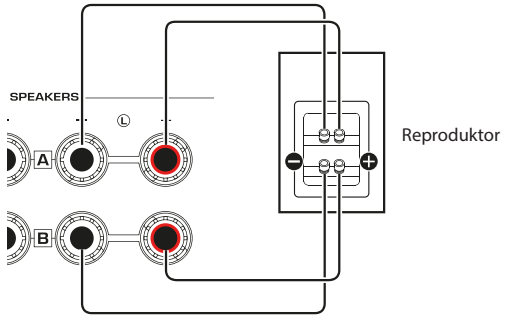

Zadní panel

#### POZNÁMKA

- y Pokud jsou reproduktory připojeny dvouvodičovým zapojením, je nutné po zapnutí přístroje před spuštěním YPAO změnit nastavení reproduktorů na A+B.
- Použijte reproduktory s impedancí alespoň 4 Ω, které jsou kompatibilní s dvouvodičovým zapojením.

#### Další odkazy

- y ["Spuštění funkce YPAO" \(str. 45\)](#page-41-0)
- y ["Výběr výstupních reproduktorů" \(str. 53\)](#page-49-0)

### <span id="page-32-0"></span>**Připojení subwooferu**

Chcete-li použít subwoofer, připojte jej k výrobku pomocí volně dostupného monofonního RCA kabelu.

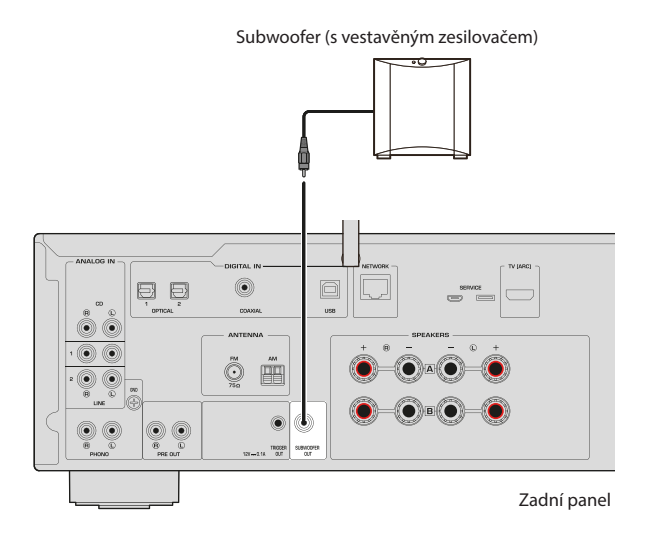

# <span id="page-33-0"></span>**Připojení funkce Trigger**

### Připojení přístroje Yamaha kompatibilního s funkcí Trigger

Funkce Trigger umožňuje zapínat/vypínat připojená externí zařízení současně se zapnutím/vypnutím tohoto přístroje. Pokud používáte subwoofer Yamaha, který podporuje systémové připojení, nebo zařízení s konektorem Trigger IN, můžete funkci použít tak, že subwoofer připojíte ke konektoru TRIGGER OUT tohoto přístroje pomocí kabelu s monofonní mini zástrčkou.

Když je tento přístroj zapnutý, vysílá signál (12 V, 0,1 A) z konektorů TRIGGER OUT a propojuje je.

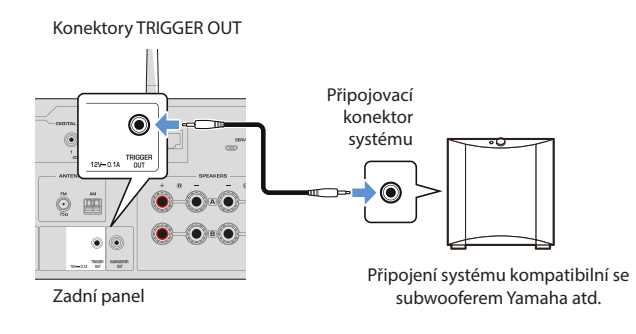

#### POZNÁMKA

U některých subwooferů Yamaha se může funkce Trigger nazývat "System Connection".

# <span id="page-34-0"></span>Připojení antén rádia

## **Připojení FM antény**

#### Modely pro

USA, Kanada, Čína, Korea, Asie a Tchaj-wan

Připojte přiloženou FM anténu k přístroji.

Po připojení FM antény ji připevněte ke stěně.

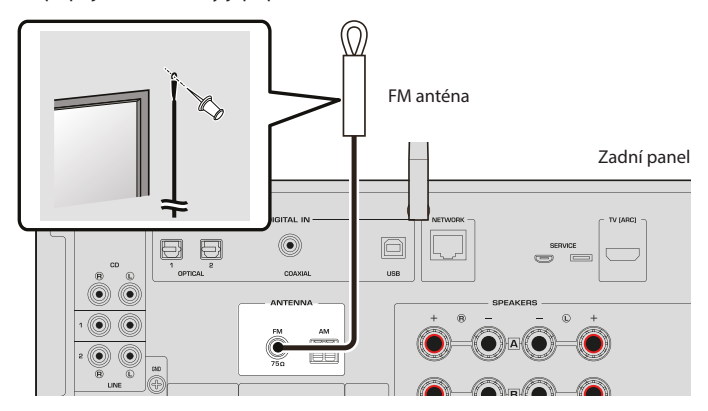

# <span id="page-35-0"></span>**Připojení AM antény**

#### Modely pro

USA, Kanada, Čína, Korea, Asie a Tchaj-wan

Připojte přiloženou AM anténu k přístroji.

Po připojení antény AM ji umístěte na rovné místo.

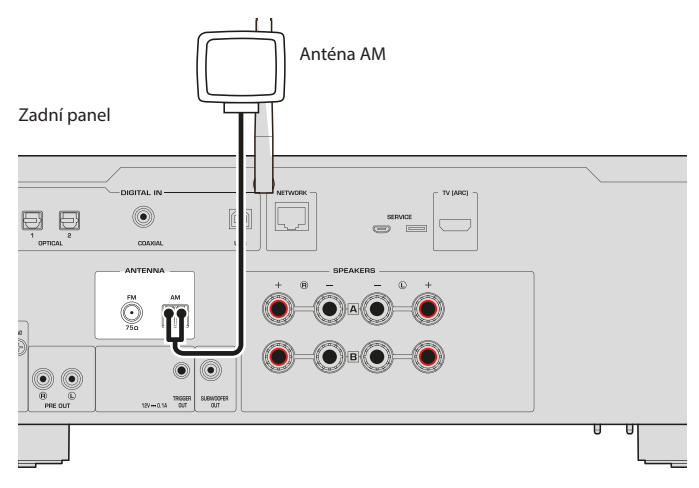

#### Sestavení a připojení AM antény

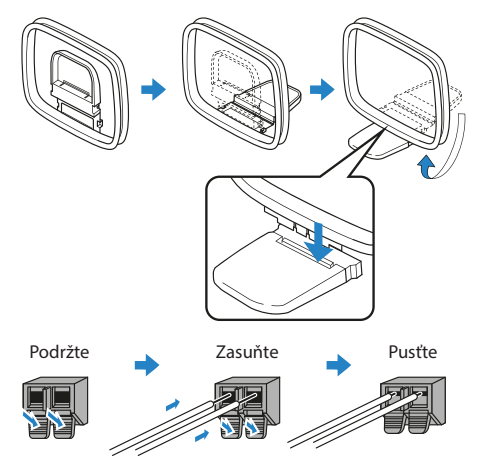

#### POZNÁMKA

- Z anténní jednotky odvíjejte pouze tolik drátu, kolik je potřeba k zapojení.
- y Kabel antény AM nemá polaritu.
## <span id="page-36-0"></span>**Připojení antény DAB/FM**

#### Modely pro

Velkou Británii, Evropu, Rusko a Austrálii

Připojte k přístroji dodanou anténu DAB/FM.

Konec antény upevněte na stěnu.

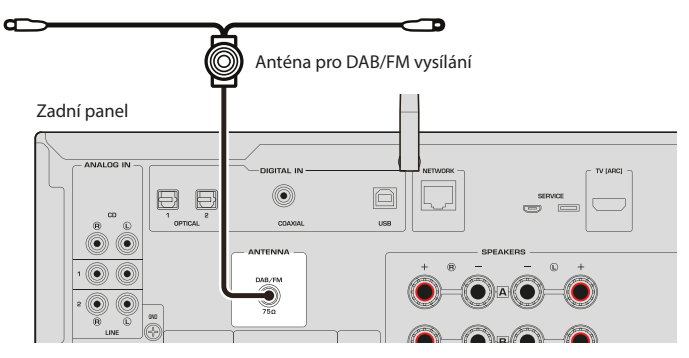

#### POZNÁMKA

- Anténu co nejvíc vodorovně roztáhněte.
- y Pokud nemůžete docílit kvalitního příjmu, upravte orientaci antény DAB/AM.

## Příprava síťového připojení

## **Vytvoření síťového připojení**

Tento produkt podporuje kabelové i bezdrátové připojení.

Vyberte způsob připojení podle síťového prostředí.

Připojení k síti umožňuje přehrávat internetové rozhlasové stanice a hudební soubory uložené na mediálních serverech, jako jsou počítače nebo síťová úložiště (NAS).

#### UPOZORNĚNÍ

y Při připojování výrobku k internetu se nezapomeňte připojit přes směrovač, abyste zajistili bezpečnost. Směrovač zabezpečte vhodným heslem. Nepřipojujte se přímo ke komunikačním linkám (včetně veřejných sítí LAN) telekomunikačních operátorů (mobilní komunikační společnosti, poskytovatelé pevných linek, poskytovatelé internetu atd.)

- y "Připojení síťového kabelu (kabelové připojení)" (str. 39)
- y "Příprava bezdrátové antény (bezdrátové připojení)" (str. 40[\)](#page-36-0)

## **Připojení síťového kabelu (kabelové připojení)**

Pro připojení tohoto přístroje ke směrovači použijte běžně dostupný ethernetový kabel (třídy CAT-5 nebo vyšší, nekroucený).

Pokud je směrovač kompatibilní se servery DHCP, není třeba konfigurovat žádná síťová nastavení.

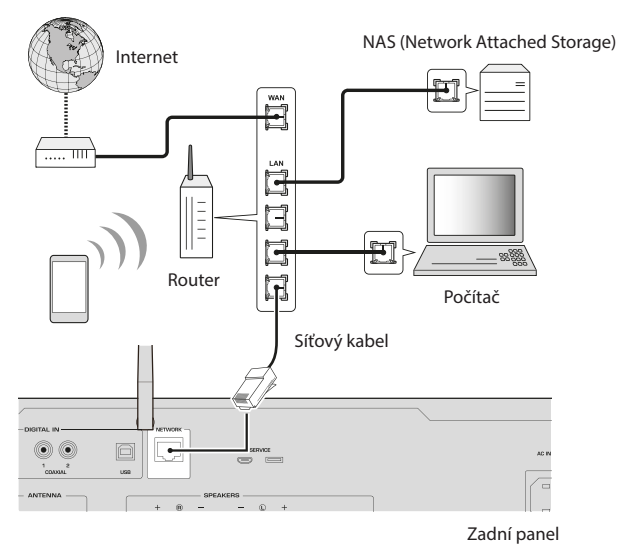

#### POZNÁMKA

- y Pokud směrovač není kompatibilní se servery DHCP nebo pokud chcete konfigurovat síťové parametry ručně, je třeba nakonfigurovat síťová nastavení.
- y Použijte kabel STP (stíněná kroucená dvojlinka), abyste zabránili elektromagnetickému rušení.

#### Další odkazy

["Konfigurace sítě" \(str. 99\)](#page-95-0)

## **Příprava bezdrátové antény (bezdrátové připojení)**

Chcete-li použít bezdrátové připojení nebo připojení Bluetooth, vyklopte bezdrátovou anténu.

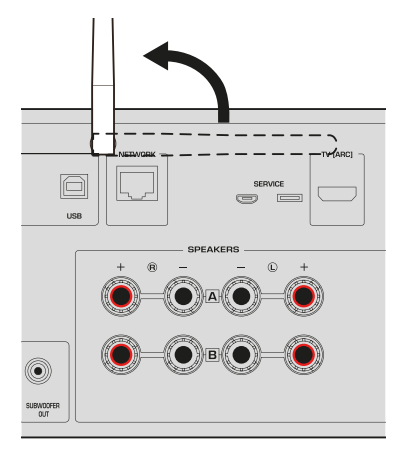

#### UPOZORNĚNÍ

• Na anténu nevyvíjejte velkou sílu. Může dojít k jejímu poškození.

- y "Registrace v síti MusicCast" (str. 44)
- y "Výběr bezdrátového připojení k síti" (str. 138)

## <span id="page-40-0"></span>Zapnutí přístroje

## **Připojení napájení**

Po provedení všech zapojení připojte dodaný napájecí kabel.

Zadní panel

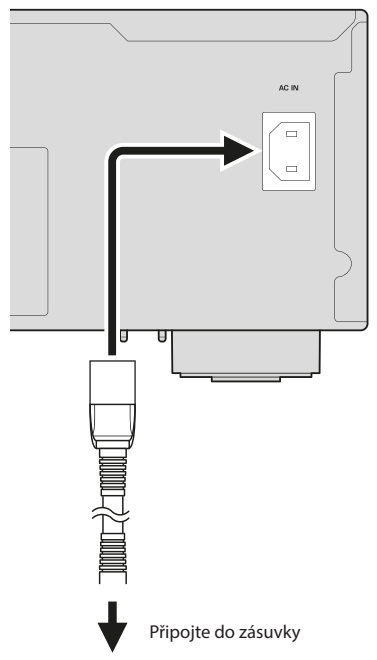

#### POZNÁMKA

Pokud tento výrobek nebudete delší dobu používat, nezapomeňte jej odpojit ze zásuvky. Tento výrobek spotřebovává malé množství elektrické energie, i když je v pohotovostním režimu.

## **Zapnutí napájení**

Zapněte přístroj.

#### **1** Stiskněte tlačítko  $\bigcirc$  (napájení) na předním panelu.

Přístroj se zapne a kontrolka napájení se rozsvítí.

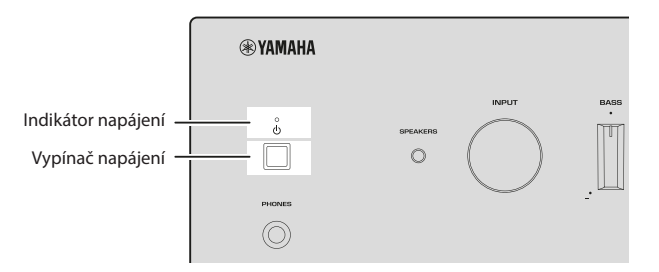

#### 2 Poté, co se na předním displeji zobrazí následující zpráva, stiskněte na předním panelu tlačítko RETURN.

Pokud tento produkt připojíte ke směrovači pomocí síťového kabelu (kabelové připojení), tato operace se vynechá.

Zobrazení zprávy může trvat přibližně 30 sekund. Část zobrazená jako "\*" se liší v závislosti na zařízení.

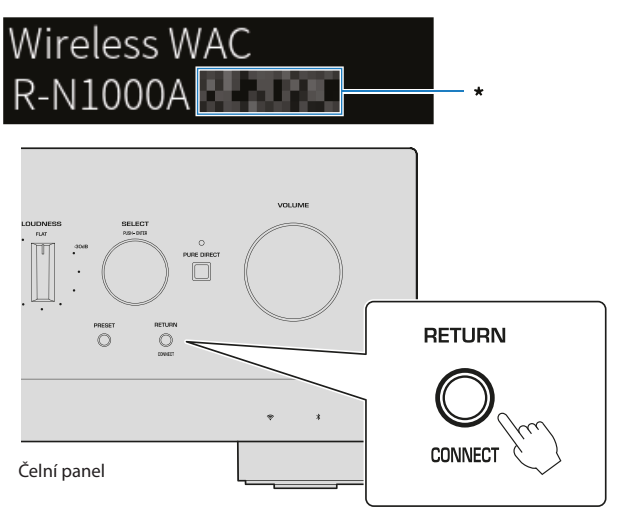

#### Nastavení funkce WAC

- y Funkce WAC (Wireless Accessory Configuration) slouží k přenosu nastavení bezdrátového připojení ze zařízení iOS do dalšího zařízení a následnému připojení k síti. Postup připojení k síti pomocí aplikace MusicCast Controller je popsán v kapitole "PŘÍPRAVA". Proto je zde vysvětleno, jak funkci WAC zrušit.
- Zpráva funkce WAC se zobrazí při prvním použití výrobku a po jeho inicializaci.

#### POZNÁMKA

- Od zapnutí napájení do přehrání zvuku uplyne několik sekund.
- y Po vypnutí napájení se jej nepokoušejte znovu zapnout po dobu nejméně 10 sekund. Hrozí nebezpečí reprodukce hlasitého šumu.

#### Další odkazy

["Bezdrátové připojení k iPhonu \(pomocí WAC\)" \(str. 140\)](#page-133-0)

#### ■ Zapnutí dálkovým ovladačem

Když je přepínač  $\bigcirc$  (napájení) na předním panelu zapnutý, přístroj se přepne mezi zapnutým/ pohotovostním režimem pokaždé, když je stisknuto tlačítko  $\bigcirc$  (napájení) na dálkovém ovladači.

#### POZNÁMKA

Když je přístroj v pohotovostním režimu, chcete-li jej zapnout bez použití dálkového ovladače, stiskněte přepínač (<sup>l</sup>) (napájení), čímž jej na okamžik vypnete, a poté jej opět stiskněte, čímž jej znovu zapnete.

## Nastavení funkce MusicCast (připojení k síti)

## **Registrace v síti MusicCast**

Zaregistrujte přístroj do sítě MusicCast. Současně můžete nakonfigurovat nastavení síťového připojení. Pro nastavení je nutná mobilní aplikace MusicCast Controller. V App Storu nebo Google Play vyhledejte aplikaci "MusicCast Controller" (je zdarma) a nainstalujte ji.

1 Spusťte aplikaci MusicCast Controller na mobilním zařízení a klepněte na "Setup".

#### 2 Postupujte podle pokynů v aplikaci MusicCast Controller.

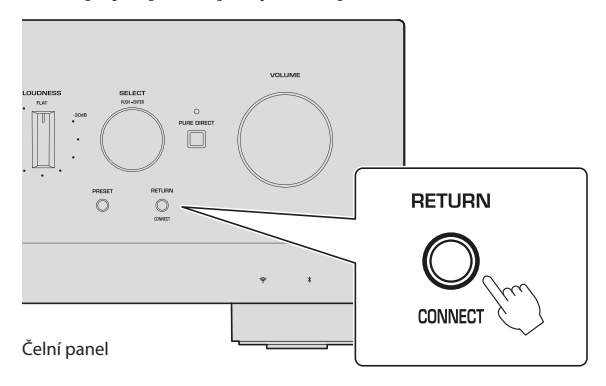

#### POZNÁMKA

- Pokud chcete přístroj k síti připojit bezdrátově, budete potřebovat SSID a bezpečnostní heslo k bezdrátové síti Wi-Fi, resp. k příslušnému přístupovému bodu.
- Chcete-li nakonfigurovat druhé a další zařízení kompatibilní s MusicCast, klepněte v aplikaci MusicCast Controller na "Nastavení" > "Přidat nové zařízení".

#### Další odkazy

["Konfigurace sítě" \(str. 99\)](#page-95-0)

## Automatická konfigurace reproduktorů (YPAO)

## **Spuštění funkce YPAO**

Pro spuštění funkce YPAO je nutné použít přiložený mikrofon YPAO.

YPAO je funkce, která upravuje akustické vlastnosti, například vyvážení hlasitosti, na základě zjištění připojení reproduktorů a vzdálenosti mezi poslechovou pozicí a reproduktory. Tuto funkci lze použít buď pro reproduktory přímo připojené ke konektorům reproduktorů tohoto výrobku, nebo pro reproduktory poháněné externím zesilovačem připojeným ke konektorům PRE OUT.

#### POZNÁMKA

- Funkce YPAO vydává hlasité zvuky. Hlasitost nelze nastavit.
- Abyste zajistili správné nastavení YPAO, věnujte pozornost následujícím skutečnostem.
	- Nevydávejte žádné hlasité zvuky.
	- Neblokujte ničím průchod zvuku z reproduktorů k mikrofonu YPAO.
- · Nezapojujte sluchátka.
- y Pokud změníte konfiguraci reproduktoru, například vyměníte reproduktor nebo přidáte/odebere subwoofer, nezapomeňte znovu spustit YPAO.
	- 1 Před spuštěním YPAO zkontrolujte na předním panelu následující hodnoty.
		- Voliče BASS a TREBLE jsou ve středových polohách.
		- Volič BALANCE je ve středové poloze.
		- Volič LOUDNESS je ve středové poloze (FLAT).
		- Funkce PURE DIRECT je vypnutá.
	- 2 Stisknutím tlačítka SPEAKERS A a/nebo SPEAKERS B vyberte reproduktory, které chcete použít.
		- Pokud jsou připojeny pomocí dvouvodičového zapojení, zapněte oba reproduktory A i B (A+B).
		- Při použití zesilovače připojeného ke svorce PRE OUT vypněte reproduktory A i B.

#### POZNÁMKA

Tuto operaci lze provést také pomocí funkce SPEAKERS na předním panelu.

#### 3 Pokud je připojen subwoofer, zapněte jeho napájení a nastavte hlasitost na střední hodnotu.

Pokud lze nastavovat dělicí kmitočet, nastavte jej na maximum. Pokud subwoofer připojovat nechcete, přejděte k dalšímu kroku.

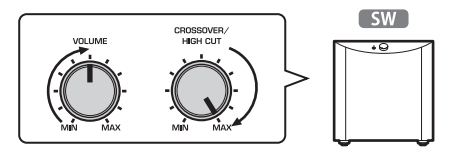

#### POZNÁMKA

Aktuální hlasitost subwooferu a dělicí kmitočet nastavuje funkce YPAO tohoto přístroje. Při přehrávání Pure Direct se však řídí nastavením subwooferu. Při použití funkce Pure Direct nastavte hlasitost subwooferu a dělicí kmitočet na požadovanou hodnotu a poté spusťte funkci YPAO.

#### 4 Přiložený mikrofon YPAO umístěte do poslechové polohy (ve výšce uší).

Zajistěte mikrofon YPAO na místě, aby se nepohyboval. Pokud je pro mikrofon použit stativ fotoaparátu, lze k upevnění mikrofonu použít jeho šrouby.

#### 5 Připojte YPAO mikrofon do konektoru YPAO MIC na čelním panelu přístroje.

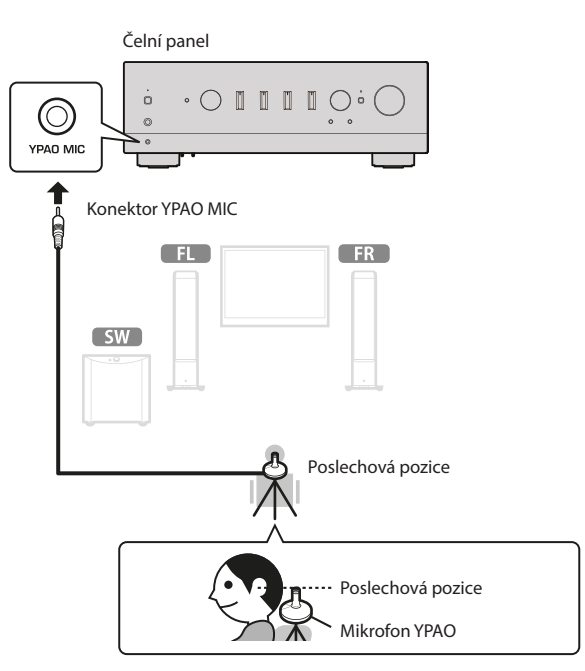

Na displeji čelního panelu se objeví následující zpráva.

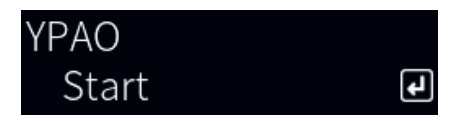

#### UPOZORNĚNÍ

y Dávejte pozor, abyste nezakopli o kabel mikrofonu YPAO. V takovém případě může dojít k poškození mikrofonu YPAO.

#### 6 Stisknutím tlačítka ENTER zahájíte automatické nastavení reproduktorů YPAO.

Nastavení se spustí automaticky přibližně po 10 sekundách. Konfigurace trvá přibližně jednu minutu.

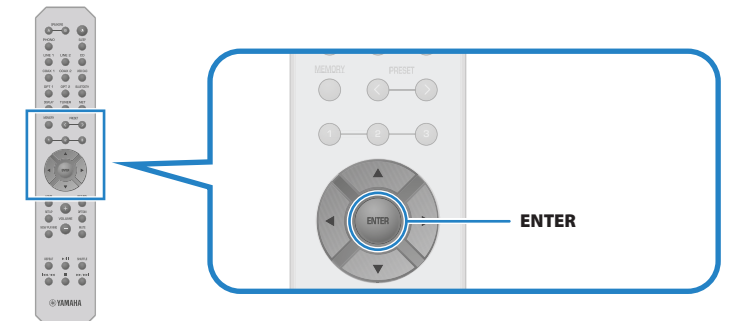

#### POZNÁMKA

Chcete-li operaci zrušit před spuštěním funkce YPAO, odpojte mikrofon YPAO. Po spuštění YPAO stiskněte klávesu RETURN.

#### 7 Na displeji čelního panelu se zobrazí výsledek automatické konfigurace.

Po dokončení všech nastavení se výsledky zobrazí na předním displeji. Postupujte podle pokynů a dokončete nastavení stisknutím tlačítka ENTER.

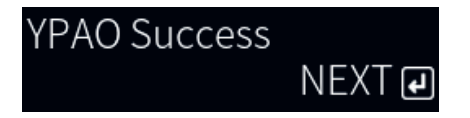

#### 8 Odpojte mikrofon YPAO od konektoru YPAO MIC.

Tím je automatická konfigurace reproduktorů prostřednictvím funkce YPAO dokončena.

#### UPOZORNĚNÍ

y Mikrofon YPAO je citlivý na teplo, proto se při jeho skladování vyhněte horkým místům (například na horní straně externího zařízení) nebo místům na přímém slunečním světle.

#### POZNÁMKA

- Spuštěním funkce YPAO se automaticky aktivuje funkce YPAO Volume, která je propojena s hlasitostí a automaticky upravuje vyvážení basů a výšek. Díky tomu si můžete vychutnat přirozenou rovnováhu kvality zvuku i při nízké hlasitosti.
- y Funkci YPAO spusťte pro každou sadu reproduktorů, kterou chcete používat. Nastavení reproduktorů se ukládá pro každý z použitých reproduktorů zvlášť (A, B, A+B a Off).
- Během automatického nastavení se mohou zobrazit chybová hlášení a/nebo se ve výsledcích mohou objevit varovná hlášení.
- y Ke kontrole výsledků měření YPAO a změně nastavení reproduktorů použijte aplikaci MusicCast Controller.

- <span id="page-47-0"></span>• "Čelní panel" (str. 14)
- y "Chybová a varovná hlášení" (str. 49)
- y "Použití aplikace ke kontrole měření YPAO a změně nastavení" (str. 51)
- y "Konfigurace YPAO" (str. 105[\)](#page-101-0)

## **Chybová a varovná hlášení**

Pokud se zobrazí chybové nebo varovné hlášení, vyřešte příčinu podle následující tabulky a proveďte měření znovu.

[Search tag]#Q01 YPAO Error and Warning

#### Chybová hlášení

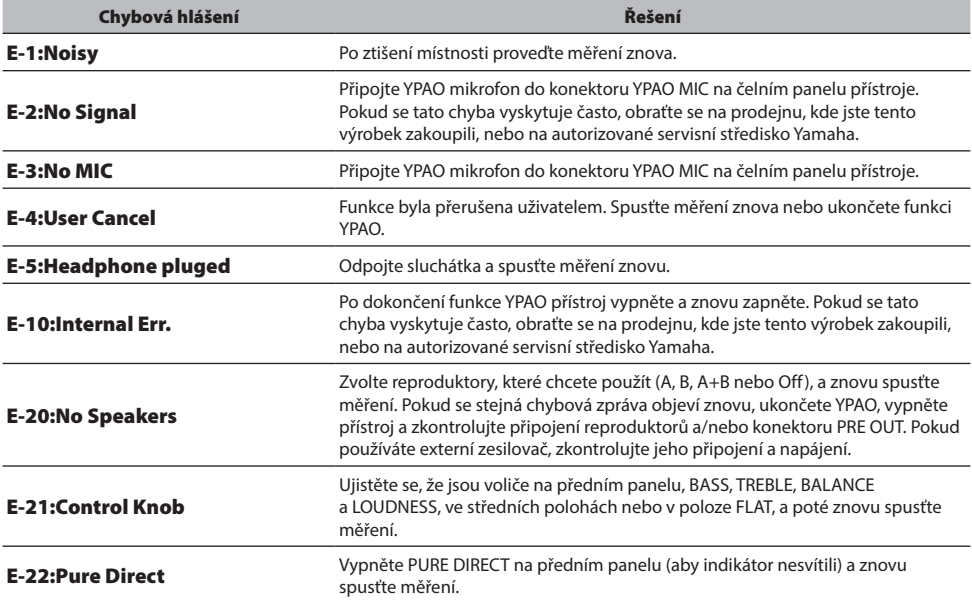

#### POZNÁMKA

- Chcete-li ukončit funkci YPAO a vyřešit příčinu, stiskněte tlačítko ENTER a poté pomocí kurzorových tlačítek ( $\blacktriangle/\blacktriangledown$ ) vyberte možnost "Cancel" a stiskněte ENTER.
- Chcete-li měření znova spustit, stiskněte tlačítko ENTER a poté pomocí kurzorových tlačítek ( $\blacktriangle$ / $\nabla$ ) vyberte možnost "Retry" a stiskněte ENTER.

#### Varovná hlášení

I když se zobrazí varovné hlášení, výsledky měření lze uložit. Chcete-li však získat nejlepší nastavení reproduktorů, doporučujeme vyřešit příčinu a provést měření znovu.

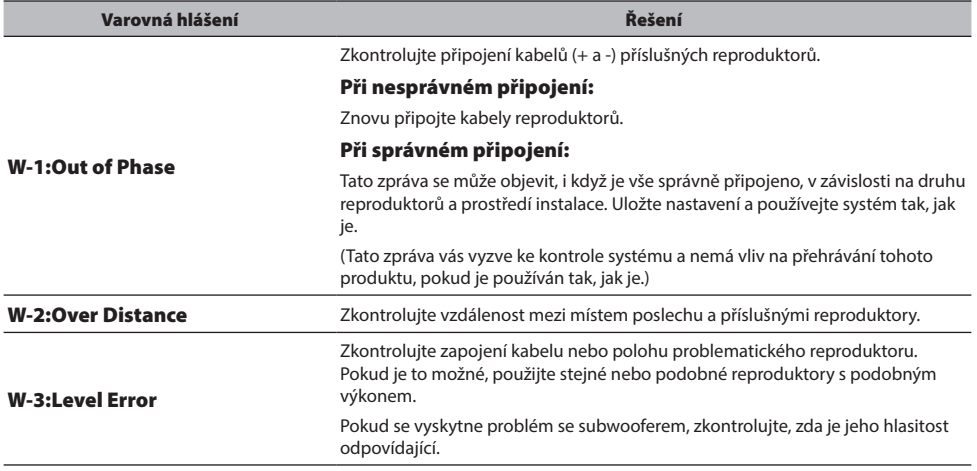

#### POZNÁMKA

Před opětovným připojením nebo přemístěním reproduktorů tento přístroj vypněte.

## **Použití aplikace ke kontrole měření YPAO a změně nastavení**

Ke kontrole výsledků měření YPAO a změně nastavení reproduktorů použijte aplikaci MusicCast Controller. K provedení těchto kroků použijte mobilní zařízení s nainstalovanou aplikací MusicCast Controller.

Obrazovky zobrazené v následujících krocích jsou příklady, kdy je přístroj zapojen v místnosti "Obývací pokoj" (Living room).

#### 1 Spusťte aplikaci MusicCast Controller na mobilním zařízení, vyberte místnost, ve které je tento produkt nainstalován, a klepněte na ikonu nastavení.

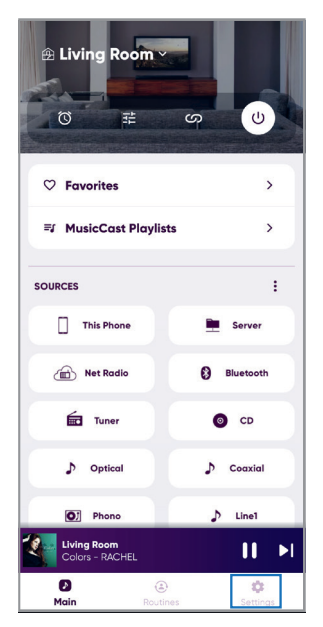

- $2$  Klepněte na místnost, ve které je tento produkt nainstalován, v části "Nastavení místnosti" na obrazovce Nastavení.
- $3$  Klepněte na položku "Nastavení reproduktorů" v části "YPAO" na obrazovce místnosti.

#### 4 Potvrďte výsledky měření YPAO na obrazovce Nastavení reproduktorů.

Nastavení můžete změnit také na obrazovce Nastavení reproduktorů.

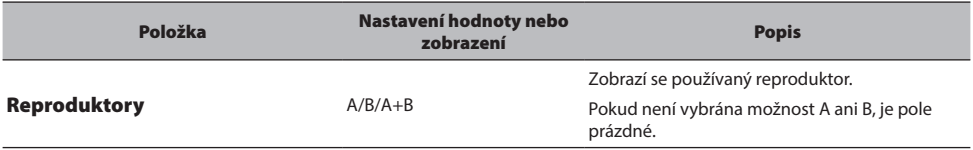

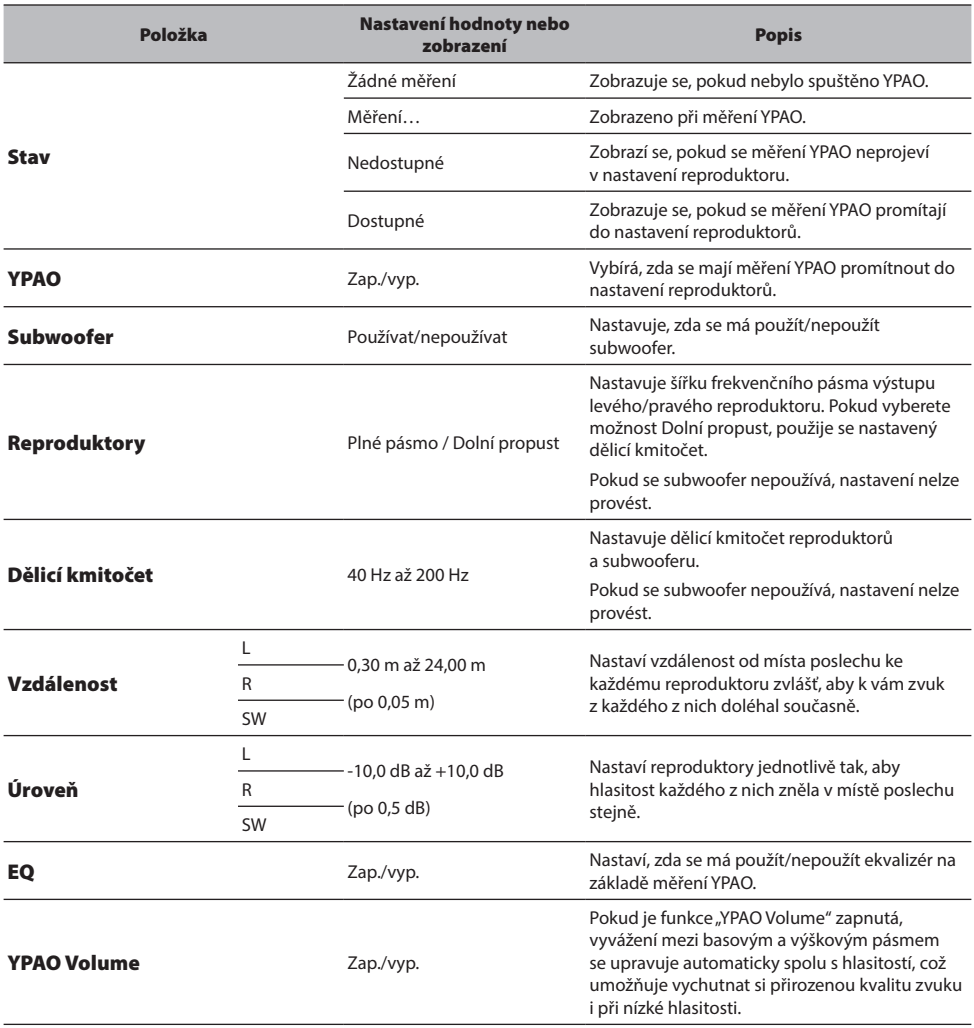

#### POZNÁMKA

Pokud budete používat subwoofer, nainstaluite jej před provedením měření YPAO, abyste zajistili hladký přechod mezi basy a středovými frekvencemi. Pokud máte pocit, že je hlasitost basů příliš vysoká nebo nízká, nastavte požadovanou hlasitost pomocí "SW" položky "Level".

#### Další odkazy

["Registrace v síti MusicCast" \(str. 44\)](#page-40-0)

## <span id="page-52-0"></span>**REPRODUKCE**

## Základní operace

## **Výběr výstupních reproduktorů**

Stisknutím tlačítka SP A/B vyberte cílový výstupní reproduktor.

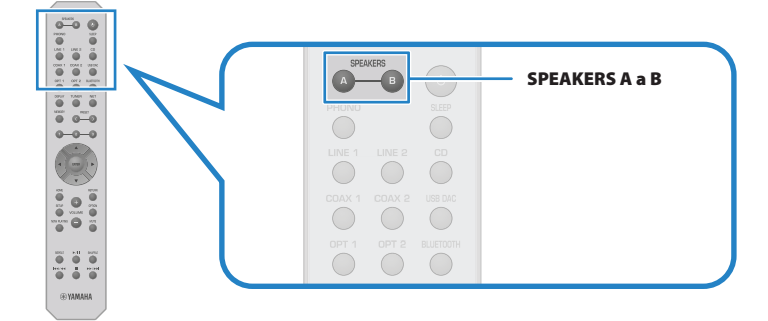

Při každém stisknutí zapne/vypne reproduktory A nebo B. Na předním displeji můžete zkontrolovat, které reproduktory jsou vybrány.

- y A: Výstup z reproduktorů A.
- y B: Výstup z reproduktorů B.
- y A+B: Výstup z reproduktorů A i B.
- y Off: Výstup neprobíhá z reproduktorů A ani B.

#### POZNÁMKA

- y Tuto operaci lze provést také pomocí funkce SPEAKERS na předním panelu.
- y Bez ohledu na výběr reproduktoru je zvuk vždy vyveden do konektorů PRE OUT.
- Pokud jsou reproduktory zapojeny dvouvodičově, vyberte možnost A+B.
- y Pokud jsou připojena sluchátka, není z reproduktorů ani z konektorů PRE OUT vyveden žádný zvuk.

## **Volba vstupního zdroje**

Chcete-li přehrávat hudbu, vyberte požadovaný vstupní zdroj.

#### 1 Zapněte externí zařízení.

#### 2 Stisknutím tlačítka pro výběr vstupního zdroje vyberte vstupní zdroj.

K dispozici jsou následující vstupní zdroje.

- Tlačítko PHONO: vstup zvuku z gramofonu přes konektory PHONO.
- Tlačítko LINE 1/2: vstup zvuku přes konektory LINE 1/2.
- Tlačítko TV: Zvukový vstup televizoru kompatibilní s ARC prostřednictvím konektoru TV [ARC].
- Tlačítko CD: vstup zvuku přes konektory CD.
- Tlačítko USB DAC: vstup zvuku z počítače přes USB.
- Tlačítko OPT 1/2: zvukový vstup přes konektory OPTICAL 1/2.
- Tlačítko COAX: vstup zvuku přes konektory COAXIAL.
- Tlačítko TUNER: zvuk z rozhlasové stanice.
- Tlačítko BLUETOOTH: zvuk ze zařízení, například chytrého telefonu, připojeného přes Bluetooth.
- Tlačítko NET: vstup zvuku přes konektor NETWORK nebo bezdrátově.

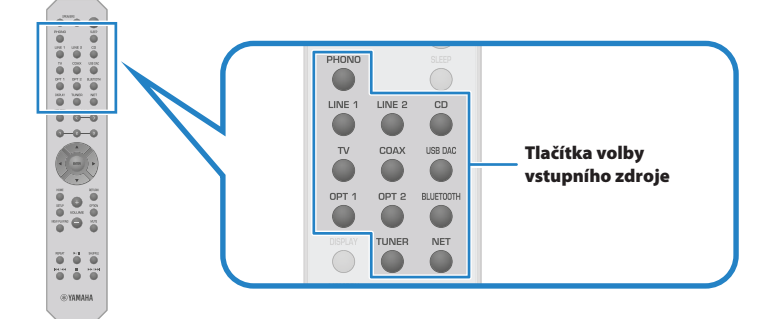

#### 3 Spusťte přehrávání pomocí externího zařízení nebo zvolte rozhlasovou stanici pomocí tohoto přístroje.

#### POZNÁMKA

- Vstupní zdroj můžete vybrat také otočením voliče INPUT na předním panelu.
- y Informace o obsluze externího zařízení naleznete v jeho návodu k obsluze.

## **Nastavení hlasitosti**

Stisknutím tlačítek VOLUME +/- upravte hlasitost.

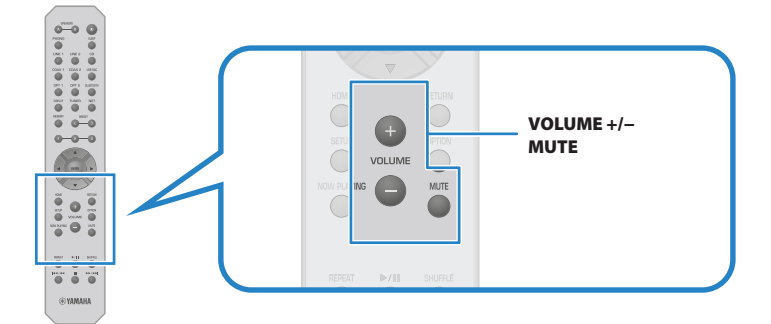

#### POZNÁMKA

- y Hlasitost můžete nastavit také otáčením voliče VOLUME na předním panelu.
- y Stisknutím tlačítka MUTE ztlumíte zvuk. Jeho opětovným stisknutím se hlasitost vrátí na předchozí úroveň.
- y Zvuk můžete nastavit podle svých preferencí pomocí voličů BASS, TREBLE, BALANCE a LOUDNESS na předním panelu.

- y "Nastavení basů a výšek (BASS/TREBLE)" (str. 58)
- y "Nastavení vyvážení hlasitosti levé/pravé strany (BALANCE)" (str. 55)
- y "Usnadnění poslechu basů a výšek při nízké hlasitosti (LOUDNESS)" (str. 60)

## **Přepínání informací na displeji**

Informace zobrazované na předním displeji lze měnit v závislosti na aktuálním vstupním zdroji.

Opakovaným stisknutím tlačítka DISPLAY na dálkovém ovladači vyberte požadovaný režim zobrazení.

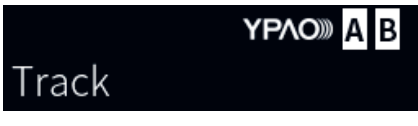

Vybrané informace se zobrazí po 3 sekundách.

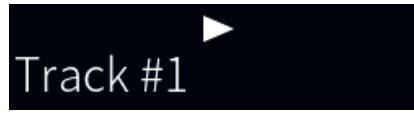

K dispozici jsou následující režimy zobrazení displeje.

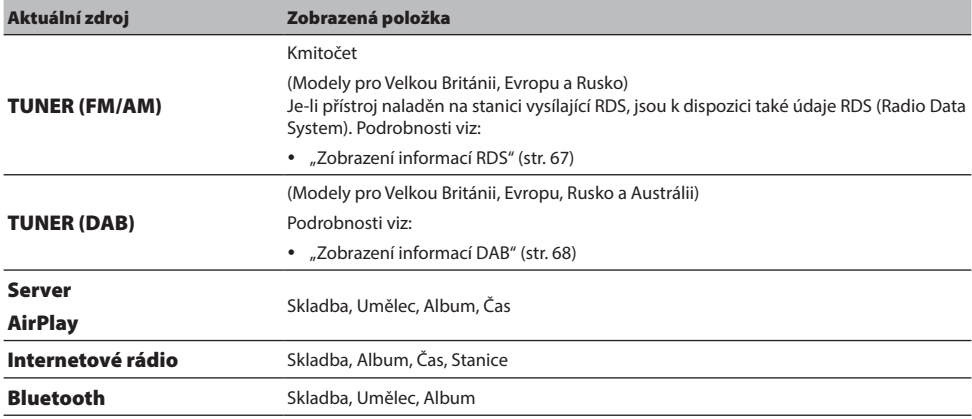

## Nastavení zvuku podle požadavků

## **Poslech čistého zvuku (PURE DIRECT)**

Funkce Pure Direct zastavuje různé procesy a obvody kromě těch základních pro přehrávání, takže si můžete vychutnat kvalitnější zvuk s menším šumem.

Stisknutím tlačítka PURE DIRECT funkci zapnete a rozsvítí se indikátor.

#### POZNÁMKA

- Při použití funkce Pure Direct jsou následující funkce deaktivovány.
	- Různé funkce nastavení: BASS, TREBLE, BALANCE a LOUDNESS
	- Nastavení provedená konfigurací YPAO
	- Obsluha nabídky Option a nabídky Setup
	- Indikace na předním displeji (když se neprovádějí žádné operace)
- y Při použití funkce Pure Direct nejsou k dispozici přenosy do sítě MusicCast, s výjimkou zvuku síťového obsahu a zařízení Bluetooth.

#### Další odkazy

["Použití aplikace ke kontrole měření YPAO a změně nastavení" \(str. 51\)](#page-47-0)

## **Nastavení basů a výšek (BASS/TREBLE)**

Oddělené nastavení podání výšek (Treble) a basů (Bass) zvukového výstupu.

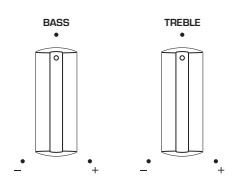

#### Nastavení basů

Pokud se vám basy zdají příliš nevýrazné, otočte voličem BASS doprava a zesilte je. Pokud se vám zdají naopak příliš výrazné, otočte voličem BASS doleva a zeslabte je.

Ve středové poloze voličů bude zvuk plochý (vyrovnaný).

Rozsah nastavení: -10 dB až 0 až +10 dB (20 Hz)

#### Nastavení výšek

Pokud se vám výšky zdají příliš nevýrazné, otočte voličem TREBLE doprava a zesilte je. Pokud se vám zdají naopak příliš výrazné, otočte voličem TREBLE doleva a zeslabte je.

Ve středové poloze voličů bude zvuk plochý (vyrovnaný).

Rozsah nastavení: -10 dB až 0 až +10 dB (20 kHz)

#### POZNÁMKA

Při použití funkce Pure Direct je nastavení deaktivováno (levý a pravý kanál mají pevně nastavenou hodnotu 0 dB).

## **Nastavení vyvážení hlasitosti levé/pravé strany (BALANCE)**

Případnou nevyváženost hlasitosti způsobenou umístěním reproduktorů a/nebo podmínkami v místnosti lze korigovat úpravou vyvážení hlasitosti mezi levým a pravým reproduktorem.

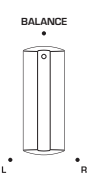

Otočením voliče BALANCE doleva nebo doprava nastavte levý kanál (L) nebo pravý kanál (R). Po otočení zcela doleva nebo doprava se ztlumí opačný kanál.

#### POZNÁMKA

Při použití funkce Pure Direct je toto nastavení zakázáno (levý a pravý kanál mají pevně nastavenou hodnotu 0 dB).

## **Usnadnění poslechu basů a výšek při nízké hlasitosti (LOUDNESS)**

Snižuje hlasitost středního pásma a umožňuje posluchači vychutnat si přirozený zvuk i při nízké hlasitosti, protože kompenzuje vlastnost lidského sluchu, která při nízké hlasitosti ztěžuje slyšení basů a výšek.

# **UPOZORNĚNÍ**

Pokud po nastavení funkce LOUDNESS povolíte funkci Pure Direct, vstupní signál obejde funkci nastavení hlasitosti a hlasitost se náhle zvýší. Abyste ochránili své uši a reproduktory před poškozením, vždy před zapnutím funkce Pure Direct zkontrolujte nastavení LOUDNESS, a pokud je nastavena do jiné polohy než FLAT, snižte hlasitost.

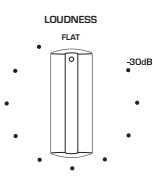

- Nastavte LOUDNESS do polohy FLAT.
- 2 Zesilte VOLUME na maximální úroveň, při které běžně posloucháte hudbu.
- 3 Otočte voličem LOUDNESS proti směru hodinových ručiček na mírnou hlasitost.

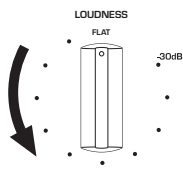

#### POZNÁMKA

- Pokud je povolena funkce YPAO Volume, nelze použít nastavení hlasitosti.
- Při použití funkce Pure Direct je nastavení vypnuto (odpovídá poloze FLAT).
- · Pokud je po provedení nastavení efekt hlasitosti při přehrávání s požadovanou hlasitostí příliš silný (nebo slabý), upravte jej znovu.

## Poslech zvuku z TV

## **Nastavení pro poslech zvuku z televizoru**

Chcete-li poslouchat zvuk televizoru kompatibilního s ARC připojeného kabelem HDMI, povolte funkci ovládání HDMI a nakonfigurujte propojení mezi televizorem a tímto přístrojem.

#### 1 Stiskněte tlačítko SETUP.

Na předním displeji se otevře nabídka Setup.

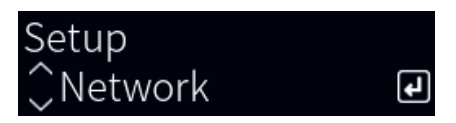

#### 2 Pomocí kurzorových tlačítek ( $\blacktriangle/\blacktriangledown$ ) vyberte položku "TV" a stiskněte tlačítko ENTER.

Zobrazí se "HDMI Control".

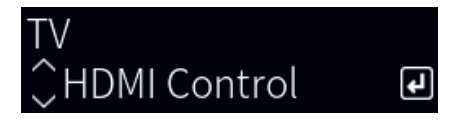

- 3 Stiskněte tlačítko ENTER.
- 4 Kurzorovými tlačítky ( $\blacktriangleleft$ / $\blacktriangleright$ ) vyberte možnost "On" a stiskněte ENTER.
- 5 Stiskněte tlačítko SETUP.
- 6 Zapněte funkci HDMI Control na televizoru.

Nahlédněte do uživatelské příručky televizoru a proveďte nastavení.

7 Odpojte napájecí zástrčku televizoru ze zásuvky, poté ji znovu zapojte a zapněte televizor.

Připojení HDMI mezi televizorem a tímto produktem je nakonfigurováno a propojení je nastaveno.

#### POZNÁMKA

Pokud na tomto přístroji vypnete a zase zapnete funkci HDMI Control, je třeba propojení znovu nakonfigurovat.

- y "Připojení přes HDMI k televizoru kompatibilnímu s ARC" (str. 27)
- y "Poslech zvuku televizoru připojeného přes HDMI (ARC)" (str. 62)
- y "Nastavení televizoru" (str. 106)

## **Poslech zvuku televizoru připojeného přes HDMI (ARC)**

Zvuk televizoru nebo externích zařízení připojených k televizoru přes HDMI můžete přehrávat na tomto výrobku tak, že jej připojíte k televizoru kompatibilnímu s ARC pomocí kabelu HDMI a nakonfigurujete propojení.

Přepněte vstup na "TV" a poté se zvukový výstup televizoru přepne na tento přístroj.

#### Nastavení televizoru

Jediný audio signál, který lze na tomto přístroji přehrávat přes konektor TV [ARC], je dvoukanálový PCM. Nejprve zkontrolujte nastavení televizoru a nastavte formát zvuku pro výstup ARC na dvoukanálový PCM. Pokud televizor není nastaven na dvoukanálový PCM, zvuk se nemusí přehrávat vůbec nebo se přehrává jako hlasitý šum. Další podrobnosti naleznete v uživatelské příručce televizoru.

#### POZNÁMKA

- Pro použití funkce ARC je nutné zapnout funkci HDMI Control.
- y Pomocí dálkového ovladače televizoru můžete také ovládat zvukové funkce, jako je hlasitost a ztlumení zvuku.

- y "Připojení přes HDMI k televizoru kompatibilnímu s ARC" (str. 27)
- y "Nastavení pro poslech zvuku z televizoru" (str. 61)
- y "Nastavení televizoru" (str. 106)

## Poslech rádia

## **Příprava k poslechu rádia**

### Nastavení kroku ladění

#### Modely pro

Asii a Tchaj-wan

Nastavte krok ladění přístroje podle země nebo regionu.

Z výroby je krok ladění nastaven na 50 kHz pro FM a 9 kHz pro AM. V závislosti na zemi nebo regionu, kde budete rozhlas poslouchat, můžete krok ladění nastavit na 100 kHz pro FM a 10 kHz pro AM.

- $\mathbf 1$  Stisknutím  $\mathbf \circ$  (napájení) na předním panelu vypněte napájení.
- $\, {\bf 2} \,$  Stiskněte tlačítko RETURN na předním panelu a stiskněte tlačítko  $\mathbb O$  (napájení).
- 3 Otáčením tlačítka SELECT na předním panelu vyberte možnost "Frequency Step" a stiskněte tlačítko SELECT.
- $4$  Otočením tlačítka SELECT vyberte možnost "FM100/AM10" a stiskněte tlačítko SELECT.
- $\bf 5$  Stisknutím  $\mathsf{\circledcirc}$  (napájení) přístroj vypnete.
- $\boldsymbol{6}$  Opětovným stisknutím  $\circlearrowright$  (napájení) jej opět zapněte.

Nastavení je dokončeno.

#### POZNÁMKA

Předvolby (registrované rozhlasové stanice) a kmitočty se po změně kroku ladění smažou a nastaví na výchozí.

#### Další odkazy

"Změna kroku ladění v FM/AM rozsahu" (str. 115[\)](#page-110-0)

## <span id="page-63-0"></span>Příprava DAB ladění

#### Modely pro

Velkou Británii, Evropu, Rusko a Austrálii

Před poslechem rádia DAB (Digital Audio Broadcasting) proveďte úvodní vyhledání, aby se dostupné stanice DAB automaticky zaregistrovaly.

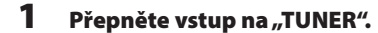

#### 2 Stisknutím tlačítka TUNER vyberte pásmo DAB.

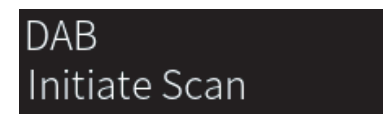

Po 3 sekundách se spustí počáteční skenování. Po skončení úvodního vyhledávání přístroj automaticky naladí první nalezenou a uloženou stanici DAB podle kmitočtu.

#### POZNÁMKA

- · DAB využívá digitální signály, které oproti analogovým signálům umožňují čistší zvuk a stabilnější příjem. Přístroj je schopen i příjmu DAB+ (vylepšené verze DAB), umožňujícího příjem více stanic díky kodeku MPEG-4 HE-AAC v2, který je účinnější a tedy výhodnější pro přenos signálu.
- Nezapomeňte si ověřit pokrytí DAB signálem ve vaší oblasti, protože ne všechny lokality jsou v současnosti pokryty. Stav DAB v jednotlivých zemích a mezinárodní DAB frekvence viz WorldDMB online na adrese http://www.worlddab.org/.
- y Pokud při úvodním vyhledávání nebyly nalezeny žádné stanice DAB, displej se vrátí do nabídky úvodního vyhledávání.
- · Pro vyvolání úvodního vyhledávání po uložení některých stanic DAB do předvoleb vyberte "Init Scan" v menu "Option". Při opakovaném úvodním vyhledávání budou smazány všechny dosud uložené stanice DAB z předvoleb.
- \* Můžete zkontrolovat sílu signálu každého kanálu DAB. V nabídce Option vyberte možnost "Tune AID".

#### Další odkazy

- y ["Ověření síly signálu každého kanálu DAB" \(str. 82\)](#page-81-0)
- y ["Úvodní vyhledávání stanic DAB" \(str. 81\)](#page-80-0)

#### Informace o kmitočtech DAB

Přístroj podporuje pouze III. pásmo (174–240 MHz).

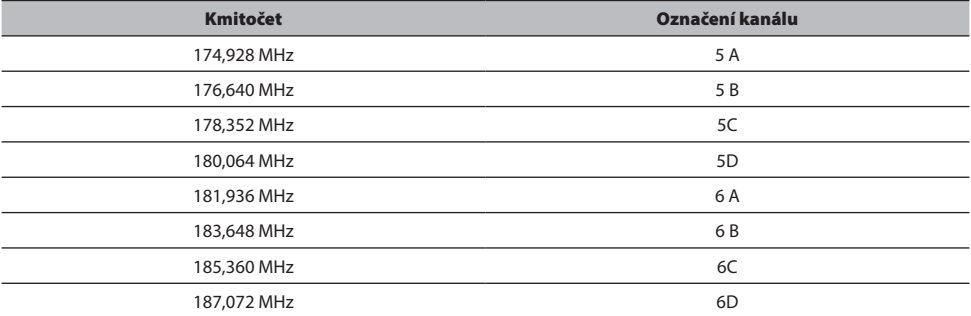

<span id="page-64-0"></span>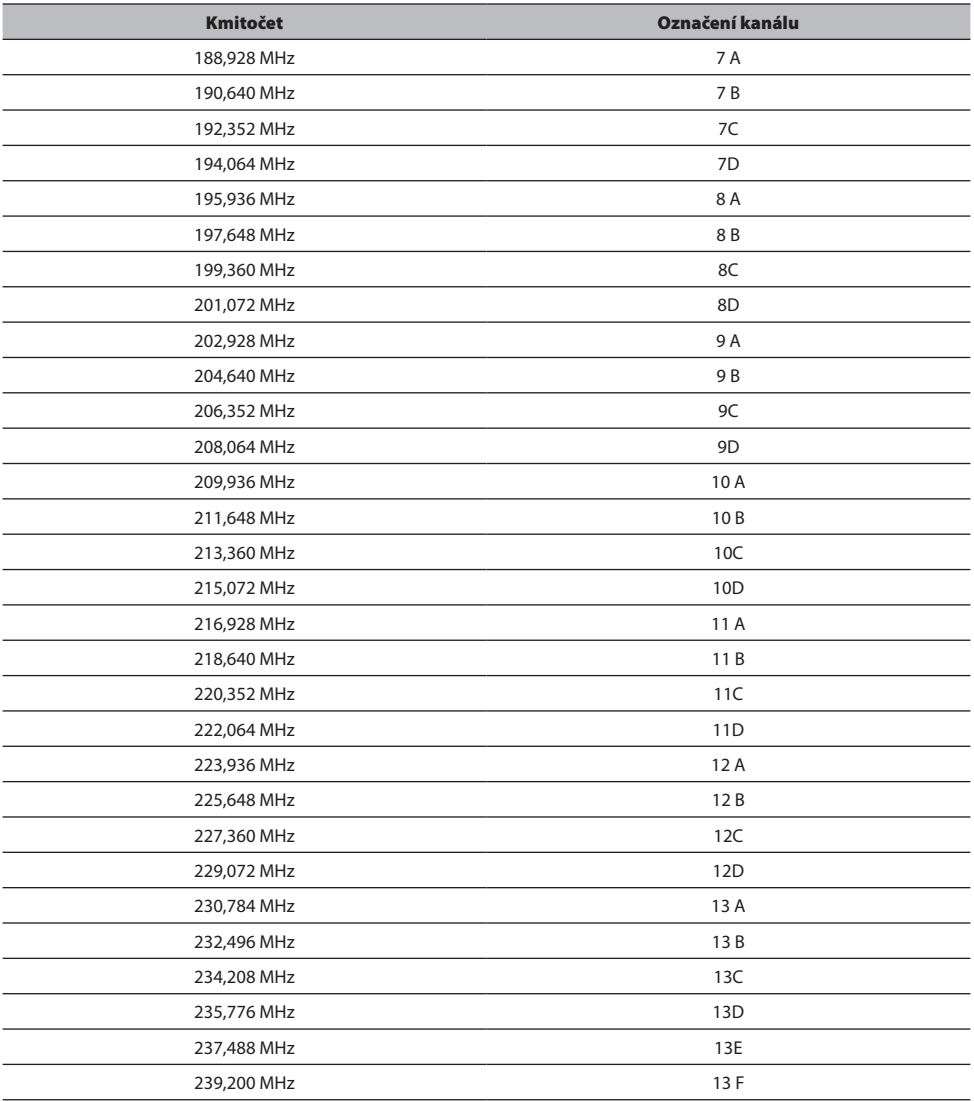

## <span id="page-65-0"></span>**Výběr rozhlasové stanice**

K poslechu rádia můžete použít vestavěný tuner tohoto výrobku.

#### 1 Přepněte vstup na "TUNER".

Aktuálně zvolená frekvence se zobrazuje na předním displeji.

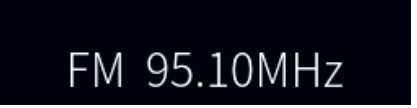

#### 2 Stisknutím tlačítka TUNER přepnete na další pásmo příjmu.

- FM/AM (modely pro USA, Kanadu, Čínu, Koreu, Asii a Tchaj-wan)
- DAB/FM (modely pro Velkou Británii, Evropu, Rusko a Austrálii)

#### 3 Zvolte rozhlasovou stanici

- Chcete-li zadat frekvenci a vybrat rozhlasovou stanici, opakovaně stiskněte kurzorová tlačítka (√). Stanice můžete také vyhledávat automaticky dlouhým stisknutím kurzorových tlačítek  $(\blacktriangleleft/\blacktriangleright)$ .
- Chcete-li vybrat registrovanou rozhlasovou stanici, stiskněte tlačítko PRESET a zvolte požadované číslo předvolby. Chcete-li se vrátit k výběru stanic pomocí frekvence, stiskněte tlačítko RETURN.

#### POZNÁMKA

- Režim příjmu rádia FM (stereo/mono) lze nastavit pomocí položky "FM Mode" v nabídce Option. Pokud je příjem FM rádia nestabilní, může pomoci přepnutí na monofonní příjem.
- \* Můžete zkontrolovat sílu signálu každého kanálu DAB. V nabídce Option vyberte možnost "Tune AID".

- y "Automatická registrace rozhlasových stanic FM (automatická předvolba)" (str. 69)
- y "Manuální uložení rozhlasových stanic" (str. 70)
- y "Nastavení režimu příjmu (stereo/mono) pro FM rádio" (str. 85)
- y "Ověření síly signálu každého kanálu DAB" (str. 87)

## <span id="page-66-0"></span>**Zobrazení RDS informací**

#### Modely pro

Velkou Británii, Evropu a Rusko

RDS (Radio Data System) je systém, který FM stanicím umožňuje spolu s normálním vysíláním přenášet i další specifické informace. Přístroj je schopen i je schopen přijímat různá RDS data, jako název stanice, typ vysílaného pořadu, textové informace a přesný čas, pokud naladěná RDS stanice taková data vysílá.

#### 1 Nalaďte požadovanou stanici vysílající RDS.

#### 2 Stisknutím tlačítka DISPLAY na dálkovém ovladači můžete volit mezi různými položkami na displeji.

Na displeji čelního panelu se objeví informace.

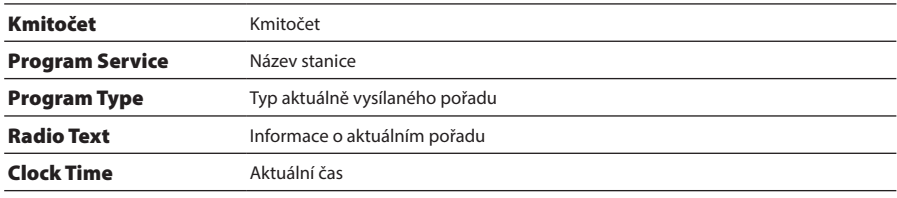

#### POZNÁMKA

- · Pokud rozhlasová stanice nepodporuje RDS služby, namísto "Program Service", "Program Type", "Radio Text" a "Clock Time" se objeví  $^{\prime}$
- Chcete-li naladit stanice vysílající data RDS, doporučujeme použít automatické naladění předvoleb "Auto Preset".

#### Další odkazy

["Automatická registrace rozhlasových stanic FM \(automatická předvolba\)" \(str. 69\)](#page-65-0)

## **Zobrazení informací DAB**

#### Modely pro

Velkou Británii, Evropu, Rusko a Austrálii

Přístroj může přijímat různé druhy informací DAB přenášených naladěnou stanicí DAB.

#### 1 Nalaďte požadovanou stanici DAB.

#### 2 Stisknutím tlačítka DISPLAY na dálkovém ovladači můžete volit mezi různými položkami na displeji.

Na displeji čelního panelu se objeví informace.

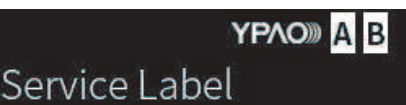

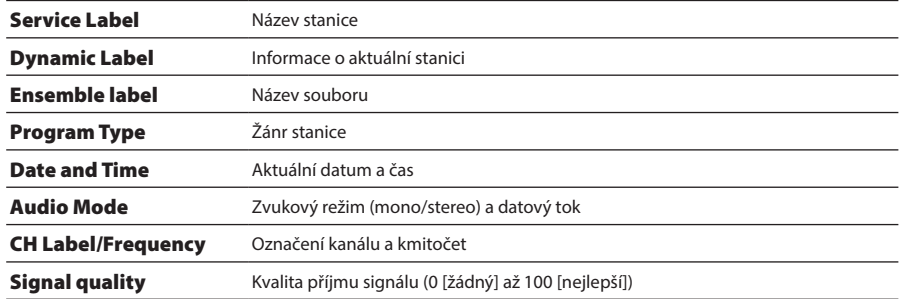

#### POZNÁMKA

Některé informace nemusejí být v závislosti na konkrétní stanici DAB k dispozici a zobrazí se "---".

## **Automatická registrace rozhlasových stanic FM (automatická předvolba)**

Tato funkce automaticky zaregistruje stanice FM s nejsilnějším signálem na přednastavená čísla.

- 1 Přepněte vstup na "TUNER".
- 2 Přepněte přijímací pásmo na FM.
- 3 Stiskněte tlačítko OPTION.
- 4 Pomocí kurzorových tlačítek ( $\blacktriangle/\blacktriangledown$ ) vyberte položku "Auto Preset" a stiskněte tlačítko ENTER.
- $\bf 5$  Pomocí kurzorových tlačítek ( $\bf A/\bf v$ ) vyberte číslo předvolby pro spuštění procesu automatické předvolby.

#### 6 Stiskněte tlačítko ENTER.

Spustí se automatické přednastavení a během procesu automatického přednastavení se zobrazí "Searching".

Po dokončení automatického přednastavení se zobrazí zpráva "Finished" a nabídka Option se automaticky zavře.

#### POZNÁMKA

- y Zaregistrovat lze maximálně 40 rozhlasových stanic.
- y Chcete-li zrušit automatické přednastavení, stiskněte tlačítko RETURN.
- y (Modely pro Velkou Británii, Evropu a Rusko) Funkce Auto Preset uloží automaticky pouze stanice vysílající RDS.

- y "Výběr rozhlasové stanice" (str. 66)
- y "Manuální uložení rozhlasových stanic" (str. 70[\)](#page-66-0)

## **Manuální uložení rozhlasových stanic**

Nalaďte rozhlasovou stanici a uložte ji pod číslem předvolby.

- 1 Zvolte rozhlasovou stanici
- 2 Stiskněte tlačítko MEMORY.

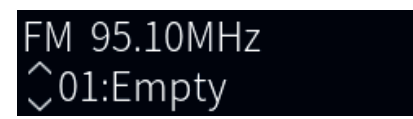

- 3 Stiskněte tlačítko PRESET a vyberte číslo předvolby, kterou chcete zaregistrovat.
- 4 Stiskněte tlačítko MEMORY.

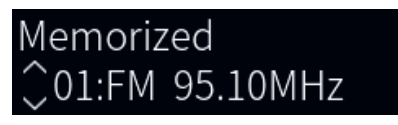

Uložení stanic je dokončeno.

#### POZNÁMKA

- Zaregistrovat lze maximálně 40 rozhlasových stanic.
- y Chcete-li zaregistrovat rozhlasovou stanici na další volné číslo od dříve nastaveného čísla, stiskněte při zvolené rozhlasové stanici tlačítko MEMORY na dobu přibližně 3 sekund.
- y Chcete-li se vrátit na původní obrazovku bez registrace, stiskněte klávesu RETURN.
- y Po 30 sekundách nečinnosti se displej automaticky vrátí na předchozí obrazovku.

- y "Výběr rozhlasové stanice" (str. 66)
- y "Automatická registrace rozhlasových stanic FM (automatická předvolba)" (str. 69)

## **Odstranění uložené rozhlasové stanice**

Zde je vysvětleno, jak odstranit registraci přednastavené rozhlasové stanice.

- 1 Přepněte vstup na "TUNER".
- 2 Stiskněte tlačítko OPTION.
- 3 Pomocí kurzorových tlačítek ( $\blacktriangle$ / $\nabla$ ) vyberte položku "Clear Preset" a stiskněte tlačítko ENTER.
- 4 Stiskněte tlačítko PRESET, vyberte číslo předvolby, kterou chcete odstranit, a stiskněte tlačítko ENTER.

Po odstranění registrace se na displeji zobrazí "Cleared" a další registrované číslo předvolby.

#### 5 Chcete-li odebrat další číslo předvolby, opakujte krok 4.

#### 6 Stiskněte tlačítko OPTION.

Odstranění stanice je dokončeno.

## Poslech přes Bluetooth® připojení

## **Poslech přes Bluetooth připojení na tomto přístroji (příjem zvuku)**

Tento produkt dokáže přehrávat hudební soubory a podobné soubory uložené v zařízení Bluetooth (například v chytrém telefonu).

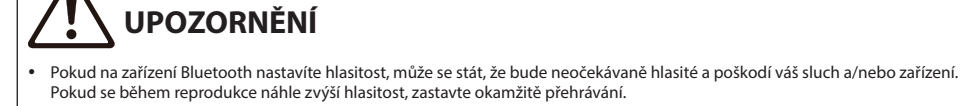

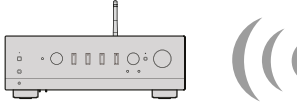

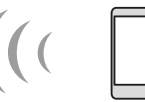

Tento produkt Zařízení Bluetooth (chytrý telefon apod.)

#### 1 Přepněte vstup na "Bluetooth".

2 Vyberte tento produkt (síťový název tohoto produktu) na zařízení Bluetooth.

Pokud budete vyzváni k zadání hesla (PIN), zadejte číslo "0000".

#### 3 Spusťte přehrávání zvukového obsahu na zařízení Bluetooth.

#### POZNÁMKA

- y Pokud je detekováno spárované zařízení Bluetooth, přepne se vstup a zařízení se automaticky připojí. Chcete-li se připojit k jinému zařízení Bluetooth, nejprve odpojte aktuální připojení.
- Pomocí tlačítek přehrávání na dálkovém ovladači můžete ovládat přehrávání na zařízení Bluetooth.
- Hlasitost tohoto produktu lze během přehrávání ovládat ze zařízení Bluetooth (u některých zařízení Bluetooth nemusí být možné hlasitost ovládat).
- y Chcete-li zařízení Bluetooth odpojit, proveďte některou z následujících akcí.
	- Zrušte spojení Bluetooth v připojeném zařízení.
	- Stiskněte tlačítko BLUETOOTH na 3 sekundy (odpojení může chvíli trvat).
	- Přepněte vstup tohoto výrobku na jiný než "Bluetooth".
	- Přepněte položku "Bluetooth" v nabídce Setup na hodnotu "Off".
- Po připojení zařízení Bluetooth se na předním panelu rozsvítí indikátor Bluetooth.
- y Informace o přehrávání zobrazené na předním displeji můžete přepínat opakovaným stisknutím tlačítka DISPLAY během přehrávání.

- "Nastavení Bluetooth" (str. 104)
- "Nastavení blokování hlasitosti přístroje při přehrávání ze zařízení AirPlay/Bluetooth" (str. 88)
- "Přepínání informací na displeji" (str. 56[\)](#page-52-0)
# **Přehrávání zvuku z tohoto přístroje prostřednictvím reproduktorů/sluchátek Bluetooth (vysílání zvuku)**

Zvuk přehrávaný tímto produktem můžete přehrávat do reproduktorů/sluchátek Bluetooth.

Připojujte se pouze k reproduktorům/sluchátkům Bluetooth s možností nastavení hlasitosti. Tento produkt neumí nastavit jejich hlasitost.

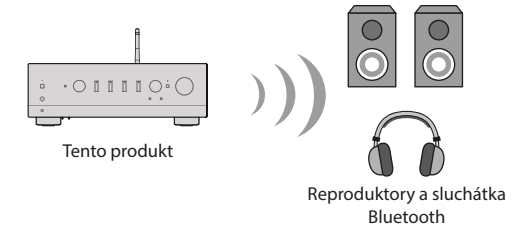

- 1 Na přístroji vyberte jiný vstupní zdroj než "Bluetooth".
- 2 Reproduktory/sluchátka Bluetooth, které chcete připojit, přepněte do režimu párování.
- 3 Pomocí aplikace MusicCast Controller vyberte vstupní zdroj.
- 4 Klepněte na ikonu Nastavení na obrazovce přehrávání.
- $\bf 5$  Na obrazovce Nastavení zvuku klepněte na položku "Přenos Bluetooth".
- $\bf 6$  Na obrazovce Přenos Bluetooth zapněte funkci "Přenos Bluetooth".
- 7 Vyberte reproduktory/sluchátka Bluetooth, ke kterým se chcete připojit.

Po dokončení připojení se z reproduktorů/sluchátek Bluetooth spustí přehrávání.

- y Upravte hlasitost připojeného zařízení Bluetooth.
- y Přehrávaný zvuk vychází také z reproduktorů připojených k tomuto přístroji.
- y Audio signál ze zařízení AirPlay a formáty DSD a PCM s frekvencí vyšší než 192 kHz nelze přenášet.
- y Při použití funkce Pure Direct nelze přenášet zvuk jiných vstupních zdrojů než síťového obsahu.
- Prostřednictvím funkce Bluetooth nelze současně odesílat a přijímat zvuk.
- y Chcete-li zařízení Bluetooth odpojit, proveďte některou z následujících akcí.
	- Zrušte spojení Bluetooth v připojeném zařízení.
	- Přepněte vstup tohoto přístroje na "Bluetooth".
	- Přepněte položku "Bluetooth" v nabídce Setup na hodnotu "Off".
- y Po připojení zařízení Bluetooth se na předním panelu rozsvítí indikátor Bluetooth.

REPRODUKCE > Poslech přes Bluetooth® připojení

## Další odkazy

["Nastavení Bluetooth" \(str. 104\)](#page-100-0)

# Poslech hudby pomocí AirPlay

# **Přehrávání hudby přes AirPlay**

Hudbu a další obsah můžete na tomto produktu přehrávat prostřednictvím AirPlay. Klepněte (nebo klikněte) na ikonu AirPlay na iPhonu nebo iTunes / Apple Music a poté vyberte tento přístroj jako cíl přehrávání.

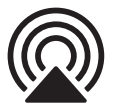

# **UPOZORNĚNÍ**

Při nastavování hlasitosti na zařízení AirPlay může být hlasitost vyšší, než se očekávalo, což může způsobit poškození sluchu a/ nebo zařízení. Pokud se během reprodukce náhle zvýší hlasitost, zastavte okamžitě přehrávání.

### Vysvětlení funkce tlačítek: tlačítka pro přehrávání

- $\blacktriangleright$ / $\blacksquare$  (přehrávání/pauza): spustí nebo pozastaví přehrávání.
- $\cdot$   $\blacksquare$  (stop): zastavení přehrávání.

### POZNÁMKA

- y Tento přístroj můžete nastavit tak, aby se automaticky zapnul, když začne přehrávat zařízení AirPlay.
- y Název sítě tohoto přístroje, který se zobrazuje na zařízení AirPlay, můžete změnit.
- y Hlasitost tohoto přístroje můžete během přehrávání ovládat ze zařízení AirPlay.
- y Informace o přehrávání zobrazené na předním displeji můžete přepínat opakovaným stisknutím tlačítka DISPLAY během přehrávání. Přístroj je kompatibilní s AirPlay 2.
- y Informace o AirPlay najdete na oficiálních stránkách společnosti Apple.
- Zvuk AirPlay nelze přenášet do sítě MusicCast.

- "Konfigurace sítě" (str. 99)
- "Nastavení blokování hlasitosti přístroje při přehrávání ze zařízení AirPlay/Bluetooth" (str. 88)
- y "Přepínání informací na displeji" (str. 56[\)](#page-52-0)

# <span id="page-75-0"></span>Poslech internetového rádia

# **Volba internetových rozhlasových stanic**

Když je tento výrobek připojen k síti, můžete vybírat a přehrávat internetové rozhlasové stanice.

## 1 Opakovaným stisknutím tlačítka NET na dálkovém ovladači přepnete vstup na "Net Radio".

Aktuálně zvolená pozice se zobrazuje na předním displeji.

2 Vyberte obsah pomocí kurzorových tlačítek a stiskněte ENTER.

Přehrávání bude spuštěno.

### Vysvětlení funkce tlačítek: tlačítka pro přehrávání

- > /II (přehrávání/pauza): spustí nebo pozastaví přehrávání.
- (stop): zastavení přehrávání.

#### Vysvětlení funkce tlačítek: informace o přehrávání

- Tlačítko NOW PLAYING: zobrazuje informace o přehrávání internetové rozhlasové stanice na předním displeji.
- Tlačítko DISPLAY: opakovaným stisknutím během přehrávání přepnete informace o přehrávání zobrazené na předním displeji.

#### Vysvětlení funkce tlačítek: kontextuální

- y Kurzorová tlačítka: pro výběr internetové rozhlasové stanice, složek atd. Jejich stisknutím během přehrávání se přední displej změní na indikaci procházení, což umožňuje výběr dalšího obsahu.
- y Tlačítko ENTER: stisknutím při výběru složky se posunete o úroveň níže. Stisknutím tlačítka po výběru internetové rozhlasové stanice zahájíte její přehrávání.
- Tlačítko RETURN: zobrazí o jednu úroveň výše.
- y Tlačítko HOME: zobrazí nejvyšší úroveň. Stisknutím tohoto tlačítka během přehrávání se přední displej změní na nejvyšší úroveň v indikaci procházení, což umožní výběr dalšího obsahu.

### POZNÁMKA

- y Svůj oblíbený obsah můžete zaregistrovat do předvoleb a poté jej snadno vyvolat.
- Některé internetové rozhlasové stanice nemusí být vždy dostupné.
- y Přístroj využívá službu airable.Radio. airable je službou airable GmbH. Tato služba může být změněna, pozastavena nebo ukončena bez předchozího upozornění. Upozorňujeme, že společnost Yamaha Corporation za to nenese žádnou odpovědnost.

- y "Vytvoření síťového připojení" (str. 38)
- "Registrace oblíbeného obsahu do předvoleb" (str. 91)
- y "Přepínání informací na displeji" (str. 56[\)](#page-52-0)

# <span id="page-76-0"></span>Poslech streamovacích služeb

# **Poslech streamovacích služeb**

Když je tento produkt připojen k síti, můžete přehrávat obsah ze streamovacích služeb.

Informace o podporovaných streamovacích službách naleznete na stránkách s informacemi o produktech na webových stránkách Yamaha nebo v aplikaci MusicCast Controller.

Doplňující informace o různých streamovacích službách najdete také na následující webové stránce.

<https://manual.yamaha.com/av/mc/ss/>

### POZNÁMKA

- Některé streamovací služby vyžadují předplatné svých služeb. Podrobnosti o jednotlivých poskytovatelích služeb najdete na jejich oficiálních webových stránkách.
- Streamovací služby mohou být změněny, pozastaveny nebo ukončeny bez předchozího upozornění. Upozorňujeme, že společnost Yamaha Corporation za to nenese žádnou odpovědnost.

- "Konfigurace sítě" (str. 99)
- y "Registrace v síti MusicCast" (str. 44)

# Přehrávání skladeb na mediálních serverech (PC/NAS)

# **Přehrávání skladeb na mediálních serverech (PC/NAS)**

Když je tento produkt připojen k síti, může přehrávat hudební soubory uložené na mediálním serveru připojeném ke stejnému serveru.

### POZNÁMKA

Nastavení sdílení médií je nutné v každém zařízení nebo softwaru serveru médií povolit předem. Další podrobnosti naleznete v uživatelské příručce k jednotlivým zařízením a softwaru.

## 1 Opakovaným stisknutím tlačítka NET na dálkovém ovladači přepněte vstup na "Server".

Aktuálně zvolená pozice se zobrazuje na předním displeji.

2 Kurzorovými tlačítky vyberte mediální server a stiskněte ENTER.

# 3 Vyberte obsah pomocí kurzorových tlačítek a stiskněte ENTER.

Jakmile vyberete skladbu, začne se přehrávat.

### Vysvětlení funkce tlačítek: tlačítka pro přehrávání

- >/II (přehrávání/pauza): spustí nebo pozastaví přehrávání.
- $\bullet$   $\blacksquare$  (stop): zastavení přehrávání.
- $\leftarrow$   $\leftarrow$  (přeskočit/posunout dozadu): přeskočí na začátek aktuální skladby (nepřetržitým stiskem na předchozí skladbu).
- $\rightarrow$   $\rightarrow$  / $\rightarrow$  (rychlé převíjení/přeskočit): přeskočí na začátek další skladby.
- y Tlačítko REPEAT: změní režim přehrávání na opakování. Na displeji čelního panelu se zobrazí nastavení.
	- Off: vypne režim opakování.
	- One: přehrává opakovaně aktuální skladbu.
	- All: opakovaně přehraje všechny skladby na albu (nebo ve složce).
- y Tlačítko SHUFFLE: změní režim přehrávání na náhodné přehrávání. Na displeji čelního panelu se zobrazí nastavení.
	- Off: vypne režim náhodného přehrávání.
	- On: přehrává všechny skladby na albu (nebo ve složce) v náhodném pořadí.

### Vysvětlení funkce tlačítek: informace o přehrávání

- Tlačítko NOW PLAYING: zobrazuje informace o přehrávání internetové rozhlasové stanice na předním displeii.
- Tlačítko DISPLAY: opakovaným stisknutím během přehrávání přepnete informace o přehrávání zobrazené na předním displeji.

### Vysvětlení funkce tlačítek: kontextuální

y Kurzorová tlačítka: pro výběr hudebních souborů, složek atd. Jejich stisknutím během přehrávání se přední displej změní na indikaci procházení, což umožňuje výběr dalšího obsahu.

REPRODUKCE > Přehrávání skladeb na mediálních serverech (PC/NAS)

- y Tlačítko ENTER: stisknutím při výběru složky se posunete o úroveň níže. Stisknutím tlačítka po výběru hudebního souboru zahájíte jeho přehrávání.
- Tlačítko RETURN: zobrazí o jednu úroveň výše.
- Tlačítko HOME: zobrazí nejvyšší úroveň. Stisknutím tohoto tlačítka během přehrávání se přední displej změní na nejvyšší úroveň v indikaci procházení, což umožní výběr dalšího obsahu.

### POZNÁMKA

- y Tento produkt můžete nakonfigurovat tak, aby se automaticky zapnul při spuštění přehrávání hudby na mediálním serveru.
- Pokud je zvuk při připojení k bezdrátové síti přerušován, připojte se ke kabelové síti.
- y Přehrávání lze ovládat z digitálního ovladače médií (DMC).
- y Svůj oblíbený obsah můžete zaregistrovat do předvoleb a poté jej snadno vyvolat.
- · Při přehrávání hudby na zařízení, jako je chytrý telefon nebo tablet, se postupuje podle nastavení zařízení pro opakování, náhodné přehrávání atd., takže nastavení těchto funkcí na výrobku nemusí mít vliv.

- y "Nastavení automatického přehrávání" (str. 89)
- y "Konfigurace sítě" (str. 99)
- y "Registrace oblíbeného obsahu do předvoleb" (str. 91)
- y "Podporované formáty souborů" (str. 143)
- y "Přepínání informací na displeji" (str. 56[\)](#page-52-0)

# Přehrávání zvuku z počítače (režim D/A převodníku)

# **Přehrávání zvuku z počítače**

Když je tento výrobek připojen k počítači pomocí kabelu USB, může přehrávat hudbu, která je v počítači.

### POZNÁMKA

Při připojování tohoto produktu k počítači může být nutné nainstalovat ovladače.

## 1 Přepněte vstup na "USB DAC".

## 2 Nastavte cíl audio výstupu počítače na "Yamaha USB DAC". V systému Windows:

Nabídka Start → Nastavení → Systém → Zvuk [Výstup]

### V systému macOS:

Předvolby systému → Zvuk → záložka [Výstup] Způsob nastavení se liší v závislosti na verzi operačního systému.

## 3 Spusťte přehrávání hudby v počítači.

Zkontrolujte výstup zvuku z přístroje.

### POZNÁMKA

- y Některé počítačové aplikace mají nezávislé nastavení výstupu. V takovém případě zkontrolujte nastavení aplikace.
- y Informace o formátu signálu se během reprodukce zobrazují na předním displeji. Pokud je přehrávání zastaveno nebo pokud není podporován formát signálu, zobrazí se "---".

## Nastavení hlasitosti

Chcete-li dosáhnout lepší kvality zvuku, nastavte hlasitost počítače na maximum a poté postupně zvyšujte hlasitost tohoto přístroje od minima, dokud nedosáhne požadované úrovně.

### POZNÁMKA

- y Během přehrávání neodpojujte kabel USB, nevypínejte tento přístroj ani nepřepínejte vstup. Mohlo by dojít k poruše.
- y Pokud chcete při přehrávání hudby ztlumit zvuky rozhraní počítače, změňte nastavení počítače.
- · Hudbu uloženou v počítači nelze ovládat prostřednictvím tohoto přístroje ani jeho dálkového ovládání. Přehrávání hudby uložené v počítači ovládejte výhradně pomocí počítače.

- "Připojení k počítači (funkce USB DAC)" (str. 28)
- y "Podporované formáty v režimu D/A převodníku" (str. 144)

# Nabídka Option (nastavení pro každý vstupní zdroj)

# **Základní obsluha nabídky Option**

Funkce související s přehráváním můžete nastavit podle aktuálně přehrávaného zdroje. Základní způsoby ovládání nabídky Option jsou následující.

## 1 Stiskněte tlačítko OPTION.

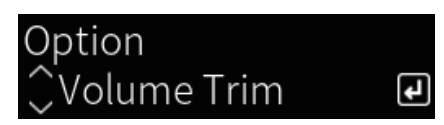

- 2 Vyberte nastavení pomocí kurzorových tlačítek a stiskněte ENTER. Chcete-li se vrátit o úroveň zpět, stiskněte klávesu RETURN.
- 3 Zvolte požadované nastavení pomocí kurzorových tlačítek  $(4/$ ).

## 4 Stiskněte tlačítko OPTION.

Tím je konfigurace dokončena.

- y ["Struktura nabídek s nastavením" \(str. 99\)](#page-92-0)
- y ["Výčet nastavení nabídky Option" \(str. 82\)](#page-76-0)

# **Výčet nastavení nabídky Option**

V nabídce Option jsou k dispozici následující nastavení.

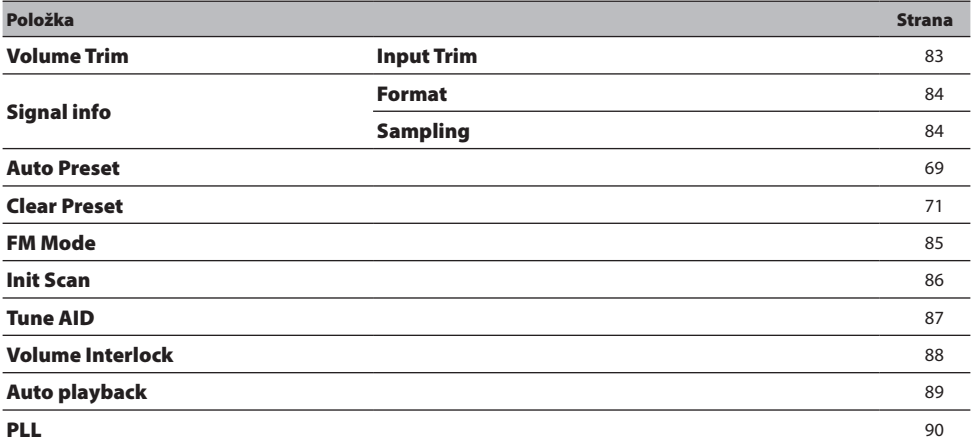

### POZNÁMKA

Nastavení dostupná v nabídce Option se liší podle vstupního zdroje. Na předním displeji se zobrazují pouze položky, které lze konfigurovat.

# <span id="page-82-0"></span>**Úprava rozdílů hlasitosti mezi vstupními zdroji**

Koriguje rozdíly v hlasitosti mezi jednotlivými vstupními zdroji. Pokud vám vadí, že se hlasitost při změně vstupního zdroje zvýší nebo ztiší, použijte toto nastavení k jejich doladění.

### Nabídka Option

"Volume Trim" > "Input Trim"

### Hodnoty nastavení

-10,0 dB až +10,0 dB

### POZNÁMKA

Každý vstupní zdroj lze nastavit samostatně.

### Další odkazy

REPRODUKCE > Nabídka Option (nastavení pro každý vstupní zdroj)

# <span id="page-83-0"></span>**Zobrazení informací o audio signálu**

## Zobrazení informací o formátu

Můžete zobrazit informace o formátu přehrávaného zvukového signálu.

### Nabídka Option

"Signal info" > "Format"

### Další odkazy

["Základní ovládání nabídky Option" \(str. 81\)](#page-75-0)

## ■ Zobrazení vzorkovací frekvence

Můžete zobrazit vzorkovací frekvenci přehrávaného zvukového signálu.

### Nabídka Option

"Signal info" > "Sampling"

### Další odkazy

# <span id="page-84-0"></span>**Nastavení režimu příjmu (stereo/mono) pro FM rádio**

Pro FM rádio můžete nastavit režim příjmu (stereo/mono). Pokud je příjem FM rádia nestabilní, může pomoci přepnutí na monofonní příjem.

### Nabídka Option

"FM Mode"

### Hodnoty nastavení

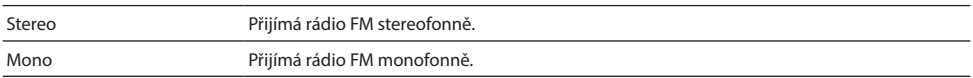

### Další odkazy

# <span id="page-85-0"></span>**Úvodní vyhledávání stanic DAB**

### Modely pro

Velkou Británii, Evropu, Rusko a Austrálii

Provede úvodní skenování pro vyhledávání rozhlasových stanic DAB.

### Nabídka Option

"Init Scan"

- 1 Vyberte "TUNER" jako vstupní zdroj.
- 2 Stisknutím tlačítka TUNER vyberte pásmo DAB.
- 3 Stiskněte tlačítko OPTION.
- $\, {\bf 4} \,$  Pomocí kurzorových kláves vyberte možnost "Init Scan" a stiskněte klávesu ENTER.

## 5 Stisknutím tlačítka ENTER zahájíte počáteční vyhledávání.

Po skončení úvodního vyhledávání přístroj automaticky naladí první nalezenou a uloženou stanici DAB podle kmitočtu.

### POZNÁMKA

- y Při opakovaném úvodním vyhledávání budou smazány všechny dosud uložené stanice DAB z předvoleb.
- y Pokud se při prvním vyhledávání nenajde žádná rozhlasová stanice DAB, stiskněte tlačítko ENTER a znovu spusťte první vyhledávání.

### Další odkazy

# <span id="page-86-0"></span>**Ověření síly signálu každého kanálu DAB**

### Modely pro

Velkou Británii, Evropu, Rusko a Austrálii

Můžete zkontrolovat sílu signálu každého kanálu DAB.

## Nabídka Option

"Tune AID"

- 1 Vyberte "TUNER" jako vstupní zdroj.
- 2 Stisknutím tlačítka TUNER vyberte pásmo DAB.
- 3 Stiskněte tlačítko OPTION.
- 4 Pomocí kurzorových tlačítek vyberte položku "Tune AID" a stiskněte tlačítko ENTER.
- 5 Pomocí kurzorových tlačítek vyberte požadované označení kanálu DAB. Síla signálu kanálu DAB se zobrazuje od 0 (žádný) po 100 (nejlepší).

## 6 Stiskněte tlačítko OPTION.

Tím je kontrola dokončena.

## Další odkazy

# <span id="page-87-0"></span>**Nastavení blokování hlasitosti přístroje při přehrávání ze zařízení AirPlay/Bluetooth**

Při výběru vstupu AirPlay/Bluetooth můžete nastavit, zda se má hlasitost propojit s tímto produktem. Pokud je nastavena jiná hodnota než Off, může být hlasitost tohoto produktu upravena zařízením AirPlay nebo Bluetooth.

### Nabídka Option

"Volume Interlock"

### Hodnoty nastavení

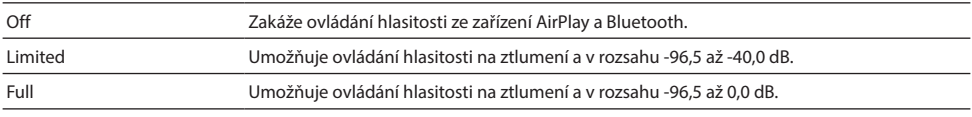

### POZNÁMKA

Blokování hlasitosti není k dispozici na všech zařízeních Bluetooth.

### Další odkazy

# <span id="page-88-0"></span>**Nastavení automatického přehrávání**

Nastaví, zda se má automaticky přehrávat obsah mediálního serveru.

### Nabídka Option

"Auto playback"

### Hodnoty nastavení

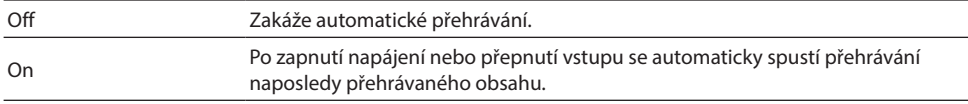

### POZNÁMKA

- Nastavení automatického přehrávání je k dispozici pouze v případě, že je vstup "Server".
- y Některé vstupy jsou vždy v režimu automatického přehrávání, například internetové rozhlasové stanice a zařízení Bluetooth.
- y Automatické přehrávání nemusí u některých vstupů nebo obsahu fungovat.

### Další odkazy

# **Kompenzace přerušovaného zvuku z digitálních zvukových vstupů**

Toto nastavení použijte, pokud je vstupní signál nestabilní a zvuk je přerušovaný. Režim "Mode 3" má nejlepší kvalitu zvuku, zatímco "Mode 1" je nejodolnější vůči kolísání taktu vstupního signálu. Čím menší je hodnota, tím menší je pravděpodobnost, že dojde k rušení.

### Nabídka Option

"PLL"

### Hodnoty nastavení

Mode 1, Mode 2, Mode 3

### POZNÁMKA

Nastavení "PLL" je k dispozici pouze v případě, že je vstup "OPTICAL1", "OPTICAL2", "COAXIAL1" nebo "TV".

### Další odkazy

# UŽITEČNÉ FUNKCE

# Funkce předvoleb

# **Registrace oblíbeného obsahu do předvoleb**

Registrace oblíbeného obsahu (skladeb z mediálních serverů, internetových rozhlasových stanic atd.) do předvoleb nebo tlačítek 1/2/3 usnadňuje jeho pozdější vyvolání.

## **Přednastavená registrace**

Registraci lze provést u zdrojů "TUNER", "Server", "Net Radio" a některé streamovací služby.

## 1 Vyberte rozhlasové stanice, které chcete zaregistrovat, nebo přehrajte skladby či internetové rozhlasové stanice.

## 2 Stiskněte tlačítko MEMORY.

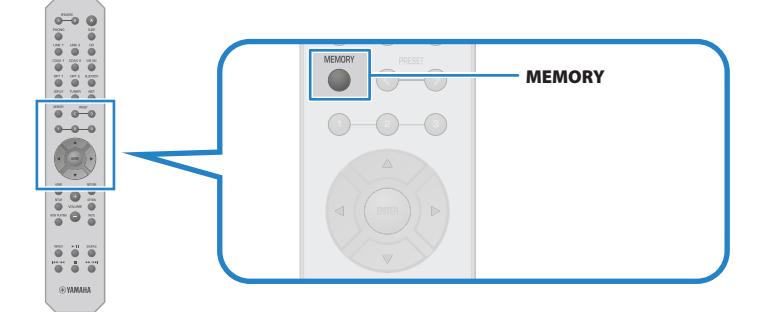

Číslo předvolby a obsah, který se má zaregistrovat, se zobrazí na předním displeji. Pokud již obsah není registrován, zobrazí se "Empty".

## 3 Stiskněte tlačítko PRESET a vyberte číslo předvolby, kterou chcete zaregistrovat.

## 4 Stiskněte tlačítko MEMORY.

Zobrazí se zaregistrovaná čísla předvoleb a "Memorized".

Uložení stanic je dokončeno.

- y Stisknutím tlačítka MEMORY na 3 sekundy nebo déle můžete automaticky zaregistrovat prázdná čísla předvoleb.
- y Chcete-li se vrátit na původní obrazovku bez registrace, stiskněte klávesu RETURN.
- Celkem lze zaregistrovat 80 položek obsahu: 40 pro "TUNER" a 40 pro síťový obsah, jako je "Server", "Net Radio" atd.
- Typ obsahu, který lze registrovat, se může u streamovacích služeb a "Net Radio" lišit podle vybrané rozhlasové stanice nebo služby.

## ■ Registrace oblíbené položky (tlačítka 1/2/3)

Registraci lze provést u zdrojů "TUNER", "Server", "Net Radio" a některé streamovací služby.

## 1 Vyberte rozhlasové stanice, které chcete zaregistrovat, nebo přehrajte skladby či internetové rozhlasové stanice.

## 2 Stiskněte číselné tlačítko (1/2/3) na 3 sekundy nebo déle.

Pokud je oblíbená položka již zaregistrována, dojde k přepsání.

Uložení stanic je dokončeno.

- y Kromě předvoleb lze ke každému numerickému tlačítku zaregistrovat oblíbené položky.
- Pokud je nelze zaregistrovat, zobrazí se na předním displeji hláška "Not Available".

# <span id="page-92-0"></span>**Vyvolání obsahu registrovaného do předvolby**

Vyberte obsah, který chcete poslouchat, z obsahu (skladby ze serveru médií nebo internetového rádia) registrovaného v předvolbách a/nebo tlačítek 1/2/3.

# Vyvolání předvolby

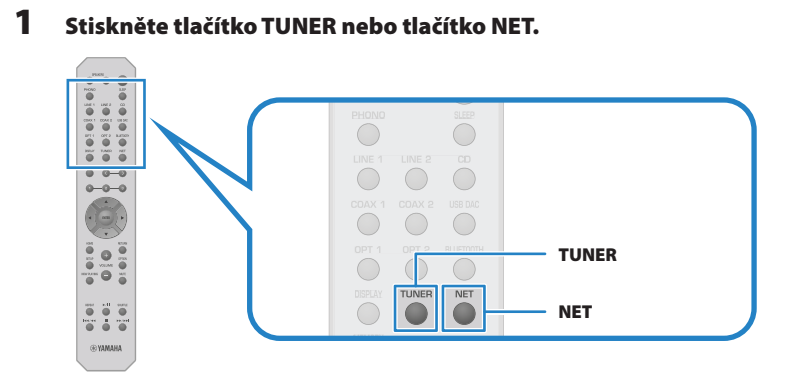

2 Stiskněte tlačítko PRESET a vyberte obsah, který chcete poslouchat.

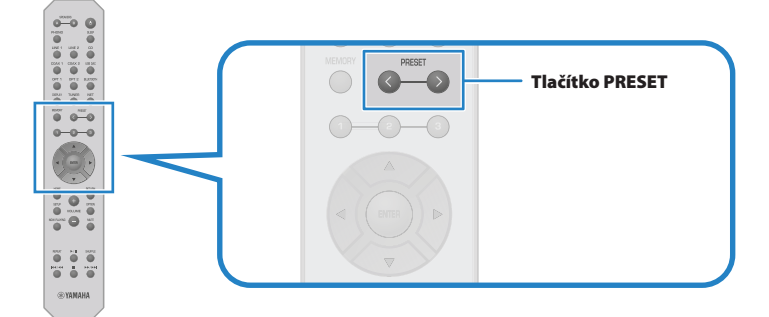

# 3 Stiskněte tlačítko ENTER.

Vybraný obsah se začne přehrávat.

- Pokud nebyly zaregistrovány žádné předvolby, zobrazí se na předním displeji hláška "No Presets".
- y Pomocí aplikace MusicCast Controller můžete zobrazit seznam nebo odstranit registrovaný obsah (název skladby nebo název rozhlasové stanice).
- y Předvolby "TUNER" lze vyvolat pouze tehdy, když je aktivní vstup "TUNER". Některé předvolby, například "Server", "Net Radio" a/nebo streamovací služby, lze vyvolat pouze tehdy, je-li aktivní vstup "NET" (lze zvolit tlačítkem NET).
- Předvolby lze vyvolat pouze při zapnutém napájení.

## <span id="page-93-0"></span>Vyvolání oblíbené položky (tlačítka 1/2/3)

Pokud stisknete numerické tlačítko (1/2/3), spustí se přehrávání vybraného obsahu.

### POZNÁMKA

- y Když je napájení v pohotovostním režimu a stisknete číselné tlačítko, napájení přístroje se zapne a začne přehrávání. Chcete-li v této době přehrávat jiný obsah než "TUNER", nastavte předem v nabídce "Network" v nabídce Setup položku "Network Standby" na "Auto" nebo<sup>"</sup>,On".
- Obsah lze vyvolat bez ohledu na zvolený vstup.

### Další odkazy

["Konfigurace sítě" \(str. 99\)](#page-95-0)

# <span id="page-94-0"></span>Funkce časového spínače

# **Nastavení doby do vypnutí**

Po uplynutí stanovené doby přejde přístroj do pohotovostního režimu.

# 1 Opakovaným stisknutím tlačítka SLEEP nastavte požadovanou dobu do vypnutí.

Na výběr je nastavení OFF, 120, 90, 60 nebo 30 minut.

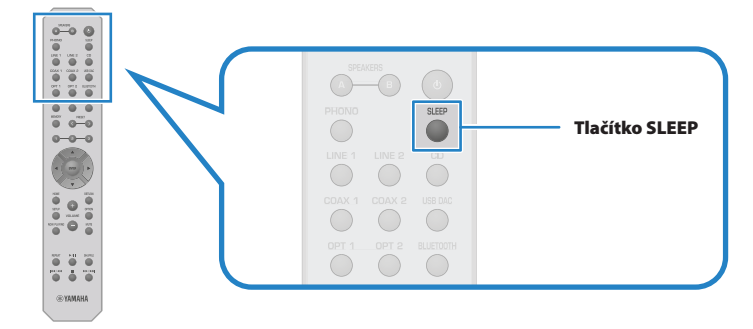

### POZNÁMKA

Při dalším nastavení časovače se nejprve vyvolá čas nastavený naposledy.

# <span id="page-95-0"></span>NASTAVENÍ

# Nabídky s nastavením

# **Struktura nabídek s nastavením**

Tento výrobek má v závislosti na použití následující nabídky.

### Nabídka Setup:

Podrobná konfigurace funkcí přístroje. Nastavení provádějte pomocí dálkového ovladače a čelního displeje.

### Nabídka Advanced Setup:

Pro konfiguraci systémových nastavení produktu atd. Lze ovládat pouze z předního panelu.

### POZNÁMKA

Nastavení a informace související s přehráváním lze spravovat v nabídce Option.

- y "Výčet nastavení nabídky Option" (str. 82)
- y "Výčet nastavení nabídky Setup" (str. 98)
- y "Výčet nastavení nabídky Advanced Setup" (str. 112)

# Nabídka Setup (změna nastavení funkcí)

# **Základní obsluha nabídky Setup**

Podrobná konfigurace funkcí přístroje. Základní způsoby ovládání nabídky Setup jsou následující.

1 Stiskněte tlačítko SETUP.

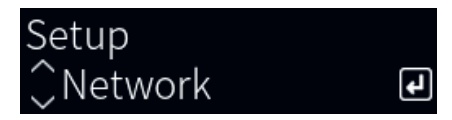

- 2 Vyberte nastavení pomocí kurzorových tlačítek a stiskněte ENTER. Chcete-li se vrátit o úroveň zpět, stiskněte klávesu RETURN.
- $3$  Zvolte požadované nastavení pomocí kurzorových tlačítek ( $4/$ ).

# 4 Stiskněte tlačítko SETUP.

Tím je konfigurace dokončena.

- y ["Struktura nabídek s nastavením" \(str. 96\)](#page-92-0)
- y ["Výčet nastavení nabídky Setup" \(str. 98\)](#page-94-0)

# **Seznam položek nabídky Setup**

Položky v nabídce Setup jsou následující.

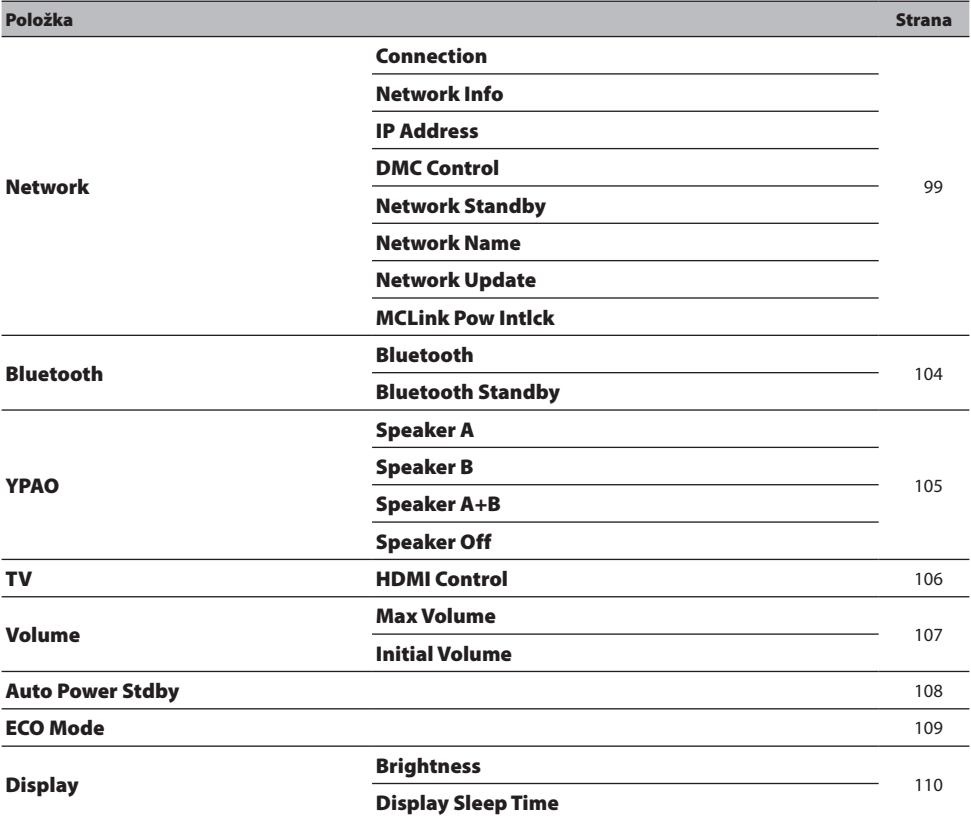

# <span id="page-98-0"></span>**Konfigurace sítě**

## Nastavení způsobu připojení (kabelové/bezdrátové) k síti

Nastavuje způsob připojení tohoto produktu k síti.

### Nabídka Setup

"Network" > "Connection"

#### Hodnoty nastavení

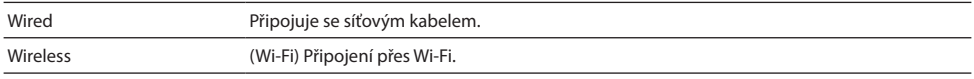

#### Další odkazy

- y ["Vytvoření síťového připojení" \(str. 38\)](#page-34-0)
- y ["Výběr bezdrátového připojení k síti" \(str. 138\)](#page-131-0)
- y ["Základní ovládání nabídky Setup" \(str. 97\)](#page-93-0)

## Kontrola informací o síti

Zobrazí síťové informace o tomto přístroji.

### Nabídka Setup

"Network" > "Network Info"

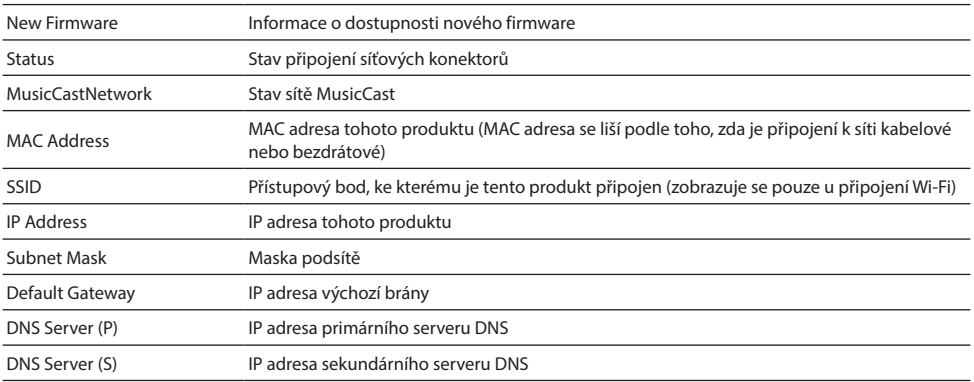

### Další odkazy

["Základní ovládání nabídky Setup" \(str. 97\)](#page-93-0)

## Automatická konfigurace síťových informací (funkce DHCP)

Tato funkce automaticky konfiguruje síťové informace (IP adresa, maska podsítě, výchozí brána atd.) tohoto produktu pomocí serveru DHCP.

### Nabídka Setup

"Network" > "IP Address" > "DHCP"

### Hodnoty nastavení

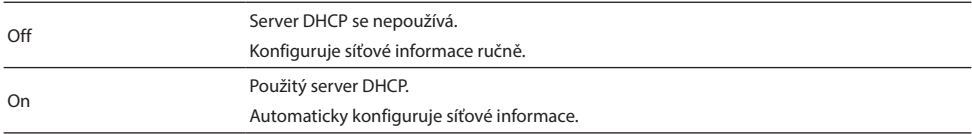

### Další odkazy

["Základní ovládání nabídky Setup" \(str. 97\)](#page-93-0)

### ■ Ruční konfigurace síťových informací

Zde je vysvětleno, jak ručně nakonfigurovat síťové informace (IP adresa, maska podsítě, výchozí brána atd.) tohoto produktu.

### Nabídka Setup

"Network"> "IP Address"

- 1 Pro možnost "DHCP" vyberte možnost "Off".
- 2 Kurzorovými tlačítky ( $\blacktriangle/\blacktriangledown$ ) vyberte položku, kterou chcete nastavit.
- $3$  Pomocí kurzorových tlačítek (</br>/>) přesuňte pozici kurzoru a pomocí tlačítek  $(A/\nabla)$  nastavte informace o síti.
- 4 Stiskněte tlačítko ENTER.
- 5 Chcete-li nastavit jinou položku, opakujte kroky 2 až 4.

## 6 Stiskněte tlačítko SETUP.

Tím je konfigurace dokončena.

### Další odkazy

["Základní ovládání nabídky Setup" \(str. 97\)](#page-93-0)

### <span id="page-100-0"></span>Konfigurace operací z digitálního ovladače médií

Tím se nastavuje, zda lze tento přístroj ovládat z digitálního ovladače médií (DMC). Je-li tato možnost povolena, lze přehrávání tohoto produktu ovládat z DMC ve stejné síti jako je přístroj.

### Nabídka Setup

"Network" > "DMC Control"

#### Hodnoty nastavení

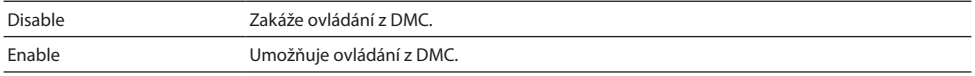

#### Další odkazy

["Základní ovládání nabídky Setup" \(str. 97\)](#page-93-0)

## Konfigurace pohotovostního režimu sítě

Nastavuje, zda lze napájení tohoto výrobku zapnout ze síťového zařízení.

### Nabídka Setup

"Network" > "Network Standby"

#### Hodnoty nastavení

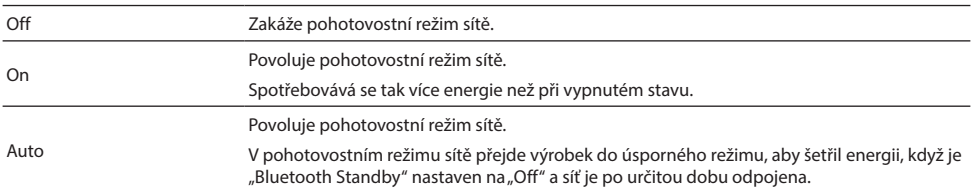

### POZNÁMKA

- Pokud je položka "Network Standby" (Pohotovostní režim sítě) nastavena na "Off" (Vypnuto), nastavení "Bluetooth Standby" je zakázáno.
- y V úsporném režimu nelze tento výrobek zapnout ze síťového zařízení, a to ani v případě, že je připojen síťovým kabelem. Přístroj můžete vypnout ručně.

### Další odkazy

- y "Nastavení Bluetooth" (str. 104)
- y ["Základní ovládání nabídky Setup" \(str. 97\)](#page-93-0)

## Nastavení síťového jména přístroje

Název sítě tohoto přístroje, který se zobrazuje v síti, můžete změnit.

NASTAVENÍ > Nabídka Setup (změna nastavení funkcí)

### Nabídka Setup

.Network" > ..Network Name"

## 1 Stiskněte tlačítko ENTER.

2 Pomocí kurzorových tlačítek ( $\triangleleft$ / $\triangleright$ ) přesuňte pozici kurzoru a pomocí tlačítek  $(A/\nabla)$  upravte název.

Stisknutím tlačítka MEMORY smažete znak vlevo od kurzoru. Stisknutím tlačítka PRESET vložíte nový znak o jeden znak před znak vlevo od kurzoru.

## 3 Stiskněte tlačítko ENTER.

## 4 Stiskněte tlačítko SETUP.

Tím je konfigurace dokončena.

### Další odkazy

["Základní ovládání nabídky Setup" \(str. 97\)](#page-93-0)

### ■ Aktualizace firmwaru

Firmware je aktualizován za účelem doplnění funkcí tohoto produktu a/nebo vyřešení problémů.

Nejnovější firmware je k dispozici prostřednictvím sítě. Podrobnosti naleznete na webových stránkách společnosti Yamaha.

### Nabídka Setup

"Network" > "Network Update"

### Možnosti

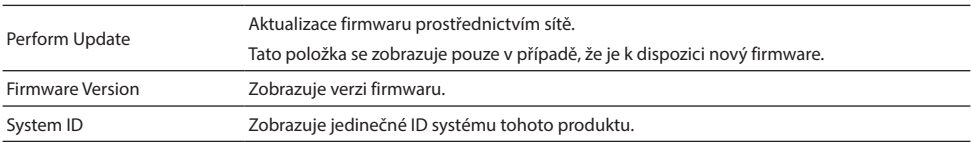

### POZNÁMKA

- Když se zobrazí oznámení o aktualizaci nejnovějšího firmwaru, stiskněte klávesu ENTER a firmware aktualizujte.
- y Neprovádějte ji jinak než při aktualizaci firmwaru. Před provedením aktualizace zkontrolujte informace dodané s firmwarem.

- y ["Aktualizace firmwaru" \(str. 119\)](#page-113-0)
- y ["Základní ovládání nabídky Setup" \(str. 97\)](#page-93-0)

## Konfigurace blokování napájení se zařízeními kompatibilními s MusicCast a tímto produktem

Tato funkce umožňuje nastavit, zda se mají zařízení kompatibilní s MusicCast (slave) zapnout společně s tímto produktem (master), když je zapnutý.

### Nabídka Setup

"Network" > "MCLink Pow Intlck"

#### Hodnoty nastavení

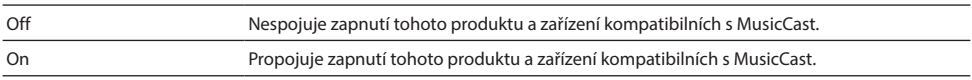

### Další odkazy

["Základní ovládání nabídky Setup" \(str. 97\)](#page-93-0)

# <span id="page-103-0"></span>**Nastavení Bluetooth**

### Konfigurace nastavení připojení Bluetooth

Nastavuje, zda se má používat funkce Bluetooth.

### Nabídka Setup

"Bluetooth" > "Bluetooth"

#### Hodnoty nastavení

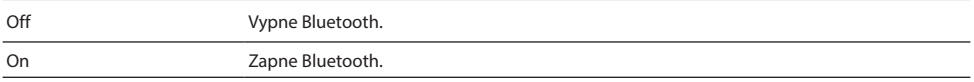

### Další odkazy

- y ["Poslech přes Bluetooth® připojení" \(str. 72\)](#page-68-1)
- y ["Základní ovládání nabídky Setup" \(str. 97\)](#page-93-0)

## ■ Konfigurace pohotovostního režimu Bluetooth

Nastavuje, zda lze napájení tohoto výrobku zapnout ze zařízení Bluetooth. Pokud je nastaveno na "On", tento produkt se automaticky zapne při navázání spojení se zařízením Bluetooth.

### Nabídka Setup

"Bluetooth" > "Bluetooth Standby"

### Hodnoty nastavení

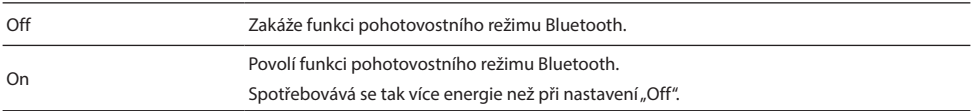

### POZNÁMKA

Toto nastavení není k dispozici, pokud je položka "Network Standby" v nabídce Setup nastavena na hodnotu "Off".

- y ["Konfigurace sítě" \(str. 99\)](#page-95-0)
- y ["Základní ovládání nabídky Setup" \(str. 97\)](#page-93-0)

# <span id="page-104-0"></span>**Konfigurace YPAO**

### Přenesení měření YPAO do nastavení reproduktorů

Vybírá, zda se mají měření YPAO promítnout do nastavení reproduktorů.

Pokud měření YPAO ještě neproběhlo, zobrazí se "---" a toto nastavení není k dispozici.

### Nabídka Setup

"YPAO" > (jednotlivé reproduktory) > "Setting"

### Hodnoty nastavení

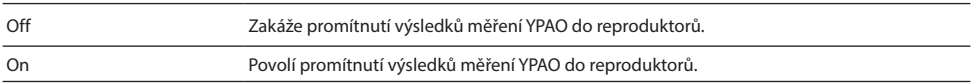

### POZNÁMKA

- Při spuštění funkce YPAO bude hodnota "YPAO" automaticky nastavena na "On".
- Nastavení zůstanou zachována i při nastavení "Off".

#### Další odkazy

- y ["Spuštění funkce YPAO" \(str. 45\)](#page-41-0)
- y ["Základní ovládání nabídky Setup" \(str. 97\)](#page-93-0)

## Automatické nastavení vyvážení basů a výšek spolu s hlasitostí

Nastavuje, zda se má používat funkce YPAO Volume, která je spojena s hlasitostí a automaticky upravuje vyvážení basů a výšek na základě měření YPAO.

Díky tomu si můžete vychutnat přirozenou rovnováhu kvality zvuku i při nízké hlasitosti.

#### Nabídka Setup

"YPAO" > (jednotlivé reproduktory) > "YPAO Volume"

#### Hodnoty nastavení

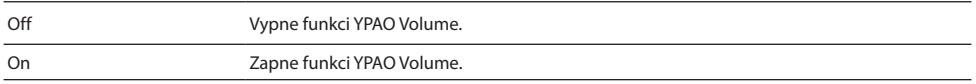

### POZNÁMKA

- Pokud je "YPAO" nastaveno na "On", lze nastavit funkci YPAO Volume.
- · Při spuštění YPAO se automaticky zapne "YPAO Volume".
- Při poslechu při nízké hlasitosti, například v noci, doporučujeme nastavit "YPAO Volume" na "On".

- y ["Spuštění funkce YPAO" \(str. 45\)](#page-41-0)
- y ["Základní ovládání nabídky Setup" \(str. 97\)](#page-93-0)

# <span id="page-105-0"></span>**Konfigurace televizoru**

### Nastavení funkce HDMI Control

Můžete nakonfigurovat televizor kompatibilní s HDMI Control, aby byl propojen s tímto přístrojem.

### Nabídka Setup

"TV" > "HDMI Control"

#### Hodnoty nastavení

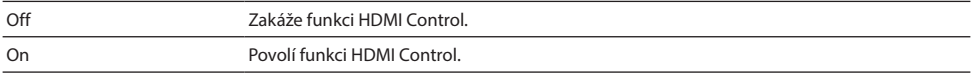

### POZNÁMKA

Po připojení televizoru kompatibilního s HDMI Control k tomuto výrobku může být nutné nakonfigurovat nastavení televizoru. Další podrobnosti naleznete v uživatelské příručce televizoru.

- y "Nastavení pro poslech zvuku z televizoru" (str. 61)
- y "Poslech zvuku televizoru připojeného přes HDMI (ARC)" (str. 62)
- y "Základní ovládání nabídky Setup" (str. 97)

NASTAVENÍ > Nabídka Setup (změna nastavení funkcí)

# <span id="page-106-0"></span>**Konfigurace hlasitosti**

## Nastavení maximální hlasitosti

Tímto se nastavuje maximální hlasitost, kterou lze nastavit pomocí tlačítek VOLUME na dálkovém ovladači apod.

### Nabídka Setup

"Volume" > "Max Volume"

### Hodnoty nastavení

-50 dB až 0 dB

### Další odkazy

["Základní ovládání nabídky Setup" \(str. 97\)](#page-93-0)

### Nastavení hlasitosti při zapnutí

Tím se nastaví hlasitost při zapnutí napájení.

### Nabídka Setup

"Volume" > "Initial Volume"

### Hodnoty nastavení

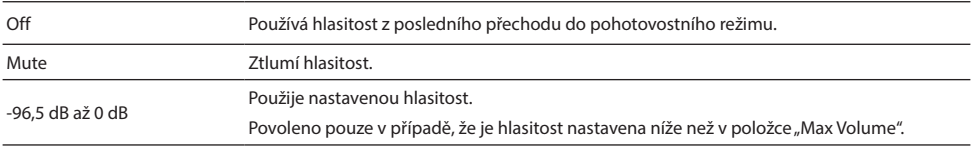

### Další odkazy

["Základní ovládání nabídky Setup" \(str. 97\)](#page-93-0)

# <span id="page-107-0"></span>**Konfigurace automatického pohotovostního režimu**

Toto nastavení slouží k automatickému přepnutí napájení tohoto výrobku do pohotovostního režimu.

### Nabídka Setup

"Auto Power Stdby"

### Hodnoty nastavení

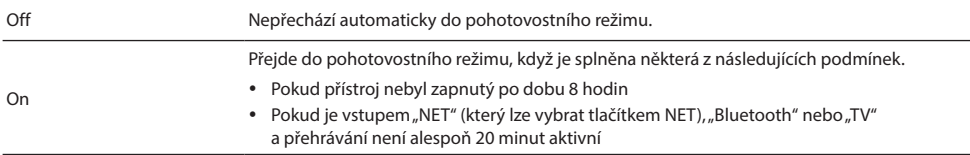

### Další odkazy

["Základní ovládání nabídky Setup" \(str. 97\)](#page-93-0)
# **Uvedení přístroje do režimu ECO**

Nastaví výrobek do režimu ECO (funkce úspory energie).

Po změně nastavení restartujte přístroj stisknutím tlačítka ENTER. Nové nastavení se použije po restartu.

#### Nabídka Setup

"ECO Mode"

#### Hodnoty nastavení

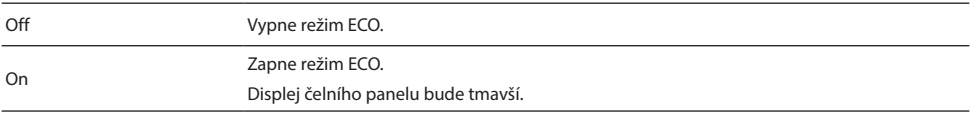

#### Další odkazy

"Základní ovládání nabídky Setup" (str. 97)

# <span id="page-109-0"></span>**Konfigurace předního displeje**

### Nastavení jasu předního displeje

Slouží k nastavení jasu předního displeje. Čím větší je hodnota, tím je displej jasnější.

#### Nabídka Setup

"Display" > "Brightness"

#### Hodnoty nastavení

-3 až 3

#### POZNÁMKA

Jas displeje se ztlumí (odpovídá nastavení "-3"), aby byla chráněna zobrazovací jednotka, pokud výrobek není po určitou dobu v provozu. Při ovládání dálkového ovladače nebo předního panelu se displej vrátí do normálního jasu.

#### Další odkazy

["Základní ovládání nabídky Setup" \(str. 97\)](#page-93-0)

#### Konfigurace automatického vypnutí předního displeje

Tato funkce nastavuje čas, po jehož uplynutí se přední displej automaticky vypne.

#### Nabídka Setup

"Display" > "Display Sleep Time"

#### Hodnoty nastavení

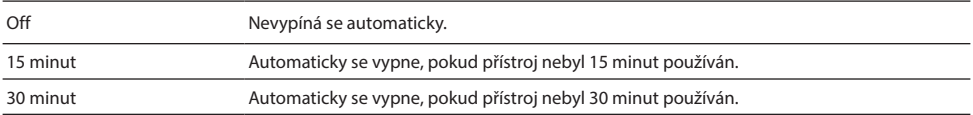

#### POZNÁMKA

Po vypnutí se displej opět zapne, když se použije dálkový ovladač nebo přední panel.

#### Další odkazy

["Základní ovládání nabídky Setup" \(str. 97\)](#page-93-0)

# Nabídka Advanced Setup (pokročilá systémová nastavení)

# **Základní obsluha nabídky Setup**

Nabídka slouží pro změnu systémových nastavení produktu. Do nabídky lze přejít následujícím způsobem.

- $\, {\bf 1} \,$  Pokud je přístroj zapnutý, vypněte jej stisknutím tlačítka  $\mathfrak O$  (napájení).
- $2$  Stiskněte tlačítko  $\circ$  (napájení) a současně podržte stisknuté tlačítko RETURN. Na předním displeji se zobrazí následující obrazovka.

€

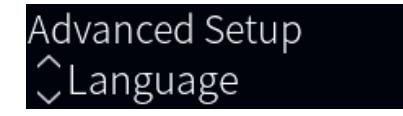

- 3 Otočením voliče SELECT vyberte položku nastavení.
- 4 Stisknutím tlačítka SELECT nastavte položku nastavení. Chcete-li se vrátit o úroveň zpět, stiskněte klávesu RETURN.
- 5 Otáčením voliče SELECT vyberte hodnotu nastavení.
- 6 Stisknutím tlačítka SELECT hodnotu nastavte.
- $\overline{\mathbf{7}}$  Stisknutím tlačítka  $\mathcal \circ$  (napájení) přístroj vypněte.
- $\, {\bf 8} \,$  Opětovným stisknutím tlačítka  $\oplus$  (napájení) jej opět zapněte.

Tímto se uloží provedené změny nastavení.

### Další odkazy

- y ["Struktura nabídek s nastavením" \(str. 96\)](#page-92-0)
- y ["Výčet nastavení nabídky Advanced Setup" \(str. 112\)](#page-107-0)

# **Výčet nastavení nabídky Advanced Setup**

Položky v nabídce Advanced Setup jsou následující.

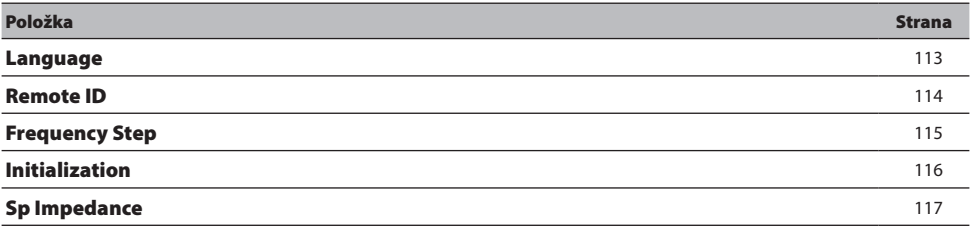

# <span id="page-112-0"></span>**Nastavení jazyka nabídky**

Slouží k nastavení jazyka nabídek přístroje.

### Menu Advanced Setup

"Language"

#### Hodnoty nastavení

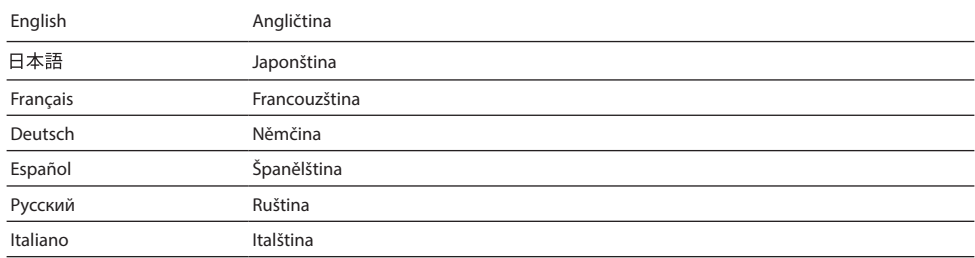

#### Další odkazy

["Základní obsluha nabídky Advanced Setup" \(str. 111\)](#page-106-0)

# <span id="page-113-1"></span><span id="page-113-0"></span>**Konfigurace Remote ID**

Tím se změní Remote ID hlavní jednotky přístroje. Obvykle byste jej měli nastavit na hodnotu "ID1".

#### Menu Advanced Setup

"Remote ID"

#### Možnosti

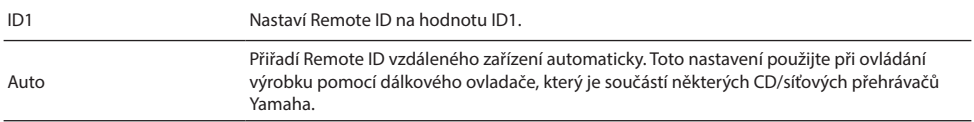

#### POZNÁMKA

Pokud se ID hlavní jednotky a dálkového ovladače neshoduje, zobrazí se při pokusu o použití dálkového ovladače na předním displeji zpráva "Remote ID Mismatch".

#### Další odkazy

["Základní obsluha nabídky Advanced Setup" \(str. 111\)](#page-106-0)

# <span id="page-114-1"></span><span id="page-114-0"></span>**Změna kroku ladění rozsahu FM/AM**

#### Modely pro

Asii a Tchaj-wan

Nastaví nastavení frekvence ladění FM tohoto výrobku v závislosti na zemi nebo regionu.

#### Menu Advanced Setup

"Frequency Step"

#### Hodnoty nastavení

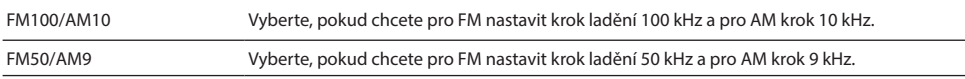

#### POZNÁMKA

Předvolby (registrované rozhlasové stanice) a kmitočty se po změně kroku ladění smažou a nastaví na výchozí.

#### Další odkazy

- y ["Příprava k poslechu rádia" \(str. 63\)](#page-59-0)
- y ["Základní obsluha nabídky Advanced Setup" \(str. 111\)](#page-106-0)

# <span id="page-115-0"></span>**Resetování nastavení na tovární hodnoty**

Inicializuje (resetuje) různá nastavení produktu.

#### Menu Advanced Setup

"Initialization"

#### Možnosti

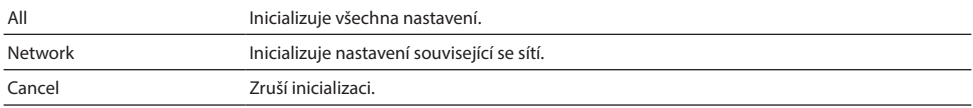

#### Další odkazy

- y ["Základní obsluha nabídky Advanced Setup" \(str. 111\)](#page-106-0)
- y ["Výchozí hodnoty" \(str. 153\)](#page-146-0)

NASTAVENÍ > Nabídka Advanced Setup (pokročilá systémová nastavení)

# **Přepínání impedance reproduktorů**

Změní toto nastavení produktu tak, aby odpovídalo impedanci připojených reproduktorů.

#### Menu Advanced Setup

"Sp Impedance"

#### Možnosti

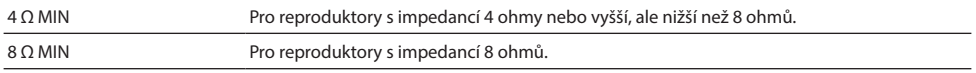

#### Další odkazy

["Základní obsluha nabídky Advanced Setup" \(str. 111\)](#page-106-0)

# **AKTUALIZACE**

# Kontrola verze firmwaru

# **Kontrola verze firmwaru**

Verzi firmwaru tohoto produktu lze zkontrolovat v nabídce Setup. Postupujte takto.

- 1 Stiskněte tlačítko SETUP.
- 2 Kurzorovými tlačítky ( $\blacktriangle/\blacktriangledown$ ) vyberte položku "Network" a stiskněte klávesu ENTER.
- 3 Poté vyberte možnost "Network Update" a stiskněte klávesu ENTER.

## 4 Vyberte možnost "Firmware Version".

Verze firmwaru se zobrazí na předním displeji.

Chcete-li zavřít nabídku Setup, stiskněte tlačítko SETUP.

### POZNÁMKA

Verzi firmwaru lze také zkontrolovat v aplikaci MusicCast Controller.

#### Další odkazy

- "Konfigurace sítě" (str. 99)
- y "Aktualizace firmwaru" (str. 119)

# Aktualizace firmwaru

# **Aktualizace firmwaru**

Aktualizovaný firmware je poskytován za účelem doplnění funkcí tohoto produktu a/nebo řešení problémů. Podrobnosti o firmwaru naleznete na webových stránkách společnosti Yamaha. Firmware lze aktualizovat přes internet.

#### Další odkazy

["Aktualizace firmwaru prostřednictvím sítě" \(str. 120\)](#page-114-1)

# **Aktualizace firmwaru prostřednictvím sítě**

Pokud je tento přístroj připojen k internetu a je připraven na novou aktualizaci firmwaru, zobrazí se po zapnutí přístroje následující zpráva.

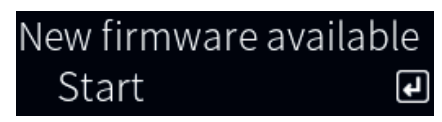

Na této obrazovce můžete aktualizovat firmware přes síť.

#### UPOZORNĚNÍ

Během procesu aktualizace přístroj nepoužívejte, neodpojujte jeho napájecí kabel ani síťový kabel. Pokud je proces přerušen, může se stát, že tento přístroj nebude použitelný. Pokud se tak stane, obraťte se na autorizovaný servis Yamaha a nechte jej opravit.

### 1 Stiskněte tlačítko ENTER.

Na další obrazovce se zobrazí "Perform Update".

### 2 Stiskněte tlačítko ENTER.

Obrazovka se vypne a spustí se aktualizace firmwaru.

### $3$  Když se zobrazí zprávy "Update Success" a "Please... Na předním displeji se zobrazí "Power OFF!", stiskněte tlačítko  $\bigcirc$  (napájení).

Tím je aktualizace firmwaru dokončena.

#### POZNÁMKA

- y Aktualizace firmwaru trvá asi 20 minut.
- y Zda jsou k dispozici nové aktualizace firmwaru, můžete zkontrolovat výběrem následujících položek nabídky v pořadí: Nabídka Setup > "Network" > "Network Info" > "New Firmware".
- · Pokud je k dispozici nový firmware, můžete jej aktualizovat prostřednictvím "Network Update" v nabídce "Network" v menu Setup.

#### Další odkazy

- ["Konfigurace sítě" \(str. 99\)](#page-95-0)
- y ["Aktualizace firmwaru" \(str. 119\)](#page-113-1)

# ODSTRAŇOVÁNÍ POTÍŽÍ

# Pokud máte pocit, že došlo k problému

# **Pokud máte pocit, že došlo k problému, nejdříve zkontrolujte následující**

Pokud přístroj přestane během používání normálně fungovat, zkontrolujte nejprve následující.

- y Napájecí zástrčka (zástrčky) tohoto přístroje, audio zařízení (přehrávač CD atd.) a/nebo televizoru jsou bezpečně zapojeny do zásuvky (zásuvek).
- y Napájení tohoto přístroje, subwooferu, zvukových zařízení (přehrávač CD atd.) a/nebo televizoru je zapnuté.
- y Kabely mezi zařízeními jsou bezpečně zapojeny do konektorů.

# **Problémy s napájením, systémem a/nebo dálkovým ovládáním**

### Přístroj se nedaří zapnout

#### $\bullet$  Ochranný obvod byl aktivován třikrát za sebou.

Pokud při pokusu o zapnutí napájení bliká indikátor napájení na předním panelu, nedojde k jeho zapnutí z důvodu ochrany výrobku. Obraťte se na autorizované servisní středisko Yamaha a nechte jej opravit.

### Přístroj se nedaří vypnout

#### z Interní mikroprocesor se zablokoval vinou externího elektrického přepětí (způsobeného například bleskem nebo výbojem statické elektřiny) nebo výkyvem v napájecím napětí.

Vypněte napájení pomocí přepínače  $\circlearrowleft$  (napájení) na předním panelu, počkejte alespoň 15 sekund a poté napájení zapněte.

### Přístroj se po zapnutí ihned vypne

#### z Je možné, že se pokoušíte zapnout napájení, zatímco jsou kabely reproduktorů zkratované. Pevně stočte žíly všech kabelů reproduktorů a poté je znovu připojte k tomuto přístroji a reproduktorům. Podrobnější informace naleznete v následujícím textu.

• Připojení reproduktorů" (str. 30)

### Automatické přepnutí napájení do pohotovostního režimu

#### $\bullet$  Byl v činnosti časovač do vypnutí.

Přístroj zapněte a spusťte přehrávání znovu. Podrobnější informace naleznete v následujícím textu.

- ["Nastavení doby do vypnutí" \(str. 95\)](#page-91-0)
- z Funkce automatického pohotovostního režimu byla aktivována, když uplynula nastavená doba, po kterou nebyl přístroj používán.

Chcete-li funkci Auto Power Standby vypnout, nastavte v nabídce Setup položku "Auto Power Stdby" na hodnotu "Off". Podrobnější informace naleznete v následujícím textu.

• ["Konfigurace automatického pohotovostního režimu" \(str. 108\)](#page-104-0)

#### $\bullet$  Kvůli zkratu v kabelech reproduktorů se aktivoval ochranný obvod.

Pevně stočte žíly všech kabelů reproduktorů a poté je znovu připojte k tomuto přístroji a reproduktorům. Podrobnější informace naleznete v následujícím textu.

• ["Připojení reproduktorů" \(str. 30\)](#page-26-0)

#### z Hlasitost byla příliš zvýšena, čímž se aktivoval ochranný obvod.

Snižte hlasitost.

### Přístroj nereaguje

 $\bullet$  Interní mikroprocesor se zablokoval vinou externího elektrického přepětí (způsobeného například bleskem nebo výbojem statické elektřiny) nebo výkyvem v napájecím napětí.

Vypněte napájení pomocí přepínače  $\circlearrowleft$  (napájení) na předním panelu, počkejte alespoň 15 sekund a poté napájení zapněte.

ODSTRAŇOVÁNÍ POTÍŽÍ > Pokud máte pocit, že došlo k problému

#### Přístroj nelze ovládat pomocí dálkového ovladače

#### $\bullet$  Přepínač  $\circlearrowleft$  (napájení) na předním panelu je v poloze OFF.

Přepínač (<sup>1</sup>) (napájení) na předním panelu přepněte do polohy ON.

#### z Ovladač se nachází mimo pracovní dosah.

Zkuste jej používat v provozním dosahu. Podrobnější informace naleznete v následujícím textu.

• ["Jak se vkládají baterie a jaký je dosah ovladače" \(str. 25\)](#page-21-0)

#### $\bullet$  Jeho baterie jsou vybité.

Vyměňte baterie za nové.

#### z Na přijímač signálu dálkového ovládání na hlavní jednotce dopadá silné světlo nebo sluneční světlo.

Změňte osvětlení nebo orientaci přístroje.

#### z ID hlavní jednotky a dálkového ovladače se neshodují.

Změňte ID hlavní jednotky nebo dálkového ovládání. Podrobnější informace naleznete v následujícím textu.

• ["Konfigurace Remote ID" \(str. 114\)](#page-109-0)

### Přední displej je vypnutý

#### z PURE DIRECT na předním panelu je zapnutý.

Při použití funkce Pure Direct se přední displej vypne. Po vypnutí se displej opět zapne, když se použije dálkový ovladač nebo přední panel.

#### z Přední displej je nastaven na automatické vypnutí.

V nabídce nastavení nastavte položku "Display Sleep Time" na hodnotu "Off". Podrobnější informace naleznete v následujícím textu.

• ["Nastavení čelního displeje" \(str. 110\)](#page-105-0)

# **Problémy se zvukem**

### Žádný zvuk

#### $\bullet$  Je vybrán jiný vstup.

Pomocí tlačítka volby vstupního zdroje vyberte správný vstup. Podrobnější informace naleznete v následujícím textu.

• ["Výběr vstupního zdroje" \(str. 54\)](#page-50-0)

#### z Přístroj přijímá vstupní signál, který nelze přehrát.

Tento produkt nedokáže přehrávat některé digitální zvukové formáty. Ujistěte se, že je signál ve formátu, který tento produkt dokáže přehrát. Podporované formáty souborů, zvukové formáty HDMI a podporované formáty kodeků naleznete v následujícím textu.

- ["Podporované formáty souborů" \(str. 143\)](#page-136-0)
- ["Specifikace" \(str. 147\)](#page-140-0)

#### $\bullet$  Kabel spojující tento přístroj a zvukové zařízení je poškozený.

Pokud zkontrolujete připojení a zdá se, že je v pořádku, vyměňte kabel za jiný.

#### $\bullet$  Výstupní reproduktory nejsou správně nastaveny.

Stisknutím tlačítka SPEAKERS A a/nebo SPEAKERS B odpovídajícího konektorům, ke kterým jsou reproduktory připojeny, zapněte jejich výstup. Další podrobnosti naleznete v následujícím textu.

• ["Výběr výstupních reproduktorů" \(str. 53\)](#page-49-0)

Pokud používáte externí zesilovač, zkontrolujte jeho připojení a napájení.

#### ● Zvuk ie ztlumen.

Stisknutím tlačítka MUTE ztlumení zrušíte.

z Sluchátka se připojují do konektoru PHONES.

Odpojte sluchátka.

- $\bullet$  Tento výrobek byl uveden do pohotovostního režimu pomocí funkce Auto Power Standby. V nabídce Setup nastavte položku "Auto Power Stdby" na hodnotu "Off". Podrobnější informace naleznete v následujícím textu.
	- ["Konfigurace automatického pohotovostního režimu" \(str. 108\)](#page-104-0)

#### Nelze zvýšit hlasitost

#### $\bullet$  le nastaven limit maximální hlasitosti.

Maximální hodnotu nastavte pomocí položky "Max Volume" v nabídce Setup. Podrobnější informace naleznete v následujícím textu.

- ["Konfigurace hlasitosti" \(str. 107\)](#page-103-0)
- z Napájení externího zařízení připojeného k výstupním konektorům tohoto výrobku je vypnuté. Zapněte všechna odpovídající zařízení.
- z Blokování hlasitosti mezi jednotlivými zařízeními a tímto produktem nebylo nakonfigurováno pro přehrávání přes Bluetooth/AirPlay ze zařízení Bluetooth nebo AirPlay.

Nastavte blokování hlasitosti každého zařízení pomocí položky "Volume Interlock" v nabídce Option. Podrobnější informace naleznete v následujícím textu.

• ["Nastavení blokování hlasitosti přístroje při přehrávání ze zařízení AirPlay/Bluetooth" \(str. 88\)](#page-82-0)

#### $\bullet$  Hlasitost je nastavena příliš nízko.

Nejprve snižte hlasitost pomocí VOLUME, poté vraťte LOUDNESS do polohy FLAT a znovu nastavte hlasitost.

ODSTRAŇOVÁNÍ POTÍŽÍ > Pokud máte pocit, že došlo k problému

#### Z určitého reproduktoru nevychází žádný zvuk

#### z Funkce BALANCE je nastavena na maximum pro levou nebo pravou stranu.

Nastavte funkci BALANCE tak, aby zvuk vycházel z levého a pravého reproduktoru.

#### z Kabel spojující tento přístroj a příslušný reproduktor je poškozený.

Zkontrolujte připojení jednotlivých konektorů na reproduktoru (reproduktorech) a na tomto výrobku, a pokud není s připojením žádný problém, může být kabel přerušen. Vyměňte kabel za jiný.

#### $\bullet$  Mohlo dojít k poškození příslušného reproduktoru.

To můžete ověřit výměnou za jiný reproduktor, který funguje normálně. Pokud ani z náhradního reproduktoru nevychází zvuk, může být tento přístroj vadný.

#### Ze subwooferu nevychází žádný zvuk

#### $\bullet$  Výstup do subwooferu je zakázán.

Spusťte funkci YPAO. Podrobnější informace naleznete v následujícím textu.

• ["Spuštění funkce YPAO" \(str. 45\)](#page-41-0)

Zkontrolujte nastavení subwooferu. Podrobnější informace naleznete v následujícím textu.

• ["Použití aplikace ke kontrole měření YPAO a změně nastavení" \(str. 51\)](#page-47-0)

#### $\bullet$  Hlasitost subwooferu je extrémně nízká.

Nastavte hlasitost subwooferu.

 $\bullet$  Byla aktivována funkce automatického pohotovostního režimu subwooferu (automatické vypnutí napájení).

Buď vypněte funkci automatického pohotovostního režimu subwooferu, nebo upravte citlivost jeho aktivace.

### Je slyšet výrazný šum

z V blízkosti tohoto výrobku se nachází digitální a/nebo vysokofrekvenční zařízení. Zvětšete vzdálenost mezi tímto výrobkem a takovými zařízeními.

#### z Kabel spojující tento přístroj a zvukové zařízení je poškozený.

Pokud zkontrolujete připojení a zdá se, že je v pořádku, vyměňte kabel za jiný.

#### Zvuk je zkreslený

z Napájení externího zesilovače apod. připojeného ke konektorům PRE OUT tohoto výrobku je vypnuté.

Zapněte všechna odpovídající zařízení.

 $\bullet$  Hlasitost je příliš vysoká.

Snižte hlasitost.

#### Hlasitost subwooferu je při přehrávání v režimu Pure Direct příliš vysoká

#### $\bullet$  Hlasitost subwooferu a dělicí kmitočet se nenastavují.

Po úpravě nastavení hlasitosti a dělicího kmitočtu subwooferu na požadovanou hodnotu během přehrávání Pure Direct spusťte funkci YPAO. Podrobnější informace naleznete v následujícím textu.

• ["Spuštění funkce YPAO" \(str. 45\)](#page-41-0)

# **Problémy s připojením televizoru (HDMI)**

### Zvuk z TV není reprodukován prostřednictvím tohoto přístroje.

#### z Televizor připojený kabelem HDMI není kompatibilní s ARC.

Pokud se připojujete kabelem HDMI, připojte se k televizoru kompatibilnímu s ARC. Podrobnější informace naleznete v následujícím textu.

• "Připojení přes HDMI k televizoru kompatibilnímu s ARC" (str. 27)

#### z Kabel HDMI není připojen ke konektoru HDMI televizoru kompatibilnímu s ARC.

Pokud má televizor více konektorů HDMI IN, ujistěte se, že je připojen k jednomu z nich s označením "ARC".

#### **• Funkce ARC televizoru je vypnutá.**

Povolte funkci ARC na televizoru. Další podrobnosti naleznete v uživatelské příručce televizoru.

#### z Televizor je nakonfigurován na výstup zvuku z vlastních reproduktorů.

Změňte nastavení zvukového výstupu televizoru tak, aby zvuk vycházel z tohoto produktu. Další podrobnosti naleznete v uživatelské příručce televizoru.

#### z Výstupní formát zvuku z televizoru není správně nakonfigurován.

Jediný audio signál, který lze na tomto přístroji přehrávat přes konektor TV [ARC], je dvoukanálový PCM. Nejprve zkontrolujte nastavení televizoru a nastavte formát zvuku pro výstup ARC na dvoukanálový PCM. Další podrobnosti naleznete v uživatelské příručce televizoru.

#### Na televizoru se nezobrazuje video signál z tohoto přístroje, například nabídka Setup

#### $\bullet$  Tento přístroj neumožňuje výstup videa do TV.

Při práci s nabídkou Setup atd. požívejte přední displej.

### Nezapne se napájení při zapnutí propojeného TV

#### $\bullet$  Nastavení HDMI Control tohoto přístroje je "Off".

Zkontrolujte, zda je položka "HDMI Control" tohoto produktu nastavena na "On". Další podrobnosti naleznete v následujícím textu.

• "Nastavení televizoru" (str. 106)

#### z Nastavení funkce HDMI Control televizoru je nesprávné.

Pokud není propojena operace zapnutí, může být zvukový výstup při zapnutí televizoru nastaven na reproduktory televizoru. Pokud není provoz vypnutí-zapnutí propojen, může být nastavení blokování televizoru v pohotovostním režimu "OFF". Viz uživatelská příručka televizoru a nastavte funkci ovládání HDMI.

#### z Spojení bylo vypnuto z důvodu výpadku napájení apod.

Odpojte napájecí kabely, nechte je asi 5 minut vybít a poté je znovu zapojte v pořadí přehrávací zařízení, tento výrobek a televizor.

# **Problémy s rádiem FM**

### FM rádiový příjem je špatný nebo je rušený

#### z Přijímá vícecestné (vícenásobné odrazy) nebo jiné rušení.

Změňte výšku, orientaci a/nebo umístění antény FM.

#### z Rozhlasová stanice je přijímána ze vzdálené oblasti.

Přepněte na monofonní příjem pomocí "FM Mode" v nabídce Option. Podrobnější informace naleznete v následujícím textu.

• ["Nastavení režimu příjmu \(stereo/mono\) pro FM rádio" \(str. 85\)](#page-79-0)

### Automatický výběr rozhlasových stanic FM není možný

#### ● Rozhlasové stanice FM jsou přijímány ze vzdálených regionů.

Ruční výběr stanic. Podrobnější informace naleznete v následujícím textu.

• ["Výběr rozhlasové stanice" \(str. 66\)](#page-62-0)

Případně použijte venkovní anténu (komerčně dostupnou).

### Nelze vybrat rozhlasové stanice stisknutím tlačítka PRESET

#### z Nebyly uloženy žádné předvolené stanice.

Pokud nejsou zaregistrovány žádné rozhlasové stanice, zobrazí se po stisknutí tlačítka PRESET na předním displeji zpráva "No Presets". Registrace rozhlasových stanic na přednastavená čísla. Podrobnější informace naleznete v následujícím textu.

• ["Manuální uložení rozhlasových stanic" \(str. 70\)](#page-66-0)

Automatické předvolby lze použít také pro rozhlasové stanice FM. Podrobnější informace naleznete v následujícím textu.

• ["Automatická registrace rozhlasových stanic FM \(automatická předvolba\)" \(str. 69\)](#page-65-0)

Pokud je signál rozhlasových stanic FM slabý, nemusí být při automatickém přednastavení zaregistrována žádná stanice. V takovém případě je zaregistrujte ručně.

#### **• Vstup je na jiném zařízení než "TUNER".**

Stiskněte tlačítko TUNER. předvolby "TUNER" lze vyvolat pouze tehdy, když je vstup v poloze "TUNER".

# **Problémy s rádiem AM**

### AM rádiový příjem je špatný nebo je rušený

#### z Zachycuje hluk ze zdrojů, jako jsou zářivky, motory atd.

Je obtížné rušení zcela eliminovat ruchy prostředí. Použití komerčně dostupné venkovní antény však může pomoci snížit šum.

### Automatický výběr rozhlasových stanic AM není možný

#### $\bullet$  AM rozhlasový signál je slabý.

Změňte směr antény AM.

Ruční výběr stanic. Podrobnější informace naleznete v následujícím textu.

• "Výběr rozhlasové stanice" (str. 66)

#### Nelze zaregistrovat (přednastavit) žádné rozhlasové stanice AM

#### z Používá se funkce automatické registrace (automatická předvolba).

Automatická předvolba funguje pouze u rozhlasových stanic FM. Rádiové stanice AM registrujte ručně. Podrobnější informace naleznete v následujícím textu.

• "Manuální uložení rozhlasových stanic" (str. 70)

#### Nelze vybrat rozhlasové stanice stisknutím tlačítka PRESET

#### z Nebyly uloženy žádné předvolené stanice.

Pokud nejsou zaregistrovány žádné rozhlasové stanice, zobrazí se po stisknutí tlačítka PRESET na předním displeji zpráva "No Presets". Registrace rozhlasových stanic na přednastavená čísla. Podrobnější informace naleznete v následujícím textu.

• ["Manuální uložení rozhlasových stanic" \(str. 70\)](#page-66-0)

#### ● Vstup je na jiném zařízení než "TUNER".

Stiskněte tlačítko TUNER. předvolby "TUNER" lze vyvolat pouze tehdy, když je vstup v poloze "TUNER".

# **Problémy s rádiem DAB**

### Žádný příjem DAB

#### z Nebylo provedeno úvodní vyhledávání.

Proveďte úvodní vyhledání stanic DAB. Podrobnosti viz:

• ["Příprava ladění DAB" \(str. 64\)](#page-60-0)

### Žádný příjem DAB ani po provedení úvodního vyhledávání

#### $\bullet$  Špatná kvalita signálu DAB.

Zkontrolujte sílu příjmu pomocí funkce "Tune AID" v nabídce Option a upravte výšku nebo orientaci antény, případně ji umístěte na jiné místo. Podrobnosti viz:

• ["Příprava ladění DAB" \(str. 64\)](#page-60-0)

#### z Ve vaší oblasti není pokrytí signálem DAB.

U svého prodejce nebo online na adrese "http://www.worlddab.org" ověřte pokrytí DAB signálem ve vaší oblasti.

### Špatný příjem rádia DAB nebo šum

#### z Dochází k rušení vlivem odrazů signálu.

Zkontrolujte sílu příjmu pomocí funkce "Tune AID" v nabídce Option a upravte výšku nebo orientaci antény, případně ji umístěte na jiné místo. Podrobnosti viz:

• ["Příprava ladění DAB" \(str. 64\)](#page-60-0)

#### z Nacházíte se příliš daleko od vysílače stanic DAB.

Použijte venkovní anténu. Doporučujeme použít citlivou víceprvkovou anténu.

### Informace DAB není dostupná nebo je nepřesná

#### z Zvolená stanice DAB může být dočasně nedostupná nebo služba neposkytuje informace.

Obraťte se na provozovatele stanice DAB.

### Žádný zvuk rádia DAB

#### z Zvolená stanice DAB může být dočasně nedostupná.

Zkuste stanici později nebo vyberte jinou stanici.

# **Problémy s USB D/A převodníkem**

### Počítač nedokáže rozpoznat tento přístroj

z Výrobek je připojen k počítači s operačním systémem, u kterého není zaručeno, že s ním bude fungovat.

Připojte produkt k počítači s operačním systémem, který s ním zaručeně funguje.

z Kabel USB není správně připojen.

Správně zapojte kabel USB zpět.

### USB D/A převodník přestal fungovat

- z Tento produkt je připojen k počítači prostřednictvím rozbočovače USB. Připojte produkt k počítači přímo bez použití rozbočovače USB.
- z USB D/A převodník nefunguje normálně kvůli kompatibilitě verze USB nebo jiným vlivům.

Připojte kabel USB k jinému portu USB počítače a zkontrolujte, zda je převodník USB opět v normálu. Dále zkuste připojení k portu USB 2. 0.

### Při přehrávání hudebních souborů v počítači dochází k šumu nebo přerušení

#### z Během přehrávání hudebního souboru byla spuštěna jiná aplikace v počítači.

Při spuštění jiné aplikace v počítači během přehrávání hudebního souboru může dojít k přerušení zvuku nebo k jeho zašumění. Během přehrávání hudebního souboru nespouštějte jiné aplikace.

 $\bullet$  Nastavení velikosti vyrovnávací paměti vyhrazeného ovladače "Yamaha Steinberg USB Driver" je nesprávné (pouze systém Windows se softwarem kompatibilním s ASIO).

Vyzkoušejte následující kroky pro změnu nastavení "Yamaha Steinberg USB Driver" a zkontrolujte, zda se zvuk zlepší.

**a** Otevřete ovládací panel "Yamaha Steinberg USB Driver".

Nabídka Start→Ovladač USB Yamaha Steinberg→Ovládací panel

**2** Vyberte záložku "ASIO" a zvyšte hodnotu "Buffer Size".

### Nelze přehrávat hudební soubory, které jsou v počítači (z tohoto produktu nevychází žádný zvuk)

- z Zvukový výstup počítače a/nebo aplikace je nastaven na ztlumení. Zrušení nastavení ztlumení zvuku v počítači a/nebo v aplikaci.
- $\bullet$  Byla změněna vyhrazená nastavení "Yamaha Steinberg USB Driver". Restartujte hudební software v počítači.

#### z Při přehrávání hudebního souboru se přerušilo připojení USB. Vypněte tento výrobek a poté jej zapněte. Poté restartujte hudební software v počítači a přehrávejte hudební soubory.

#### z Když byl na počítači spuštěn hudební software a napájení tohoto výrobku bylo zapnuté, připojili jste počítač k tomuto výrobku a přepnuli jste vstup výrobku na "USB DAC".

Zavřete hudební software a zkuste provést následující kroky:

- **O** Po vypnutí tohoto produktu připojte počítač k produktu.
- **2** Zapněte přístroj.
- **C** Přepněte vstupní zdroj produktu na "USB DAC".
- **4** Spusťte hudební software v počítači a přehrávejte hudební soubory.

#### z Výstupní zvukové zařízení počítače a/nebo aplikace nejsou správně nakonfigurovány.

Zkontrolujte nastavení výstupního zvukového zařízení počítače a/nebo aplikace. Podrobnější informace naleznete v následujícím textu.

• ["Přehrávání zvuku z počítače" \(str. 80\)](#page-74-0)

#### z Vstupuje zvukový signál, který tento produkt nerozpoznává.

Vstupte zvukový signál ve formátu a vzorkovací frekvenci, které tento produkt dokáže přehrát. Podrobnější informace naleznete v následujícím textu.

• ["Podporované formáty v režimu D/A převodníku" \(str. 144\)](#page-137-0)

# <span id="page-131-0"></span>**Problémy se sítí**

#### Síťové funkce nelze používat

z Síťové informace (IP adresa) nebyly získány správně.

V routeru povolte funkci server DHCP. V nabídce Setup tohoto produktu nastavte možnost "DHCP" na hodnotu "On".

Podrobnější informace naleznete v následujícím textu.

• ["Konfigurace sítě" \(str. 99\)](#page-95-0)

Pokud místo použití serveru DHCP konfigurujete síťové informace ručně, ujistěte se, že IP adresa tohoto produktu není stejná jako u jiných síťových zařízení.

#### $\bullet$  Je připojen ke směrovači typu IPv6.

Některé síťové funkce tohoto produktu nejsou v sítích IPv6 podporovány. Připojte zařízení k síti IPV4.

#### Nelze se připojit k internetu prostřednictvím bezdrátového směrovače LAN (přístupového bodu)

 $\bullet$  Napájení bezdrátového směrovače LAN je vypnuté.

Zapněte bezdrátový směrovač LAN.

 $\bullet$  **Tento produkt je příliš daleko od směrovače bezdrátové sítě LAN.** 

Přesuňte směrovač bezdrátové sítě LAN a/nebo tento výrobek blíže k sobě.

- $\bullet$  Mezi tímto produktem a směrovačem bezdrátové sítě LAN je překážka. Odstraňte překážku mezi tímto výrobkem a směrovačem bezdrátové sítě LAN.
- z Směrovač bezdrátové sítě LAN (přístupový bod) je nakonfigurován tak, aby používal kanál 14. Změňte nastavení směrovače (přístupového bodu) bezdrátové sítě LAN tak, aby používal jeden z kanálů mezi 1 a 13.
- z Filtr adres MAC směrovače bezdrátové sítě LAN (přístupového bodu) je povolen. Nastavte filtr adres MAC směrovače bezdrátové sítě LAN (přístupového bodu) na hodnotu zakázáno.

#### Nelze najít bezdrátovou síť

z Elektromagnetické vlny z mikrovlnné trouby nebo jiných bezdrátových zařízení ruší bezdrátovou komunikaci.

Vypněte tato zařízení nebo je přesuňte mimo tento produkt a směrovač bezdrátové sítě LAN. Pokud váš směrovač bezdrátové sítě LAN podporuje frekvenční pásmo 5 GHz, přepněte připojení na pásmo 5 GHz.

#### z Přístup do sítě je omezen nastavením brány firewall směrovače bezdrátové sítě LAN.

Zkontrolujte nastavení brány firewall směrovače bezdrátové sítě LAN.

#### Nelze detekovat mediální server (PC/NAS)

#### z Nastavení sdílení serveru médií není správné.

Změňte nastavení sdílení mediálního serveru tak, aby tento produkt mohl přistupovat ke složkám na mediálním serveru.

#### z Přístup k mediálnímu serveru je omezen nastavením bezpečnostního softwaru atd.

Zkontrolujte nastavení bezpečnostního softwaru mediálního serveru a/nebo směrovače.

#### <span id="page-132-0"></span> $\bullet$  Tento produkt není připojen ke stejné síti jako mediální server.

Zkontrolujte síťová připojení a/nebo nastavení směrovače a propojte tento produkt s mediálním serverem prostřednictvím stejné sítě (směrovače).

#### Soubory mediálního serveru (PC/NAS) se nezobrazují (ani nepřehrávají)

#### z Tento produkt nebo mediální server používají nepodporovaný(é) formát(y) souborů.

Používejte formáty souborů, které jsou podporovány tímto produktem i mediálním serverem. Formáty hudebních souborů podporované tímto produktem naleznete v následujícím textu.

• ["Podporované formáty souborů" \(str. 143\)](#page-136-0)

### Obsah mediálního serveru (PC/NAS) nelze přehrát, pokud je vybráno jeho číslo předvolby

#### z Napájení je vypnuté.

Zkontrolujte, zda je zapnuté napájení mediálního serveru (PC/NAS).

#### $\bullet$  Není připojen k síti.

Zkontrolujte síťová připojení a/nebo nastavení směrovače.

#### $\bullet$  Registrovaný obsah (soubory) byl přesunut do jiné složky.

Zaregistrujte obsah znovu.

#### $\bullet$  Do složky byly přidány nebo z ní odstraněny další hudební soubory.

Zaregistrovaný obsah nemusí být možné vyvolat. Zaregistrujte obsah znovu.

#### Nelze přehrávat internetové rádio

#### $\bullet$  Není připojen k internetu.

Aby bylo možné používat internetové rádio, musí být tento výrobek připojen k internetu. Zkontrolujte, zda byly správně získány síťové informace (IP adresa). Podrobnější informace naleznete v následujícím textu.

• ["Konfigurace sítě" \(str. 99\)](#page-95-0)

#### z Vybraná služba internetové rozhlasové stanice není aktuálně k dispozici.

Příjem rozhlasové stanice nemusí být možný z důvodu chyby sítě na straně rozhlasové stanice nebo může být služba aktuálně zastavena. Chvíli počkejte a zkuste ji přehrát znovu nebo vyberte jinou rozhlasovou stanici.

#### z Vybraná internetová rozhlasová stanice vysílá potichu.

Některé rozhlasové stanice vysílají v některých časech potichu. V takovém případě se nepřehrává žádný zvuk, i když je stanice přijímána. Chvíli počkejte a zkuste ji přehrát znovu nebo vyberte jinou rozhlasovou stanici.

#### z Přístup do sítě je omezen nastavením brány firewall směrovače nebo síťových zařízení.

Zkontrolujte nastavení brány firewall. Všimněte si, že internetová rádia lze přehrávat pouze přes port určený jednotlivými rozhlasovými stanicemi. Číslo portu se liší v závislosti na rádiové stanici.

#### Při použití AirPlay není tento produkt rozpoznán iPhonem

#### z Používáte směrovač, který podporuje více SSID.

Funkce izolace sítě vašeho směrovače bezdrátové sítě LAN (přístupového bodu) může bránit přístupu k tomuto produktu. Při připojování iPhonu použijte SSID, který umožňuje přístup k tomuto produktu (zkuste se připojit k primárnímu SSID).

<span id="page-133-0"></span>ODSTRAŇOVÁNÍ POTÍŽÍ > Pokud máte pocit, že došlo k problému

#### Hudba se přes AirPlay nepřehrává

#### $\bullet$  Snažíte se poslouchat hudbu, kterou nelze na iPhonu přehrát.

Ujistěte se, že jsou soubory přehratelné. Pokud ji nemůžete přehrát ani na samotném iPhonu, může dojít k poškození hudebních dat a/nebo úložného prostoru.

#### Tento produkt není detekován specializovanou aplikací v mobilním zařízení

#### $\bullet$  Tento produkt není připojen ke stejné síti jako mobilní zařízení.

Zkontrolujte nastavení sítě a/nebo směrovače a připojte se ke stejné síti.

#### z Používáte směrovač, který podporuje více SSID.

Funkce izolace sítě vašeho směrovače bezdrátové sítě LAN (přístupového bodu) může bránit přístupu k tomuto produktu. Při připojování mobilního zařízení použijte SSID, který umožňuje přístup k tomuto produktu (zkuste se připojit k primárnímu SSID).

#### Nelze aktualizovat firmware přes síť

#### $\bullet$  Vaše síťové připojení je špatné.

Chvíli počkejte a zkuste to znovu.

<span id="page-134-0"></span>ODSTRAŇOVÁNÍ POTÍŽÍ > Pokud máte pocit, že došlo k problému

# **Problémy s technologií Bluetooth**

#### Nelze se připojit k zařízení Bluetooth®

 $\bullet$  Bezdrátová anténa tohoto výrobku není nahoře.

Postavte bezdrátovou anténu do svislé polohy.

z Funkce Bluetooth tohoto produktu je vypnutá.

Funkci Bluetooth povolte pomocí "Bluetooth" v nabídce Setup. Podrobnější informace naleznete v následujícím textu.

- ["Nastavení Bluetooth" \(str. 104\)](#page-100-0)
- $\bullet$  Funkce Bluetooth zařízení Bluetooth je vypnutá.

Zapněte funkci Bluetooth na zařízení Bluetooth.

 $\bullet$  **Tento produkt je připojen k jinému zařízení Bluetooth.** 

Ukončete aktuální připojení Bluetooth a připojte se k požadovanému zařízení Bluetooth. Podrobnější informace naleznete v následujícím textu.

- ["Poslech přes Bluetooth® připojení" \(str. 72\)](#page-68-0)
- $\bullet$  Tento výrobek a zařízení Bluetooth jsou od sebe příliš vzdálené.

Přibližte tento výrobek a zařízení Bluetooth k sobě.

z Bezdrátovou komunikaci narušuje rušení od zařízení (mikrovlnné trouby, bezdrátové sítě LAN atd.), které využívá frekvenční pásmo 2,4 GHz.

Přesuňte tento výrobek a/nebo zařízení Bluetooth od těchto zařízení. Pokud váš směrovač bezdrátové sítě LAN podporuje frekvenční pásmo 5 GHz, přepněte připojení na pásmo 5 GHz.

- z Používané zařízení Bluetooth nepodporuje profily A2DP a/nebo AVRCP. Použijte zařízení Bluetooth, které podporuje profily A2DP a/nebo AVRCP.
- z Informace o připojení zaregistrované k zařízení Bluetooth z nějakého důvodu nefungují správně. Vymažte informace o připojení zařízení Bluetooth a poté znovu připojte tento výrobek k zařízení Bluetooth. Podrobnější informace naleznete v následujícím textu.
	- ["Poslech přes Bluetooth® připojení" \(str. 72\)](#page-68-0)

#### Při připojení přes Bluetooth® není slyšet žádný zvuk nebo je zvuk přerušovaný

z Hlasitost zařízení Bluetooth je příliš nízká.

Zvyšte hlasitost zařízení Bluetooth.

- z Přepínání výstupu zařízení Bluetooth není nastaveno na tento produkt. Nastavte přepínání výstupu zařízení Bluetooth na tento produkt.
- z Připojení Bluetooth bylo přerušeno.
	- Znovu připojte Bluetooth. Podrobnější informace naleznete v následujícím textu.
	- ["Poslech přes Bluetooth® připojení" \(str. 72\)](#page-68-0)
- $\bullet$  Jsou příliš daleko od sebe.

Přibližte zařízení Bluetooth k tomuto výrobku.

# **Chybová hlášení na předním displeji**

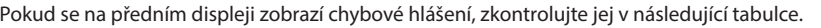

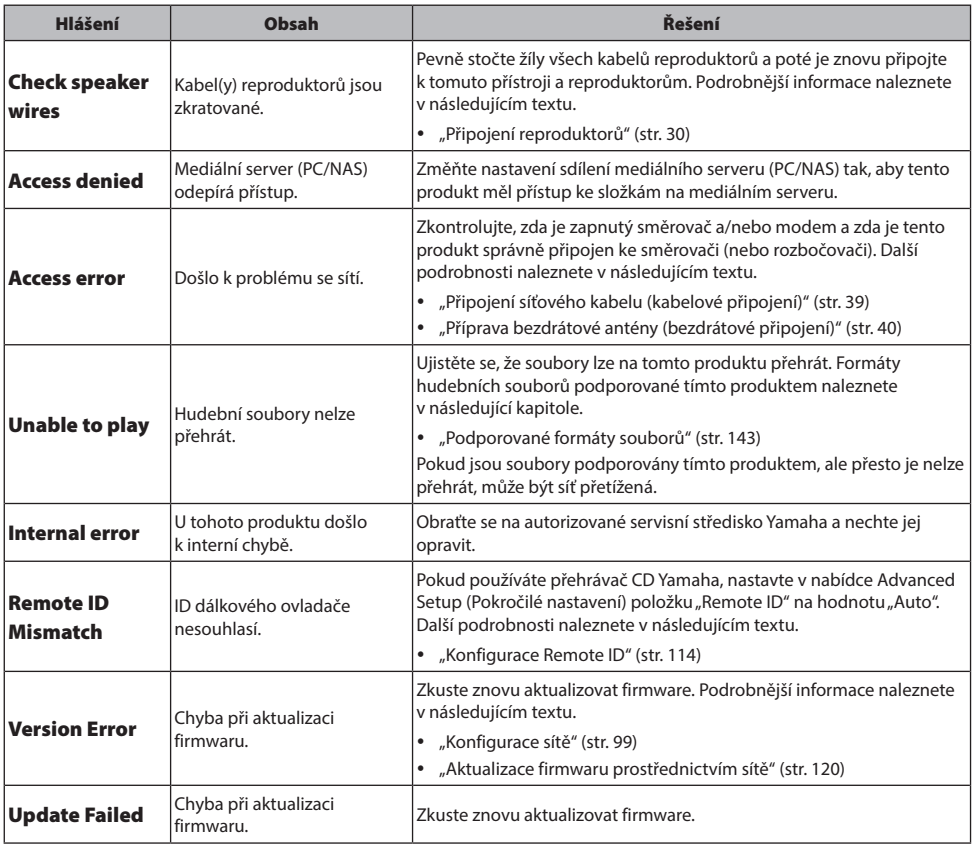

# <span id="page-136-0"></span>PŘÍLOHA

# Péče o přístroj

# **Péče o tento produkt**

Před čištěním výrobku zkontrolujte následující skutečnosti.

· Na výrobek nepoužívejte chemické látky, jako je benzen, ředidlo nebo alkohol. Aby nedošlo k poškrábání povrchu, otřete jej do sucha měkkým hadříkem.

# <span id="page-137-0"></span>Připojení k bezdrátové síti

# **Výběr bezdrátového připojení k síti**

Vyberte způsob připojení podle síťového prostředí.

### 1 Stiskněte tlačítko SETUP.

- 2 Kurzorovými tlačítky ( $\blacktriangle/\blacktriangledown$ ) vyberte položku "Network" a stiskněte klávesu ENTER.
- $3$  Poté vyberte v tomto pořadí položky "Connection" a "Wireless (Wi-Fi)" a stiskněte klávesu ENTER.

Z následujících možností vyberte způsob nastavení bezdrátového připojení.

- y ["Použití tlačítka WPS k bezdrátovému připojení" \(str. 139\)](#page-132-0)
- y ["Bezdrátové připojení k iPhonu \(pomocí WAC\)" \(str. 140\)](#page-133-0)
- y ["Ruční nastavení bezdrátového připojení" \(str. 141\)](#page-134-0)

#### POZNÁMKA

Nastavení sítě lze provést také při registraci tohoto produktu do sítě MusicCast. Tuto metodu doporučujeme při používání služby MusicCast.

#### Další odkazy

["Registrace v síti MusicCast" \(str. 44\)](#page-40-0)

# **Použití tlačítka WPS k bezdrátovému připojení**

Stisknutí tlačítka WPS na Wi-Fi směrovači představuje jednoduchý způsob konfigurace bezdrátového připojení.

#### Nabídka Setup

"Network" > "Connection" > "Wireless (Wi-Fi)"

## 1 Pomocí kurzorových tlačítek (▲/▼) vyberte možnost "WPS".

### 2 Bezdrátové připojení navážete podle pokynů na předním displeji.

Během procesu je nutné stisknout tlačítko WPS na směrovači bezdrátové sítě LAN.

Po navázání spojení se zobrazí zpráva "Completed" a na předním panelu se rozsvítí indikátor bezdrátové sítě LAN.

Pokud se zobrazí zpráva "Not connected.", zopakujte postup od kroku 1 nebo zkuste jiný způsob připojení.

Tím je proces bezdrátového připojení dokončen.

#### POZNÁMKA

Tento produkt se nemůže připojit ke směrovači bezdrátové sítě LAN (přístupovému bodu) pomocí metody šifrování WEP. V takovém případě vyzkoušejte jiný způsob připojení.

#### Co je WPS?

WPS (Wi-Fi Protected Setup) je standard vyvinutý organizací Wi-Fi Alliance. WPS usnadňuje nastavení bezdrátové sítě.

#### Další odkazy

["Výběr bezdrátového připojení k síti" \(str. 138\)](#page-131-0)

# **Bezdrátové připojení k iPhonu (pomocí WAC)**

Pro nastavení bezdrátového připojení použijte síťová nastavení iPhonu (nebo jiného iOS zařízení) na tento produkt.

Před zahájením nastavení zkontrolujte, zda je iPhone připojen k bezdrátovému směrovači LAN (přístupovému bodu).

#### Nabídka Setup

"Network" > "Connection" > "Wireless (Wi-Fi)"

- 1 Pomocí kurzorových tlačítek (▲/▼) vyberte možnost "Share Wi-Fi (iOS)".
- 2 Zatímco indikátor Wi-Fi bliká, vstupte na obrazovku Nastavení Wi-Fi zařízení iOS a nastavte tento produkt na reproduktor AirPlay.

## 3 Vyberte bezdrátovou síť (přístupový bod), která je sdílena s tímto produktem.

Po dokončení operace sdílení se tento produkt automaticky připojí k vybrané bezdrátové síti (přístupovému bodu).

Na předním panelu se rozsvítí indikátor bezdrátové sítě LAN.

Tím je proces bezdrátového připojení dokončen.

#### POZNÁMKA

- Inicializují se následující nastavení.
	- Síťová nastavení
	- Nastavení Bluetooth
	- Obsah registrovaný v předvolbách (skladby ze serveru médií, internetové rozhlasové stanice atd.)
	- Informace o účtech různých hudebních služeb
	- Nastavení opakované/náhodné reprodukce
- y Tento produkt se nemůže připojit ke směrovači bezdrátové sítě LAN (přístupovému bodu) pomocí metody šifrování WEP. V takovém případě vyzkoušejte jiný způsob připojení.
- Pokud je k tomuto produktu připojen síťový kabel, zobrazí se varovné hlášení. Před použitím výrobku odpojte síťový kabel.
- Pokud bylo nastaveno heslo AirPlay, dočasně jej zrušte a připojte se pomocí WAC.

#### Další odkazy

["Výběr bezdrátového připojení k síti" \(str. 138\)](#page-131-0)

# <span id="page-140-0"></span>**Ruční nastavení bezdrátového připojení**

Zadejte požadované informace a nastavte bezdrátové připojení. Identifikátor SSID (název sítě), metodu šifrování a bezpečnostní klíč musíte nakonfigurovat ručně.

### Nabídka Setup

"Network" > "Connection" > "Wireless (Wi-Fi)"

# **1** Pomocí kurzorových tlačítek ( $\blacktriangle$ / $\blacktriangledown$ ) vyberte možnost "Manual Setting".

### 2 Zadejte potřebné údaje podle pokynů na předním displeji pro navázání bezdrátového připojení.

Chcete-li zadat text, použijte kurzorová tlačítka (◀/▶) pro posun kurzoru a poté tlačítka (▲/▼) pro změnu znaku. Stisknutím tlačítka MEMORY smažete znak vlevo od kurzoru. Stisknutím tlačítka PRESET vložíte nový znak o jeden znak před znak vlevo od kurzoru.

Po navázání spojení se zobrazí zpráva "Completed" a na předním panelu se rozsvítí indikátor bezdrátové sítě LAN.

Pokud se zobrazí zpráva "Nepřipojeno.", zopakujte proces nebo zkuste jiný způsob připojení. Tím je proces bezdrátového připojení dokončen.

### Další odkazy

["Výběr bezdrátového připojení k síti" \(str. 138\)](#page-131-0)

# Podporovaná zařízení a formáty

# **Podporovaná zařízení Bluetooth**

Zkontrolujte, která zařízení Bluetooth lze k tomuto produktu připojit.

- y Připojit lze zařízení Bluetooth, která podporují profily A2DP a AVRCP.
- y Připojení ke všem zařízením Bluetooth není zaručeno.

# **Podporované formáty souborů**

Ze všech zvukových formátů, které lze přijímat po síti, lze na tomto produktu přehrávat následující formáty souborů.

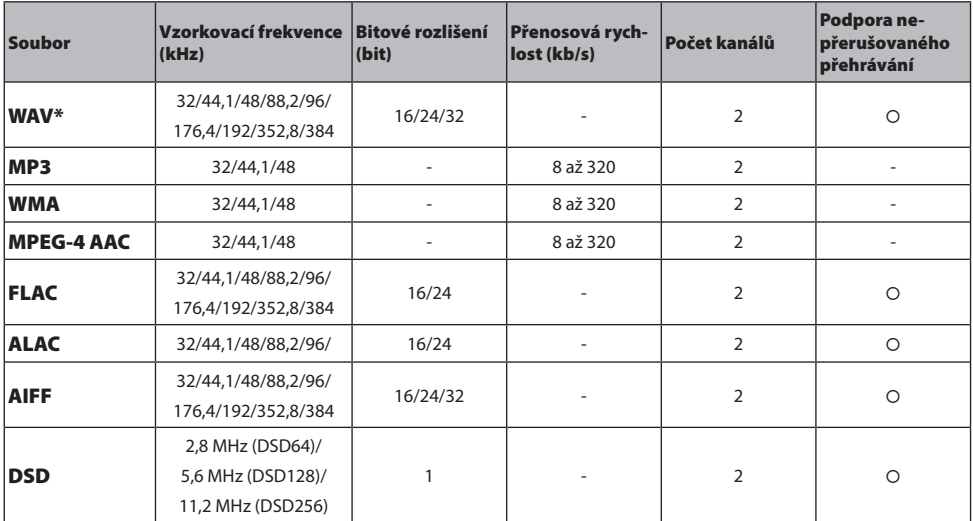

\* Pouze formát Linear PCM. Soubory v 32bitovém floatu nelze přehrávat.

y Formáty souborů, které lze přehrávat, se liší podle softwaru serveru nainstalovaného na mediálním serveru (PC/NAS).

Další podrobnosti naleznete v uživatelské příručce k softwaru serveru.

• Soubory chráněné systémem DRM (Digital Rights Management) nelze přehrávat.

# **Podporované formáty v režimu D/A převodníku**

Níže jsou uvedeny formáty signálu a vzorkovací frekvence, které lze přehrávat pomocí funkce USB D/A převodníku.

### ■ Kompatibilní formáty a vzorkovací frekvence

- y PCM 2-kanálový: 44,1 kHz/48 kHz/88,2 kHz/96 kHz/176,4 kHz/192 kHz/352,8 kHz/384 kHz (16/24/32 bitů)
- y DSD 2-kanálový: 2,8 MHz (DSD64)/5,6 MHz (DSD128)/11,2 MHz (DSD256), kompatibilní s ASIO Native a DoP

Pokud jde o formáty souborů, které lze přehrávat, zkontrolujte formáty podporované aplikacemi používanými v počítači.
## Ochranné známky

## **Ochranné známky**

V tomto návodu se používají následující chráněné pojmy.

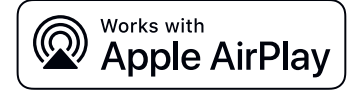

Tento přijímač je kompatibilní s AirPlay 2. Je vyžadován systém iOS 11.4 nebo novější.

Použití odznaku Works with Apple znamená, že příslušenství bylo navrženo tak, aby pracovalo specificky s technologií uvedenou v odznaku a bylo certifikováno vývojářem pro splnění výkonnostních norem společnosti Apple.

Apple, AirPlay, Apple TV, Apple Watch, iPad, iPad Air, iPad Pro, iPhone, Lightning a iTunes jsou ochranné známky společnosti Apple Inc. registrované v USA a dalších zemích.

### App Store

App Store je servisní známkou společnosti Apple Inc., registrovanou v USA a dalších zemích.

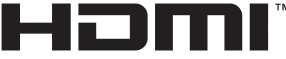

HIGH-DEFINITION MULTIMEDIA INTERFACE

Výrazy HDMI, HDMI High-Definition Multimedia Interface, HDMI Trade Dress a loga HDMI jsou ochranné známky nebo registrované ochranné známky společnosti HDMI Licensing Administrator, Inc.

## Android Google Play

Android a Google Play jsou ochrannými známkami společnosti Google LLC.

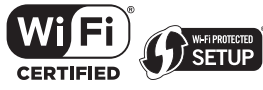

Logo Wi-Fi CERTIFIED™ a logo Wi-Fi Protected Setup jsou registrované ochranné známky společnosti Wi-Fi Alliance®.

Wi-Fi, Wi-Fi CERTIFIED, Wi-Fi Protected Setup a WPA2 jsou ochrannými nebo registrovanými ochrannými známkami Wi-Fi Alliance®.

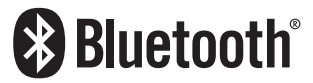

Slovní značka a loga Bluetooth® jsou registrované ochranné známky společnosti Bluetooth SIG, Inc. a jakékoli použití těchto značek společností Bluetooth SIG, Inc

Yamaha Corporation je na základě licence. Jakékoli další ochranné známky a obchodní názvy jsou majetkem příslušných vlastníků.

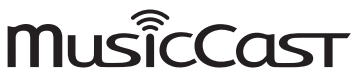

MusicCast je ochranná známka nebo registrovaná ochranná známka společnosti Yamaha Corporation.

### GPL/LGPL

Tento produkt používá v některých vrstvách open-source software GPL/LGPL. Máte právo obstarat si, kopírovat, upravovat a redistribuovat pouze tento open-source zdrojový kód. Pro informace o GPL/LGPL open source software, jak jej získat a o GPL/LGPL licenci viz webové stránky společnosti Yamaha Corporation

([https://download.yamaha.com/sourcecodes/musiccast/\)](https://download.yamaha.com/sourcecodes/musiccast/).

#### Licence

Informace o licencovaném použití softwaru třetích stran v rámci tohoto produktu naleznete na webových stránkách níže.

http://(IP adresa tohoto zařízení\*)/licenses.html

\* IP adresu přístroje můžete zjistit pomocí aplikace MusicCast Controller.

# Technické údaje

## **Technické údaje**

Zde jsou uvedeny technické parametry přístroje.

## Vstupní konektory

#### Analogové audio

y Audio × 4 (včetně PHONO)

#### Digitální Audio

- y Optický × 2 (pouze PCM) (Podporované frekvence: 32 kHz/44,1 kHz/48 kHz/88,2 kHz/96 kHz/176,4 kHz/192 kHz)
- y Koaxiální × 1 (pouze PCM) (Podporované frekvence: 32 kHz/44,1 kHz/48 kHz/88,2 kHz/96 kHz/176,4 kHz/192 kHz)

#### Ostatní konektory

- $\cdot$  USB  $\times$  1 (USB typ B)
- y NETWORK (metalická) × 1 (100Base-TX/10Base-T)

## Výstupní konektory

#### Analogové audio

- Reproduktorový výstup  $\times$  4 (A L/R, B L/R)
- Předzesilovač  $\times$  1 (L/R)
- Výstup pro subwoofer  $\times$  1 (monofonní)
- $\bullet$  Sluchátka  $\times$  1

#### Ostatní konektory

- $\cdot$  YPAO MIC  $\times$  1
- $\cdot$  TRIGGER OUT  $\times$  1
- HDMI (pro vstup zvuku televizoru s ARC)  $\times$  1

#### HDMI

#### Funkce HDMI

- HDMI CEC (funkce propojení)
- ARC (Audio Return Channel)

#### Audio Formát

y PCM 2-kanálový (max. 192 kHz/24 bitů)

## TUNER

#### Analogový tuner

- y [Modely pro Velkou Británii, Evropu a Rusko] DAB/FM s Radio Data System  $\times$  1 (TUNER)
- [Model pro Austrálii]  $DAB/FM \times 1$  (TUNER)
- [Modely pro ostatní oblasti]  $FM \times 1$  (TUNER)

## USB D/A převodník

#### Audio Formát

- y PCM 2kanálový (44,1 kHz/48 kHz/88,2 kHz/96 kHz/176,4 kHz/192 kHz/352,8 kHz/384 kHz (16/24/32 bitů))
- y DSD 2kanálový (2,8 MHz (DSD64)/5,6 MHz (DSD128)/11,2 MHz (DSD256), kompatibilní s ASIO Native a DoP)

### Bluetooth

#### Funkce přijímače

- Zdrojové zařízení do AVR (např. Smartphone/Tablet)
- Podporovaný profil
- A2DP v1.3, AVRCP v1
- Podporované kodeky
	- SBC, AAC

#### Funkce zdroje

- Tento přístroj je příjemcem (sink) (kromě Bluetooth sluchátek)
- Podporovaný profil
	- A2DP v1.3
- Podporované kodeky
- SBC
- y Možnost ovládání přehrávání z přijímacího zařízení

#### Verze Bluetooth

 $\bullet$  Ver. 4.2

#### Bezdrátový výstup

• Bluetooth Class 2

### Síť

Mediální servery (PC/NAS)

Podpora AirPlay 2

Internetové rádio

#### Hudební streamovací služby

### PŘÍLOHA > Technické údaje

#### MusicCast

- Ovládání pomocí aplikace MusicCast Controller.
- Funkce MusicCast Link\*
	- \* Následující distribuce zvuku je omezena.
	- PCM (352,8 kHz/384 kHz) a DSD
	- AirPlay

#### Funkce Wi-Fi

- y Umožňuje WPS pomocí PIN i stiskem tlačítka
- y Dostupné způsoby zabezpečení: WEP, WPA2-PSK (AES), Mixed Mode
- Normy bezdrátové LAN: IEEE 802.11 a/b/g/n/ac\*
- \* Pouze šířka pásma 20 MHz
- · Nosný kmitočet: 2,4/5 GHz

## Audio sekce

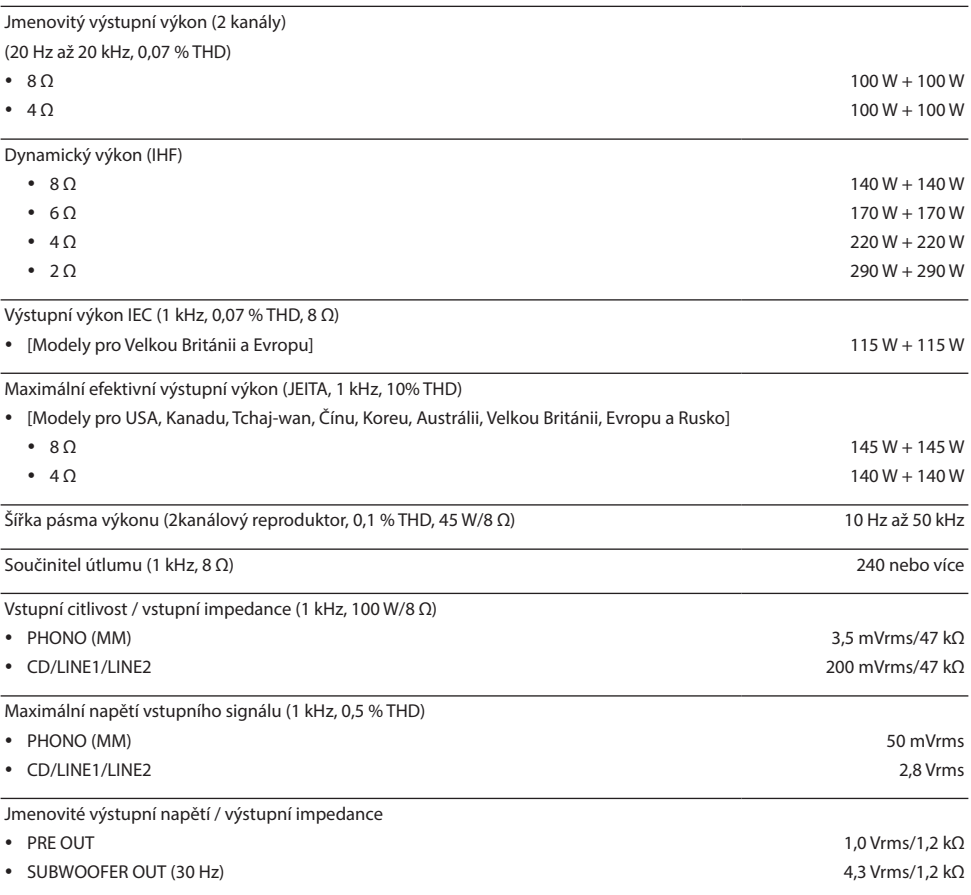

## PŘÍLOHA > Technické údaje

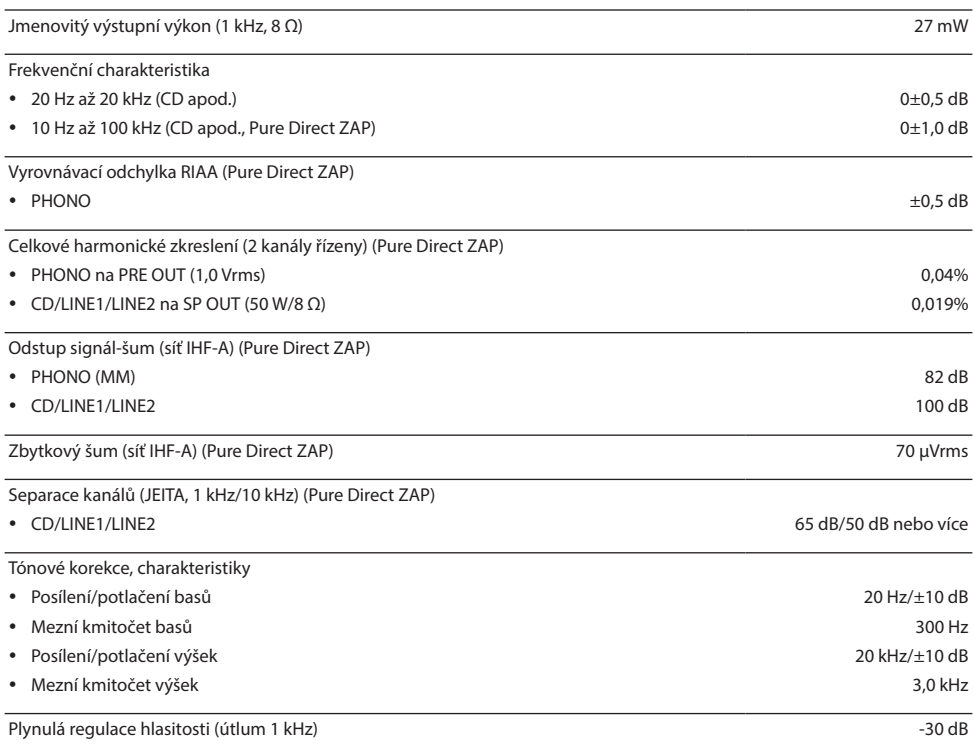

## Sekce FM

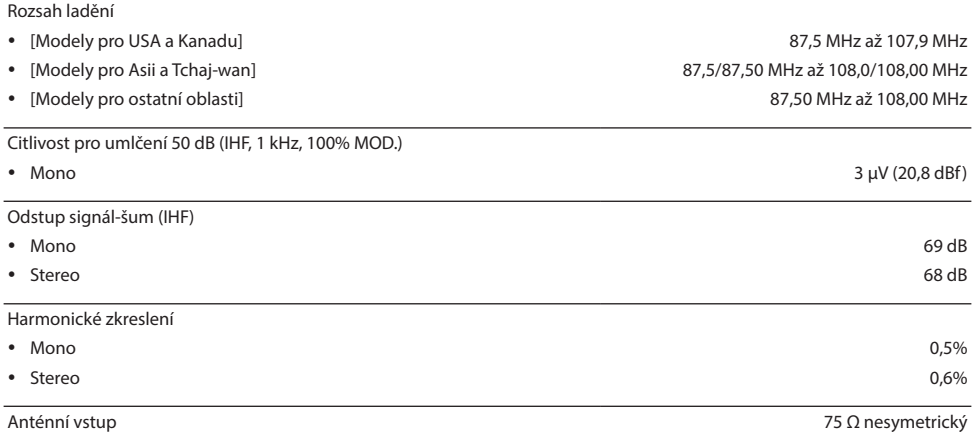

## Sekce AM (modely pro USA, Kanadu, Čínu, Koreu, Asii a Tchaj-wan)

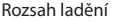

- y [Modely pro USA a Kanadu] 530 kHz až 1710 kHz
- 
- 
- 

## Sekce DAB (modely pro Velkou Británii, Evropu, Rusko a Austrálii)

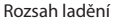

Podporované formáty audia

174,928 MHz až 239,200 MHz (III. pásmo)

MPEG 1 Layer II/MPEG-4 HE-AAC v2 (aacPlus v2)

Anténní vstup 75 Ω nesymetrický

## Obecné

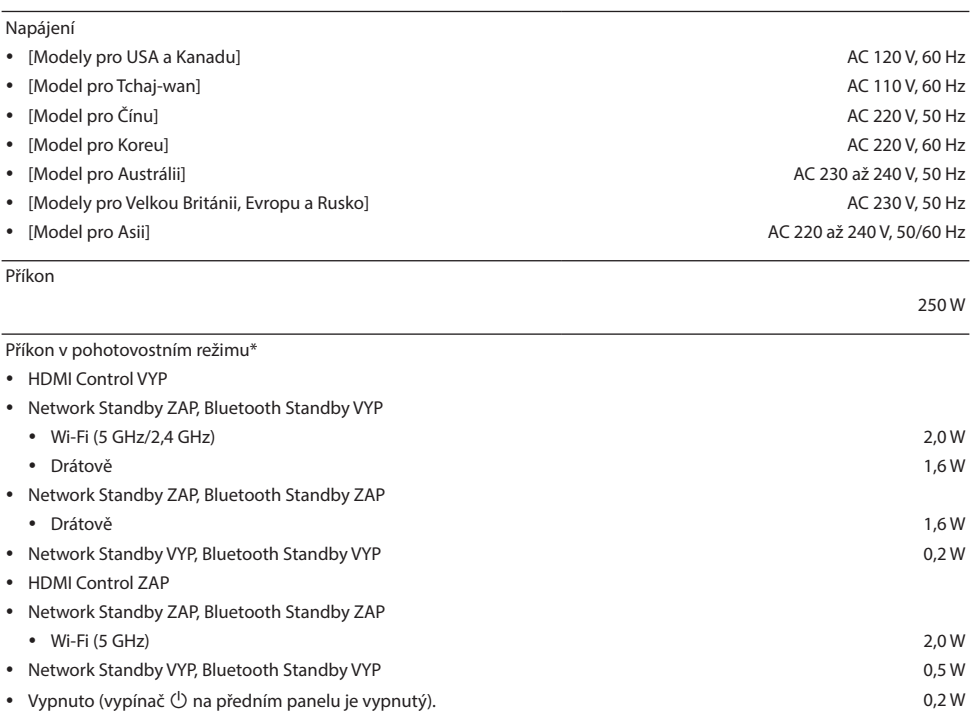

y [Modely pro Asii a Tchaj-wan] 530/531 kHz až 1710/1611 kHz y [Modely pro ostatní oblasti] 531 kHz až 1611 kHz

Anténní vstup National Romania († 18. prosince 1991) – a na obvojenila za obvojenila kontrologie († 18. prosince 1

\* Tento výrobek v pohotovostním režimu může stáhnout nový firmware prostřednictvím sítě. V tomto případě je spotřeba energie v pohotovostním režimu vyšší než uvedená hodnota.

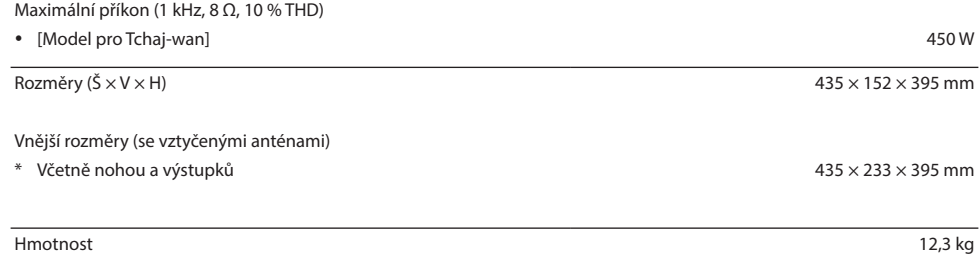

\* Obsah tohoto návodu odpovídá posledním technickým údajům v době zveřejnění. Novou verzi návodu můžete stáhnout ze stránek Yamaha.

# Výchozí hodnoty

## **Výchozí nastavení nabídky Option**

Zkontrolujte následující výchozí hodnoty nabídky Option tohoto přístroje.

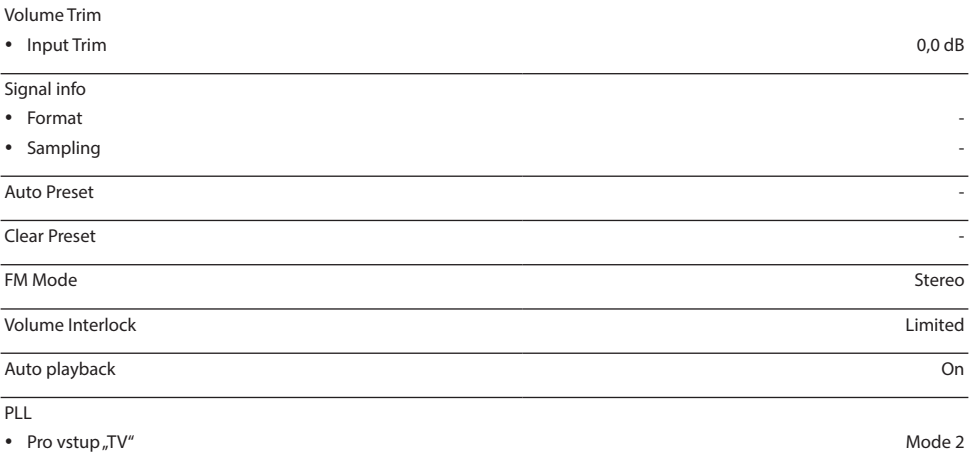

• Pro vstup "OPTICAL1", "OPTICAL2" nebo "COAXIAL" and the state of the state of the state of the state of the state of the state of the state of the state of the state of the state of the state of the state of the state of

## **Výchozí nastavení nabídky Setup**

Zkontrolujte následující výchozí hodnoty nabídky Setup tohoto přístroje.

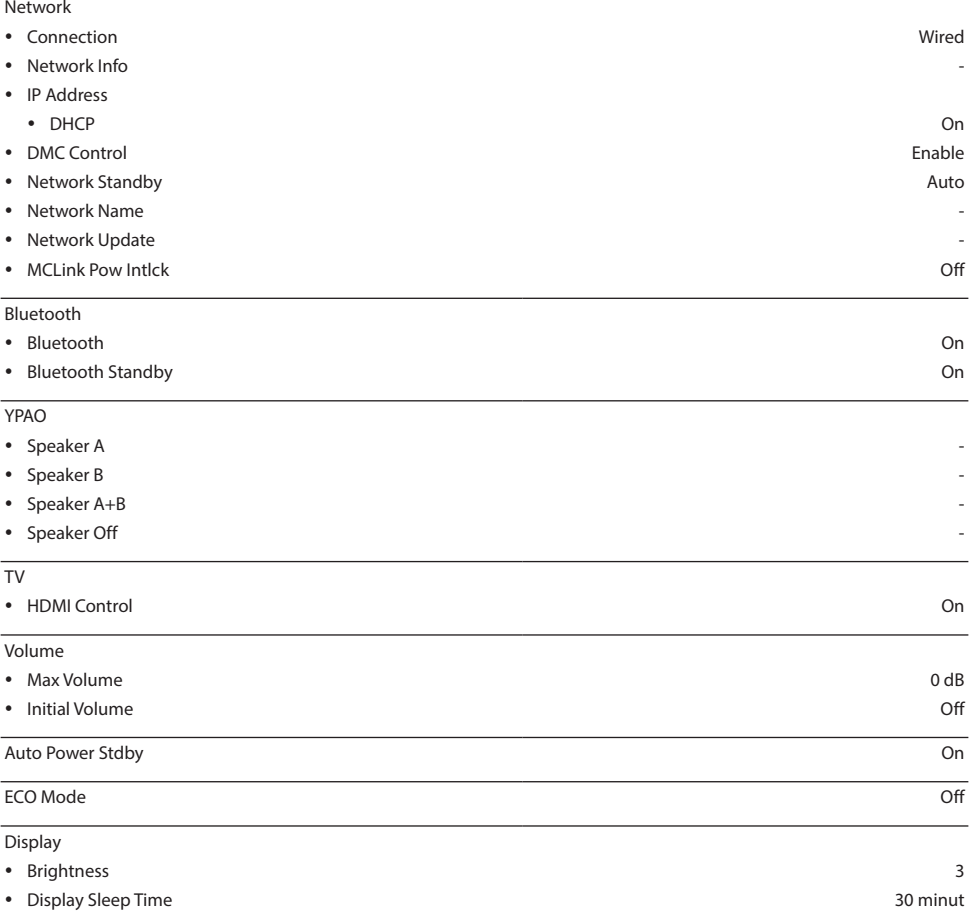

# **Výchozí nastavení nabídky Advanced Setup**

Zkontrolujte následující výchozí hodnoty v nabídce Advanced Setup tohoto přístroje.

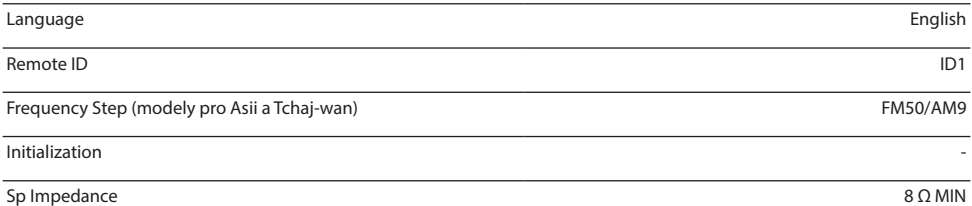

Oficiální web společnosti Yamaha **<https://www.yamaha.com/>**

Yamaha Downloads **<https://download.yamaha.com/>**

Český web společnosti Yamaha **[https://](https://www.yamaha-hifi.cz)www.yamaha-hifi.cz**

© 2023 Yamaha Corporation

Zveřejněno 05/2023 NV-A0

AV21-0177 **Autorizovaný distributor:** K + B Progres, a. s., U Expertu 91, 250 69 Klíčany, Czech Republic